# **Guida per il nuovo Maintainer**

Copyright © 1998-2002 Josip Rodin Copyright © 2005-2015 Osamu Aoki Copyright © 2010 Craig Small Copyright © 2010 Raphaël Hertzog

> This document may be used under the terms of the GNU General Public License version 2 or higher. Questo documento è stato realizzato utilizzando come modello i due documenti seguenti:

- Making a Debian Package (noto come Manuale di Debmake), copyright © 1997 Jaldhar Vyas.
- The New-Maintainer's Debian Packaging Howto, copyright © 1997 Will Lowe.

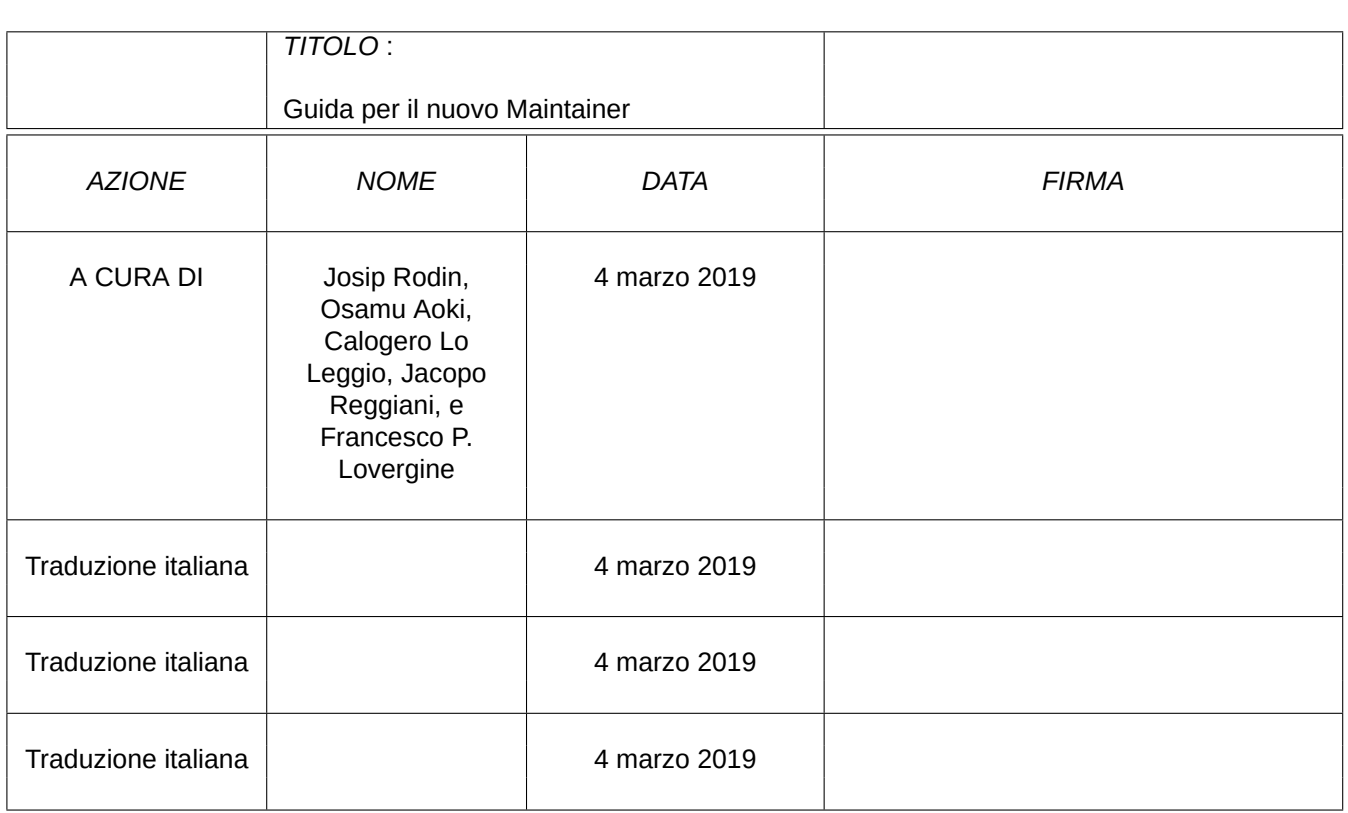

#### **COLLABORATORI**

#### **CRONOLOGIA DELLE REVISIONI**

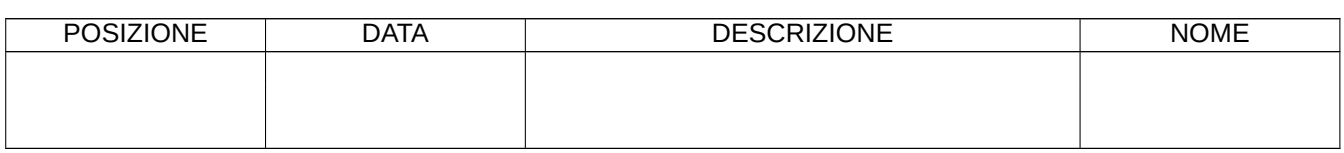

# **Indice**

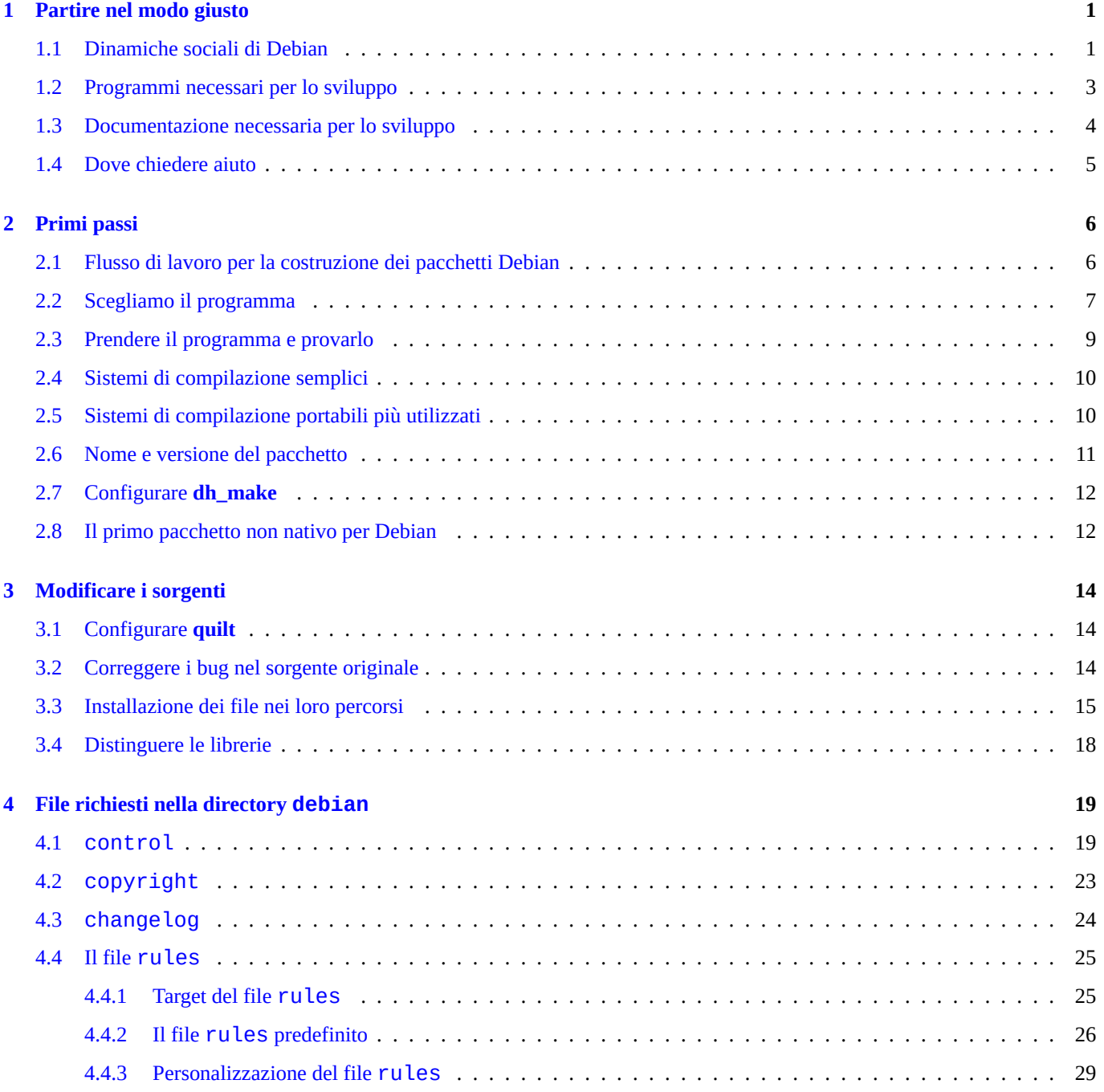

#### 5 Altri file nella directory debian

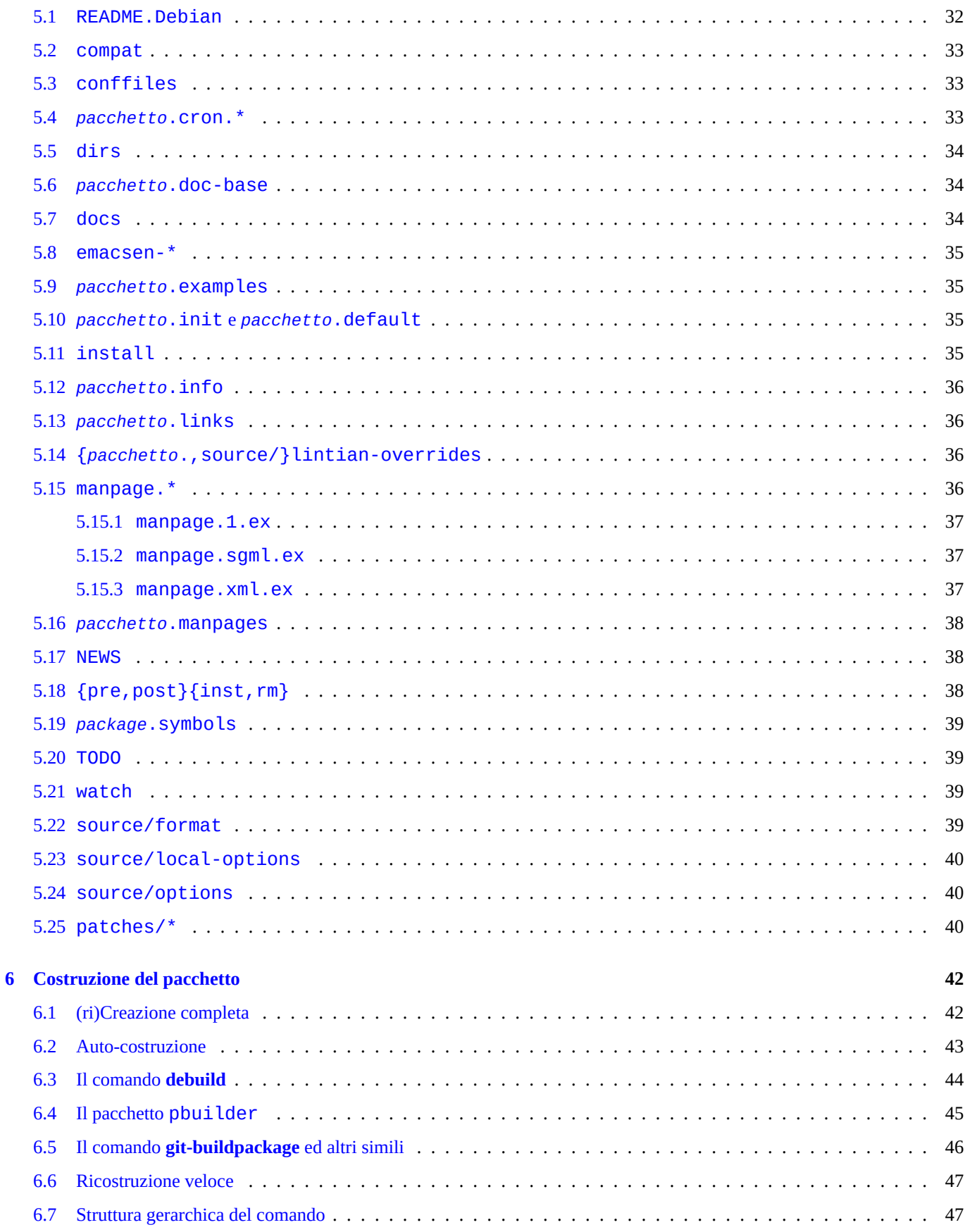

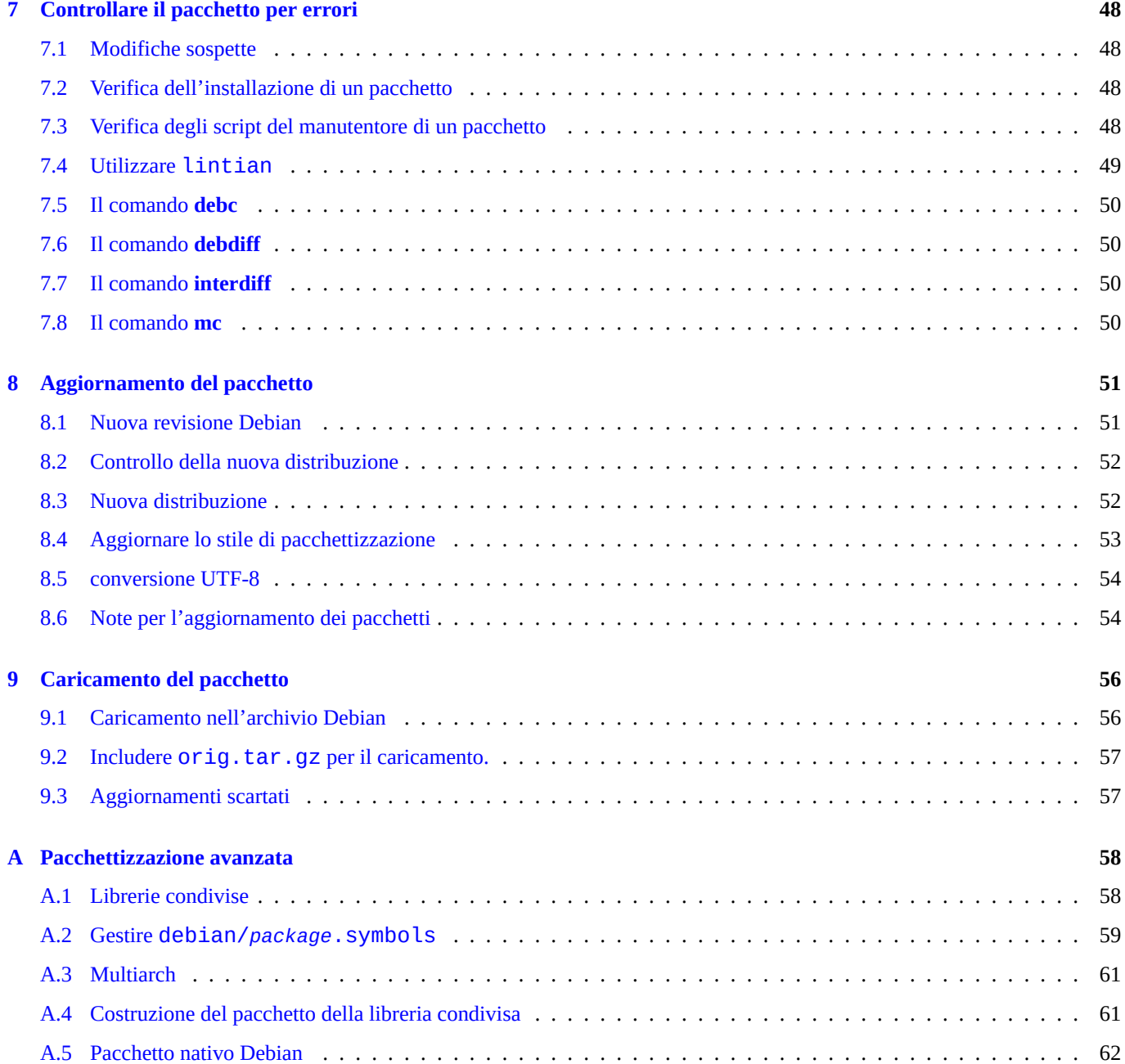

# <span id="page-6-0"></span>**Capitolo 1**

# **Partire nel modo giusto**

Questo documento cerca di descrivere la costruzione di un pacchetto Debian GNU/Linux, sia per un normale utente Debian che per un aspirante sviluppatore. Utilizzando un linguaggio immediato, non tecnico e con l'ausilio di esempi concreti. C'è un detto latino che dice *Longum iter est per preaecepta, breve et efficax per exempla!* (La via è lunga usando la teoria, ma breve ed efficiente con gli esempi!).

The rewrite of this tutorial document with updated contents and more practical examples is available as Guide for Debian Maintainers (https://www.debian.org/doc/devel-manuals#debmake-doc) . Please use this new tutorial as the primary tutorial document.

This document is made available for the Debian Buster release since it is offered in many translations but t[his will be dropped](https://www.debian.org/doc/devel-manuals#debmake-doc) [in the follow](https://www.debian.org/doc/devel-manuals#debmake-doc)i[ng releases since contents are getting outdated.](https://www.debian.org/doc/devel-manuals#debmake-doc)  $1$ 

Una delle cose che rende Debian una delle distribuzioni più importanti, è il suo sistema di pacchettizzazione. Sebbene ci sia una vasta quantità di software disponibile sotto forma di pacchetto Debian, qualche volta è necessario installare del software per il quale non è stato ancora creato il pacchetto. Si potrebbe [pe](#page-6-2)nsare che creare dei pacchetti sia un compito molto difficile. In effetti, se si è alle prime armi con GNU/Linux è dura, ma se si ha esperienza non si può non leggere questo documento :-) Servirà conoscere dei rudimenti di programmazione Unix, ma di sicuro non sarà necessario essere un mago della programmazione. <sup>2</sup>

Una cosa però è certa: per creare in maniera corretta e manutenere dei pacchetti Debian serviranno svariate ore di lavoro. Per far funzionare il nostro sistema, i maintainer devono stare attenti a non commettere errori, essere scrupolosi e tecnicamente competenti.

If you need some help with packaging, please read Sezione 1.4.

Le versioni aggiornate di questo documento dovrebbero sempre essere disponibile online all'indirizzo http://www.debian.org/ doc/maint-guide/ e nel pacchetto maint-guida. Le traduzioni saranno disponibili in pacchetti come maint-guide-es . Si noti che questa documentazione può essere leggermente ob[sole](#page-10-0)ta.

Poiché si tratta di un tutorial, si è scelto di spiegare dettagliatamente ogni passo per alcuni argomenti importanti. Alcuni passi possono apparire irrilevanti per alcuni di voi. Si prega di essere pazienti. Si sono anche volutamente evit[ati alcuni casi particolari](http://www.debian.org/doc/maint-guide/) [fornendo solo dei](http://www.debian.org/doc/maint-guide/) riferimenti, per mantenere questo semplice documento.

#### **1.1 Dinamiche sociali di Debian**

<span id="page-6-1"></span>Qui sono presenti alcune osservazioni delle dinamiche sociali di Debian, nella speranza che siano di aiuto per le interazioni con Debian:

<span id="page-6-2"></span><sup>2</sup> Si possono avere più informazioni sulla gestione base di un sistema Debian dal documento Debian Reference (http://www.debian.org/doc/manuals/debianreference/) . Questo documento contiene anche alcune riferimenti utili per approfondire la programmazioni Unix.

 $1$  Nel documento si suppone l'utilizzo di un sistema jessie o superiore. Se si intende seguire questo documento per un vecchio sistema (incluse le vecchie versioni di Ubuntu), bisognerebbe almeno installare delle versioni backport (n.d.t. versioni dei programmi presenti nei pacchetti di testing e unstable, compilate per poter funzionare in un sistema stable) di dpkg e debhelper.

- Siamo tutti volontari.
	- **–** Non si può imporre agli altri cosa fare.
	- **–** Si dovrebbe essere motivati a fare le cose da soli.
- La coooperazione amichevole è la forza motrice.
	- **–** Il vostro contributo non deve affaticare gli altri.
	- **–** Il vostro contributo è prezioso solo quando gli altri lo apprezzano.
- Debian non è la vostra scuola in cui si ottiene in automatico l'attenzione degli insegnanti.
	- **–** Dovreste essere in grado di imparare molte cose da soli.
	- **–** L'attenzione degli altri volontari è una risorsa molto scarsa.
- Debian è in costante miglioramento.
	- **–** Ci si aspetta che vengano creati pacchetti di alta qualità.
	- **–** Si consiglia di adattarsi al cambiamento.

Ci sono molti tipi di persone, che interagiscono nel mondo Debian, con ruoli diversi:

- **autore originale (upstream author)**: La persona che ha iniziato lo sviluppo del programma.
- **responsabile del programma (upstream maintainer)**: La persona che attualmente sviluppa il programma.
- **responsabile del pacchetto (maintainer)**: La persona che ha creato il pacchetto Debian del programma.
- **sponsor**: La persona che aiuta i responsabili dei pacchetti a verificarne la correttezza dei contenuti ed a depositarli nell'archivio Debian ufficiale.
- **mentore**: La persona che aiuta i responsabili dei pacchetti alle prime armi nelle operazioni di creazione del pacchetto, ecc.
- **sviluppatore Debian (Debian Developer)** (DD): membro del progetto Debian con i permessi di depositare i pacchetti all'interno dell'archivio Debian ufficiale.
- **responsabile Debian (Debian Maintainer)** (DM): persona con permessi di accesso limitati all'archivio ufficiale dei pacchetti di Debian.

Si noti che non è possibile diventare uno **sviluppatore Debian** (DD) ufficiale dal giorno alla notte, poiché questo richiede più che delle semplici conoscenze tecniche. Ma non ci si deve lasciare scoraggiare da questo. Se il lavoro che si è fatto è utile a qualcun altro, si può sempre depositare il proprio pacchetto sia come **maintainer** attraverso uno **sponsor** che come **maintainer Debian**.

Si noti che non è necessario creare un nuovo pacchetto per diventare uno sviluppatore Debian ufficiale. Lo si può diventare anche semplicemente contribuendo alla manutenzione di pacchetti già esistenti. Ci sono molti pacchetti che aspettano solo dei bravi responsabili (vedere Sezione 2.2).

Dal momento che in questo documento si trattano solo gli aspetti tecnici della pacchettizzazione, si prega di fare riferimento a quanto segue per conoscere come relazionarsi con Debian e come partecipare:

- Debian: 17 anni di Softw[are](#page-12-0) Libero, "do-ocracy", e la democrazia (http://upsilon.cc/~zack/talks/2011/20110321-taipei.pdf) (Slides introduttive)
- Come aiutare Debian? (http://www.debian.org/intro/help) (Ufficiale)
- [Debian GNU/Linux FAQ, capitolo 13 "Contribuire al Progetto De](http://upsilon.cc/~zack/talks/2011/20110321-taipei.pdf)bian" [\(http://www.debian.org/doc/FAQ/ch-contributing\)](http://upsilon.cc/~zack/talks/2011/20110321-taipei.pdf) (Semi-ufficiale)
- [Il Wiki di Debian, Hel](http://www.debian.org/intro/help)pDebian [\(http://wiki.debian.org/He](http://www.debian.org/intro/help)lpDebian) (supplementare)
- Sito del New Member Debian [\(https://nm.debian.org/\) \(ufficiale\)](http://www.debian.org/doc/FAQ/ch-contributing)
- Debian Mentors FAQ (http://wiki.debian.org/DebianMentorsFaq) (supplementare)

# **1.2 Programmi necessari per lo sviluppo**

Prima di iniziare, bisogna assicurarsi di avere installato correttamente alcuni pacchetti aggiuntivi, necessari per lo sviluppo. Da notare che la lista non contiene nessun pacchetto etichettato come essenziale o richiesto - ci aspettiamo che siano già installati nel sistema.

The following packages come with the standard Debian installation, so you probably have them already (along with any additional packages they depend on). Still, you should check them with aptitude show *package* or with dpkg -s *package*.

Il pacchetto più importante da installare in un sistema in cui si ha intenzione di sviluppare è build-essential. Questo *includerà* altri pacchetti necessari per avere un ambiente di base per la compilazione dei programmi.

Per alcuni tipi di pacchetti questo è tutto quello che serve, ci sono però una serie di pacchetti che, pur non essendo essenziali per lo sviluppo, vengono in aiuto allo sviluppatore o possono essere richiesti dal pacchetto su cui si lavora:

- autoconf, automake e autotools-dev diversi programmi recenti usano script di configurazione e Makefile preprocessati con l'aiuto di programmi come questi. (vedere info autoconf, info automake) autotools-dev tiene aggiornate le versioni di alcuni file di automazione e contiene la documentazione che spiega il modo migliore per utilizzare questi file.
- debhelper e dh-make dh-make è necessario per creare lo scheletro del pacchetto, utilizza alcuni strumenti di debhelper per creare i pacchetti. Non sono essenziali per la creazione di pacchetti, ma sono *fortemente* consigliati per i nuovi maintainer. Questo rende l'intero processo molto più semplice da iniziare e controllare successivamente. (vedere dh\_make(8), debhelper $(1)$ .)  $3$

The new debmake may be used as the alternative to the standard dh-make. It does more and comes with HTML documentation with extensive packaging examples in debmake-doc.

- devscripts [-](#page-8-0) questo pacchetto contiene alcuni pratici script che possono essere utili ai maintainer, anche se non sono strettamente necessari per la creazione dei pacchetti. I pacchetti consigliati o suggeriti da questo pacchetto andrebbero presi in considerazione. (vedere /usr/share/doc/devscripts/README.gz.)
- fakeroot this utility lets you emulate being root, which is necessary for some parts of the build process. (See fakeroot(1).)
- file questo semplice programma determina la tipologia di un file. (vedere file(1).)
- gfortran il compilatore GNU Fortran 95, necessario se il programma è scritto in Fortran. (vedere gfortran(1).)
- git questo pacchetto contiene un famoso sistema per il controllo delle versioni, progettato per gestire progetti molto grandi con velocità ed efficienza; è utilizzato da molti progetti open source, tra cui il kernel Linux. (Vedere git(1), Manuale di git (/usr/share/doc/git-doc/index.html).)
- gnupg a tool that enables you to digitally *sign* packages. This is especially important if you want to distribute packages to other people, and you will certainly be doing that when your work gets included in the Debian distribution. (See  $ggg(1)$ .)
- gpc il compilatore GNU Pascal, necessario se il programma è scritto in Pascal. Un sostituto degno di nota è fp-compiler, il Compilatore Free Pascal. (vedere gpc(1), ppc386(1).)
- lintian this is the Debian package checker, which lets you know of any common mistakes after you build the package and explains the errors found. (See lintian(1), Lintian User's Manual (https://lintian.debian.org/manual/index.html) .)
- patch questo utile programma usa un file contenente una serie di differenze (prodotta dal programma diff) e le applica al file originale, per produrre una versione modificata. (vedere patch(1).)
- patchutils questo pacchetto contien[e dei programmi che lavorano con le patch, come](https://lintian.debian.org/manual/index.html) **lsdiff**, **interdiff** e **filterdiff**.
- pbuilder this package contains programs which are used for creating and maintaining a **chroot** environment. Building a Debian package in this **chroot** environment verifies the proper build dependency and avoids FTBFS (Fails To Build From Source) bugs. (see pbuilder(8) and pdebuild(1))
- perl Perl è uno dei linguaggi di scripting interpretato più utilizzati sugli odierni sistemi Unix e derivati, spesso definito come il coltellino svizzero di Unix. (vedere perl(1).)

<span id="page-8-0"></span> $3$  Ci sono un paio di pacchetti specializzati ma simili, come dh-make-perl, dh-make-php, ecc.

- python Python è un altro linguaggio di scripting interpretato molto utilizzato sui sistemi Debian, combina una notevole potenza con una sintassi molto chiara. (vedere python(1).)
- quilt questo pacchetto aiuta a gestire una gran numero di patch, tenendo traccia dei cambiamenti apportati. Le patch sono organizzate in maniera logica come una pila, è possibile applicare(=push) le modifiche apportate dalla patch, oppure annullarle(=pop), semplicemente muovendosi attraverso la pila. (vedere quilt(1) e /usr/share/doc/quilt/quilt. pdf.gz.)
- xutils-dev alcuni programmi, generalmente quelli fatti per X11, usano questi strumenti per generare i Makefile da una serie di funzioni macro. (vedere imake(1), xmkmf(1).)

Le brevi note elencate qui sopra servono solo ad accennare lo scopo di ogni pacchetto. Prima di continuare, è opportuno leggere la documentazione di ogni programma rilevante, compresi quelli installati per via delle dipendenze del pacchetto come **make**, almeno per un utilizzo di base. Può sembrare molto pesante farlo adesso, ma in seguito ci si renderà conto che sarà stato *utilissimo*. Se si hanno dubbi specifici potrebbe essere utile rileggere i documenti di cui sopra.

### **1.3 Documentazione necessaria per lo sviluppo**

<span id="page-9-0"></span>Segue una serie di documenti *molto importanti* che è consigliabile leggere insieme a questo documento:

- debian-policy il manuale delle policy Debian (http://www.debian.org/doc/devel-manuals#policy) comprende le spiegazioni riguardanti la struttura e il contenuto dell'archivio Debian, numerose problematiche inerenti la progettazione del sistema operativo, lo Standard della Gerarchia del Filesystem (http://www.debian.org/doc/packaging-manuals/fhs/fhs-2.3.html) (ndr. Filesystem Hierarchy Standard), (che indica la posizione prevista per ogni file e directory), ecc. In questo contesto, l'argomento più importante è la desc[rizione dei requisiti che ogni pacchetto deve soddisfare per essere incluso nella di](http://www.debian.org/doc/devel-manuals#policy)stribuzione. (vedere le copie locali di /usr/share/doc/debian-policy/policy.pdf.gz and /usr/share/doc/debian-policy/ fhs/fhs-2[.3.pdf.gz](http://www.debian.org/doc/packaging-manuals/fhs/fhs-2.3.html).)
- developers-reference the Debian Developer's Reference (http://www.debian.org/doc/devel-manuals#devref) describes all matters not specifically about the technical details of packaging, like the structure of the archive, how to rename, orphan, or adopt packages, how to do NMUs, how to manage bugs, best packaging practices, when and where to upload, etc. (See the local copy of /usr/share/doc/developers-reference/developers-reference.pdf.)

Segue una serie di documenti *importanti* che è consigliabile leggere insieme a questo documento:

- Autotools Tutorial (http://www.lrde.epita.fr/~adl/autotools.html) provides a very good tutorial for the GNU Build System known as the GNU Autotools, whose most important components are Autoconf, Automake, Libtool, and gettext.
- gnu-standards questo pacchetto contiene due documenti provenienti dal progetto GNU: GNU Coding Standards(http://www.gnu.org/ [prep/standards/htm](http://www.lrde.epita.fr/~adl/autotools.html)l\_node/index.html) , and Information for Maintainers of GNU Software (http://ww[w.gnu.org/prep/maintain/](http://en.wikipedia.org/wiki/GNU_build_system) [html\\_node/index.html\) . No](http://en.wikipedia.org/wiki/GNU_build_system)[nostante Debian non necessiti del l](http://www.lrde.epita.fr/~adl/autotools.html)oro utilizzo, sono comunque utili come linee guida e buona prassi. (vedere le copie locali di /usr/share/doc/gnu-standards/standards.pdf.gz e /usr/share/doc/ gnu-standards/maintain.pdf.gz.)

S[e questo documento co](http://www.gnu.org/prep/maintain/html_node/index.html)ntraddice uno dei documenti cui sopra, si considerino corretti quest'ultimi. Si prega di inviare una segnalazione di bug relativa al pacchetto maint-guide usando **reportbug**.

The following is an alternative tutorial document that you may read along with this document:

• Debian Packaging Tutorial (http://www.debian.org/doc/packaging-manuals/packaging-tutorial/packaging-tutorial)

# **1.4 Dove chiedere aiuto**

Before you decide to ask your question in some public place, please read this fine documentation:

- <span id="page-10-0"></span>• i file in /usr/share/doc/*pacchetto* per tutti i pacchetti pertinenti
- il contenuto di **man***comando* per tutti i comandi pertinenti
- il contenuto di **info***comando* per tutti i comandi pertinenti
- il contenuto dell'archivio della listadebian-mentors@lists.debian.org (http://lists.debian.org/debian-mentors/)
- il contenuto dell'archivio della listadebian-devel@lists.debian.org (http://lists.debian.org/debian-devel/)

È possibile utilizzare i motori di ricerc[a web più efficacemente includendo stringhe di ricerca come](http://lists.debian.org/debian-mentors/)  $sito:lists$ .debian.org per limitare le ricerca ad un determinato dominio.

Creare un piccolo pacchetto di test è [un ottimo metodo per imparare i dettagli della pacchettizzazione. A](http://lists.debian.org/debian-devel/)nalizzare dei pacchetti già esistenti e ben manutenuti, è invece, il metodo migliore per capire come creano i pacchetti le altre persone.

Se si hanno ancora domande sulla pacchettizzazione alle quale non si trova risposta nella documentazione disponibile e le risorse web, si può chiedere aiuto nei seguenti luoghi:

- debian-mentors@lists.debian.org mailing list (http://lists.debian.org/debian-mentors/) . (Questa è la mailing list per i principianti.)
- debian-devel@lists.debian.org mailing list (http://lists.debian.org/debian-devel/) . (Questa è la mailing list per gli esperti.)
- su IRC [\(http://www.debian.org/support#irc\) in](http://lists.debian.org/debian-mentors/) canali come [#debian-mentors](http://lists.debian.org/debian-mentors/).
- Team concentrati su uno specifico insieme di [pacchetti. \(Lista completa su](http://lists.debian.org/debian-devel/) https://wiki.debian.org/Teams(https://wiki.debian.org/- [Teams\) \)](http://lists.debian.org/debian-devel/)
- M[ailing list specifiche per lingua come debia](http://www.debian.org/support#irc)n-devel-{french,italian,portuguese,spanish}@lists.debian.org o debian-devel@debian.or.jp. (Elenco completo su https://lists.debian.org/devel.html (https://lists.debia[n.org/devel.html\) e](https://wiki.debian.org/Teams) https://lists[.debian.org/users.html](https://wiki.debian.org/Teams) [\(https:/](https://wiki.debian.org/Teams)/lists.debian.org/users.html) )

Gli sviluppatori di Debian più esperti saranno lieti di aiutare, se viene chiesto correttamente e d[opo aver fatto gli sforzi necessari.](https://lists.debian.org/users.html)

Q[uando si ricevono delle segnalazio](https://lists.debian.org/users.html)[ni di bug \(sì, proprio quelle!\), si dovrà approfondire l](https://lists.debian.org/devel.html)'utilizzo del Sistema di tracciamento dei bug di Debian (http://www.debian.org/Bugs/) e leggere la relativa documentazione, per essere in grado di gestire le segnalazioni in maniera efficiente. È vivamente consigliato leggere Debian Developer's Reference, 5.8. "Handling bugs" (http://www.debian.org/doc/manuals/developers-reference/pkgs.html#bug-handling) .

Even if it all worked well, it's time to start praying. Why? Because in just a few hours (or days) users fr[om all around the world](http://www.debian.org/Bugs/) [will start to use your p](http://www.debian.org/Bugs/)a[ckage, and if you made some](http://www.debian.org/Bugs/) critical error you'll [get mailbombed by numerous angry Debian users](http://www.debian.org/doc/manuals/developers-reference/pkgs.html#bug-handling)…Just [kidding. :-\)](http://www.debian.org/doc/manuals/developers-reference/pkgs.html#bug-handling)

Ci si deve rilassare ed essere pronti per le segnalazioni di bug, perché c'è molto lavoro prima che un pacchetto sia completamente conforme alle policy di Debian (ancora una volta, si legga la *vera documentazione* per i dettagli). In bocca al lupo!

# <span id="page-11-0"></span>**Capitolo 2**

# **Primi passi**

Iniziamo a creare un pacchetto (o, meglio ancora, adottiamone uno già esistente).

#### **2.1 Flusso di lavoro per la costruzione dei pacchetti Debian**

<span id="page-11-1"></span>Se si sta facendo un pacchetto Debian con un programma, il flusso di lavoro tipico per la costruzione di pacchetti Debian comporta la generazione di diversi file indicati in modo specifico per ogni passo come segue:

- Procuriamoci una copia del programma, di solito in formato tar compresso.
	- **–** *pacchetto*-*versione*.tar.gz
- Aggiungiamo le modifiche specifiche per il pacchetto Debian del programma, nella directory debian, e creiamo un archivio sorgente non nativo (ovvero con l'insieme di file di input utilizzati per la creazione del pacchetto) in formato 3.0 (quilt).
	- **–** *pacchetto*\_*versione*.orig.tar.gz
	- **–** *pacchetto*\_*versione*-*revisione*.debian.tar.gz<sup>1</sup>
	- **–** *pacchetto*\_*versione*-*revisione*.dsc
- Costruiamo i pacchetti binari Debian, che sono normali pacchetti installabili nel formato .deb (o nel formato .udeb, usato dall'installer Debian) dal sorgente del pacchetto Debian.

**–** *pacchetto*\_*versione*-*revisione*\_*arch*.deb

Si prega di notare che il carattere di separazione tra *pacchetto* e *versione* è stato modificato da - (trattino) nel nome dell'archivio, a \_ (trattino basso) nel nome del pacchetto Debian.

Nel file di nomi di cui sopra, sostituire la parte relativa al *pacchetto* con il **nome del pacchetto**, la *versione* con la **versione originale**, la *revisione* con la **revisione Debian**, e l' *architettura* con l'**architettura del pacchetto**, come definito nel manuale delle Policy di Debian. <sup>2</sup>

Ogni passo di questo schema è spiegato con esempi dettagliati nelle sezioni successive.

<sup>1</sup> Per gli archivi non nativi nel vecchio formato 1.0, viene utilizzato il nome *pacchetto*\_*versione*-*revisione*.diff.gz

<span id="page-11-2"></span><sup>&</sup>lt;sup>2</sup> Vedere 5.6.1 "Sorgente" (http:/[/w](#page-11-2)ww.debian.org/doc/debian-policy/ch-controlfields.html#s-f-Source), 5.6.7 "Pacchetto" (http://www.debian.org/doc/debian-policy/ch-controlfields.html#s-f-Package) , e 5.6.12 "Versione" (http://www.debian.org/doc/debian-policy/ch-controlfields.html#s-f-Version) . L'**architettura del pacchetto** è conforme al manuale delle Policy di Debian: 5.6.8 "Architettura" (http://www.debian.org/doc/debian-policy/chcontrolfields.html#s-f-Architecture) ed è assegnata automaticamente al processo di creazione del pacchetto.

# **2.2 Scegliamo il programma**

<span id="page-12-0"></span>Probabilmente avete già scelto il pacchetto da creare. La prima cosa da fare è controllare se il pacchetto è già presente negli archivi della distribuzione, utilizzando i seguenti strumenti:

- Il comando **aptitude**
- la pagina web Pacchetti Debian (http://www.debian.org/distrib/packages)
- the Debian Package Tracker (https://tracker.debian.org/) web page

Se il pacchetto [esiste già, bene,](http://www.debian.org/distrib/packages) b[asta installarlo! :-\) Se dovesse essere](http://www.debian.org/distrib/packages) **orfano** (cioè, se il maintainer è Debian QA Group (http://qa.debian.org/) ), lo si può prendere in carico se è ancora disponibile. Si può adottare anche un pacchetto per il quale il suo [manutentore ha presenta](https://tracker.debian.org/)t[o una richiesta di adozione](https://tracker.debian.org/) (**RFA**).<sup>3</sup>

Ci sono diverse risorse per controllare lo stato di appartenenza dei pacchetti:

- [Il comando](http://qa.debian.org/) **wnpp-alert** dal pacchetto devscripts
- Work-Needing and Prospective Packages (http://www.debian.org/devel/wnpp/)
- Registri di Debian delle segnalazioni dei bug: bug nello pseudo-pacchetto wnpp in unstable (http://bugs.debian.org/wnpp)
- [Pacchetti Debian che hanno bisogno d'am](http://www.debian.org/devel/wnpp/)ore [\(http://wnpp.debian.net/\)](http://www.debian.org/devel/wnpp/)
- Sfogliare i bug di wnpp basati su debtags [\(http://wnpp-by-tags.debian.net/\)](http://bugs.debian.org/wnpp)

C[ome nota a margine, è importante sottolineare](http://wnpp.debian.net/) c[he Debian ha già i pacch](http://wnpp.debian.net/)etti per la maggior parte dei programmi e che il numero di pacchetti presenti nell'archivio Debian è molto più grande di quello dei contribuenti con permessi di caricamento. Pertanto, i c[ontributi sui pacchetti già presenti in archiv](http://wnpp-by-tags.debian.net/)i[o sono molto più apprezzati dag](http://wnpp-by-tags.debian.net/)li altri sviluppatori (ed è molto più probabile che si ottenga una sponsorizzazione). <sup>4</sup>. Si può contribuire in diversi modi:

- adottando dei pacchetti orfani, ma ancora attivamente utilizzati
- entrando a far parte dei team [di](#page-12-1) pacchettizzazione (http://wiki.debian.org/Teams)
- aiutando nella risoluzione dei bug di pacchetti molto popolari
- preparando QA o caricando NMU [\(http://www.de](http://wiki.debian.org/Teams)b[ian.org/doc/developers-refere](http://wiki.debian.org/Teams)nce/pkgs.html#nmu-qa-upload)

If you are able to adopt the package, get the sources (with something like apt-get source *packagename*) and examine them. This document unfortunately doesn't include comprehensive information about adopting packages. Thankfully you shouldn't hav[e a hard time figuring](http://www.debian.org/doc/developers-reference/pkgs.html#nmu-qa-upload) o[ut how the package works since someone has already done the initial setup](http://www.debian.org/doc/developers-reference/pkgs.html#nmu-qa-upload) for you. Keep reading, though; a lot of the advice below will still be applicable to your case.

Se il pacchetto è nuovo, e si pensa che sarebbe bello entrare a far parte di Debian, ecco come procedere:

- Prima di tutto bisogna capire se il programma funziona in modo corretto, e averlo provato per almeno un po' di tempo e dimostrarne l'utilità.
- You must check that no one else is already working on the package on the Work-Needing and Prospective Packages(http://www.debian.org/ devel/wnpp/) site. If no one else is working on it, file an ITP (Intent To Package) bug report to the wnpp pseudo-package using **reportbug**. If someone's already on it, contact them if you feel you need to. If not —find another interesting program that nobody is maintaining.
- <span id="page-12-1"></span>• [il programm](http://www.debian.org/devel/wnpp/)a **deve avere una licenza**.
	- <sup>3</sup> See Debian Developer's Reference 5.9.5 "Adopting a package" (http://www.debian.org/doc/manuals/developers-reference/pkgs.html#adopting) .
	- <sup>4</sup> Detto questo, ovviamente ci sarà sempre qualche nuovo programma che vale la pena pacchettizzare.
- **–** I programmi nella sezione main, **devono essere completamente compatibili con le Linee Guida per il Software Libero Debian (DFSG, Debian Free Software Guidelines)** (vedere DSFG (http://www.debian.org/social\_contract#guidelines) ) e **non devono richiede nessun pacchetto che non sia presente nella sezione main**, per la compilazione o l'esecuzione. Questo è il caso preferito.
- **–** I programmi nella sezione contrib, devono essere conformi alle DF[SG, ma potrebbero richiedere, per la compilazione](http://www.debian.org/social_contract#guidelines) o l'esecuzione, un pacchetto che non è presente nella sezione ma[in](http://www.debian.org/social_contract#guidelines).
- **–** I programmi nella sezione non-free, possono non essere conformi alle DFSG, ma **devono poter essere distribuibili**.
- **–** Se non si è sicuri su quale sezione il pacchetto dovrebbe essere incluso, si può mandare il testo della licenza alla mailing list debian-legal@lists.debian.org (http://lists.debian.org/debian-legal/) e chiedere consigli.
- The program should **not** introduce security and maintenance concerns into the Debian system.
	- **–** [The program should be well d](http://lists.debian.org/debian-legal/)o[cumented and its code needs to be u](http://lists.debian.org/debian-legal/)nderstandable (i.e., not obfuscated).
	- **–** Si dovrebbe contattare l'autore o gli autori del programma per verificare che siano d'accordo con la sua pacchettizzazione. È importante essere in grado di consultarsi con l'autore/i sul programma nel caso di problemi specifici del programma, per questo è meglio non provare a pacchettizzare programmi non più manutenuti.
	- **–** il programma **non** dovrebbe certamente girare come setuid root, o meglio, non dovrebbe per niente richiedere di essere setuid o setgid.
	- **–** il programma non dovrebbe essere un daemon, o essere installato nelle directory \*/sbin, o aprire una porta come root.

Of course, the last one is just a safety measure, and is intended to save you from enraging users if you do something wrong in some setuid daemon…When you gain more experience in packaging, you'll be able to package such software.

Visto che si è alle prime armi come maintainer, si consiglia di acquisire un po' d'esperienza creando dei pacchetti semplici cercando di evitare quelli più complicati.

- Pacchetti semplici
	- **–** pacchetto binario singolo, arch = all (collezione di dati, come le immagini di sfondo)
	- **–** pacchetto binario singolo, arch = all (eseguibili scritti in un linguaggio interpretato come lo shell POSIX)
- Pacchetti di media difficoltà
	- **–** pacchetto binario singolo, arch = any (binari ELF eseguibili compilati da linguaggi come C e C++)
	- **–** pacchetti binari multipli, arch = any + all (pacchetti per binari ELF eseguibili + documentazione)
	- **–** sorgente originale in un formato diverso da tar.gz o tar.bz2
	- **–** l'archivio dei sorgenti originale ha contenuti non distribuibili.
- Pacchetti complessi
	- **–** pacchetto di un modulo di un interprete utilizzato da altri pacchetti
	- **–** libreria ELF generica utilizzata da altri pacchetti
	- **–** pacchetti binari multipli che includono un pacchetto di una libreria ELF
	- **–** pacchetto con molteplici sorgenti originali
	- **–** pacchetti di moduli del kernel
	- **–** pacchetti di patch del kernel
	- **–** ogni pacchetto con degli script di manutenzione non banali

Creare pacchetti complessi non è troppo difficile, ma richiede un po' più di conoscenza. Si dovrebbe cercare una guida specifica per ogni caratteristica complessa. Ad esempio, alcuni linguaggi hanno dei loro documenti con le loro linee guida:

- Perl policy (http://www.debian.org/doc/packaging-manuals/perl-policy/)
- Python policy (http://www.debian.org/doc/packaging-manuals/python-policy/)

There is another old Latin saying: *fabricando fit faber* (practice makes perfect). It is *highly* recommended to practice and experiment with all the steps of Debian packaging with simple packages while reading this tutorial. A trivial upstream tarball, h[ello-sh-](http://www.debian.org/doc/packaging-manuals/java-policy/)1.0.tar.gz[, created as follows may offer a good starting](http://www.debian.org/doc/packaging-manuals/java-policy/) point:<sup>5</sup>

```
$ mkdir -p hello-sh/hello-sh-1.0; cd hello-sh/hello-sh-1.0
$ cat > hello <<EOF
#!/bin/sh
# (C) 2011 Foo Bar, GPL2+
echo "Hello!"
EOF
$ chmod 755 hello
$ cd ..
$ tar -cvzf hello-sh-1.0.tar.gz hello-sh-1.0
```
#### **2.3 Prendere il programma e provarlo**

<span id="page-14-0"></span>La prima cosa da fare è trovare e scaricare il codice sorgente originale del programma. Supponendo che si è recuperato il file dal sito web dell'autore. Generalmente il codice sorgente dei programmi liberi per Unix e derivati sono in formato **tar**+**gzip** con estensione .tar.gz, oppure in formato **tar**+**bzip2** con estensione .tar.bz2. Di solito, questi file, contengono la sottodirectory dal nome *pacchetto*-*versione* con tutti i sorgenti.

If the latest version of the source is available through a Version Control System (VCS) such as Git, Subversion, or CVS, you need to get it with git clone, svn co, or cvs co and repack it into **tar**+**gzip** format yourself by using the --exclude-vcs option.

Se il codice sorgente è in qualche altro formato di archiviazione (per esempio, con estensione .Z o .zip<sup>6</sup>), scompattarlo con i programmi appropriati, e ricomprimerlo.

Se il sorgente del programma viene fornito con alcuni contenuti che non sono conformi con il DFSG, si dovrebbe scompattarlo, rimuovere questi contenuti e ricomprimerlo con una versione modificata dei sorgenti originali contenenti [df](#page-14-1) sg.

A titolo di esempio, verrà utilizzato il programma **gentoo**, un gestore file grafico basato su GTK+.<sup>7</sup>

È buona regola creare una sottodirectory nella directory home e nominarla debian o deb o qualsiasi altro nome appropriato (ad es. in questo caso ~/gentoo andrebbe più che bene). Scaricare l'archivio e scompattarlo (con il comando tar xzf gentoo-0.9.12.tar.gz). Bisogna assicurarsi che non ci siano errori, per quanto in apparenza *irrilevanti*, perché potrebbero causare problemi nell'estrazione dell'archivio sul sistema di altre persone, alcuni strumenti di estr[az](#page-14-2)ione a volte ignorano queste anomalie. Nella console dovrebbe esserci quanto segue.

```
$ mkdir ~/gentoo ; cd ~/gentoo
$ wget http://www.example.org/gentoo-0.9.12.tar.gz
$ tar xvzf gentoo-0.9.12.tar.gz
$ ls -F
gentoo-0.9.12/
gentoo-0.9.12.tar.gz
```
A questo punto si avrà un'altra sottodirectory, dal nome gentoo-0.9.12. Spostarsi in questa directory e leggere *attentamente* la documentazione fornita. Di solito si avranno dei file come README\*, INSTALL\*, \*.lsm o \*.html. È necessario trovare istruzioni su come compilare e installare correttamente il programma (si potrebbe supporre di installare il programma nella directory /usr/local/bin, ma questo non è il comportamento corretto, tratteremo l'argomento più avanti Sezione 3.3).

Si dovrebbe iniziare la pacchettizzazione con la directory dei sorgenti completamente ripulita, o semplicemente partendo da una nuova estrazione dall'archivio dei sorgenti.

```
6 Si può utilizzare il comando file per scoprire il formato di archiviazione
```
<sup>5</sup> Non ci si preoccupi della mancanza dei Makefile. È possibile installare il programma **hello** semplicemente usando il comando **debhel[per](#page-20-0)** come in Sezione 5.11, oppure modificando il sorgente originale aggiungendo un nuovo Makefile con la destinazione dell'install come in Capitolo 3.

<span id="page-14-2"></span><span id="page-14-1"></span><sup>7</sup> Il programma in questione è già stato pacchettizzato. La versione corrente (http://packages.qa.debian.org/g/gentoo.html) usa gli Autotools e la sua costruzione e struttura è molto sostanzialmente differente dagli esempi seguenti, che sono basati sulla versione 0.9.12.

# **2.4 Sistemi di compilazione semplici**

<span id="page-15-0"></span>I programmi più semplici sono dotati di un file Makefile, e possono essere compilati semplicemente con il comando <code>make.8</code> Alcuni supportano make check, che esegue dei controlli automatici. Per installare il programma nella directory di destinazione, di solito basta eseguire make install.

Adesso si provi a compilare ed eseguire il programma, assicurandosi che funzioni correttamente e che niente sia andato stort[o](#page-15-2) durante l'installazione o l'esecuzione.

Di solito, per ripulire la directory di compilazione, si usa il comando make clean (o meglio ancora make distclean). Talvolta c'è anche il comando make uninstall che serve a rimuovere tutti i file installati.

### **2.5 Sistemi di compilazione portabili più utilizzati**

<span id="page-15-1"></span>Molti programmi liberi sono scritti utilizzando i linguaggi di programmazione C e C++. Molti di questi utilizzano Autotools o CMake per essere portabili su diverse piattaforme. Questi strumenti vengono utilizzati per generare il Makefile e altri file sorgenti necessari. Dopo di questo, i programmi vengono compilati utilizzando il solito make; make install.

Autotools è il sistema di compilazione della GNU, che comprendere Autoconf, Automake, Libtool, e gettext. Per capire meglio ciò che avviene, si possono leggere i seguenti file sorgenti: <code>configure.ac</code>, <code>[Ma](http://en.wikipedia.org/wiki/C_(programming_language))k[efil](http://en.wikipedia.org/wiki/C++)e.am</code>, e <code>Makefile.in.  $^9$ </code>

Il primo passo del flusso di lavoro degli Autotools consiste solitamente nell'esecuzione del comando autoreconf -i -f per [i sorgenti](http://en.wikipedia.org/wiki/GNU_build_system) che verranno successivamente distribuiti insieme ai file ge[nerati.](http://en.wikipedia.org/wiki/Autoconf)

```
configure.ac-----+-> autoreconf -+-> configure
Makefile.am -----+ | +-> Makefile.in
                             +-> src/Makefile.in
                        | +-> config.h.in
                    automake
                    aclocal
                    aclocal.m4
                    autoheader
```
La modifica dei file configure.ac e Makefile.am richiede una minima conoscenza di **autoconf** e **automake**. Vedereinfo autoconf e info automake.

Il passo successivo da compiere con Autotools, di solito, consiste nel procurarsi il sorgente del programma e nel compilarlo nella directory *binary* tramite l'esecuzione dei comandi ./configure && make all'interno della directory dei sorgenti stessi.

```
Makefile.in -----+ +-> Makefile -----+-> make -> binary
src/Makefile.in -+-> ./configure -+-> src/Makefile -+
config.h.in -----+ +-> config.h -----+
               |
 config.status -+
 config.guess --+
```
Si possono modificare molte cose nel file Makefile, come la posizione predefinita di installazione dei file utilizzando l'opzione **./configure --prefix=/usr**.

Nonostante non sia richiesto, l'aggiornamento di configure e degli altri file con autoreconf -i -f può migliorare la compatibilità del sorgente. <sup>10</sup>

CMake è un alternativo sistema di compilazione. Per conoscerlo meglio si può leggere il file CMakeLists.txt.

<sup>&</sup>lt;sup>8</sup> Many modern programs come with a script named configure, which when executed creates a Makefile customized for your system.

<sup>&</sup>lt;sup>9</sup> Autotools is too big to deal [with](#page-15-3) in this small tutorial. This section is meant to provide keywords and references only. Please make sure to read the Autotools Tutorial (http://www.lrde.epita.fr/~adl/autotools.html) and the local copy of /usr/share/doc/autotools-dev/README.Debian.gz, if you need to [use it.](http://en.wikipedia.org/wiki/CMake)

<span id="page-15-3"></span><span id="page-15-2"></span> $10$  Si possono automatizzare queste operazioni utilizzando il pacchetto dh-autoreconf. Vedere Sezione 4.4.3.

# **2.6 Nome e versione del pacchetto**

<span id="page-16-5"></span>Se il sorgente del programma originale è nominato gentoo-0.9.12.tar.gz, si può usare gentoo come **nome pacchetto** e 0.9.12 come **versione del programma originale**. Queste stringhe saranno utilizzate nel file debian/changelog come vedremo più avanti nel Sezione 4.3.

Although this simple approach works most of the time, you may need to adjust **package name** and **upstream version** by renaming the upstream source to follow Debian Policy and existing convention.

You must choose the **package [nam](#page-29-0)e** to consist only of lower case letters (a-z), digits (0-9), plus (+) and minus (-) signs, and periods (.). It must be at least two characters long, must start with an alphanumeric character, and must not be the same as existing packages. It is a good idea to keep its length within 30 characters. <sup>11</sup>

Se il sorgente originale usa un nome troppo generico come test-suite è consigliabile rinominarlo, in modo da identificare meglio il suo contenuto e per non rischiare di sporcare il namespace. <sup>12</sup>

You should choose the **upstream version** to consist only of alphanumerics ([0](#page-16-0)-9A-Za-z), plus signs (+), tildes (~), and periods (.). It must start with a digit ( $\theta$ -9). <sup>13</sup> It is good idea to keep its length within 8 characters if possible. <sup>14</sup>

If upstream does not use a normal versioning scheme such as 2.30.[32](#page-16-1) but uses some kind of date such as 11Apr29, a random codename string, or a VCS hash value as part of the version, make sure to remove them from the **upstream version**. Such information can be recorded in the d[eb](#page-16-2)ian/changelog file. If you need to invent a version string, us[e t](#page-16-3)he YYYYMMDD format such as 20110429 as upstream version. This ensures that **dpkg** interprets later versions correctly as upgrades. If you need to ensure smooth transition to the normal version scheme such as  $0.1$  in the future, use the  $0~\text{YYMMDD}$  format such as  $0~\text{-}110429$ as the upstream version.

Le stringhe di versione  $^{15}$  possono essere confrontate usando dpkg(1) come segue:

```
$ dpkg --compare-versions ver1 op ver2
```
Le regole per il confro[nto](#page-16-4) delle versioni possono essere riassunte in questo modo:

- Le stringhe sono confrontate dall'inizio alla fine (da sinistra verso destra).
- Le lettere hanno più priorità delle cifre.
- I numeri sono confrontati come interi.
- Le lettere sono confrontate in ordine di codice ASCII.
- Ci sono regole speciali per il punto (.), il segno più (+), e il carattere tilde (~), eccole descritte:

 $0.0 < 0.5 < 0.10 < 0.99 < 1 < 1.0$   $\sim$  rc1  $< 1.0 < 1.0$   $\sim$  hb1  $< 1.0$  +nmu1  $< 1.1$   $< 2.0$ 

Un esempio di caso intricato si ha, ad esempio, quando una è presente una pre-release RC come gentoo - 0.9.12-ReleaseCandidatetar.gz per il programma gentoo-0.9.12.tar.gz. In questo caso è necessario assicurarsi che l'aggiornamento funzioni correttamente, rinominando il sorgente originale gentoo-0.9.12~rc99.tar.gz.

<sup>11</sup> Il campo di default di **aptitude** del nome del pacchetto è di 30 caratteri. Oltre il 90% dei pacchetti ha un nome più piccolo di 24 caratteri.

<sup>&</sup>lt;sup>12</sup> If you follow the Debian Developer's Reference 5.1. "New packages" (http://www.debian.org/doc/developers-reference/pkgs.html#newpackage), the ITP process will usually catch this kind of issue.

<sup>13</sup> Questa regola dovrebbe aiutare ad evitare confusione con i nome dei file.

<sup>14</sup> La lunghezza predefinita del campo "versione" di **aptitude** è di 10 caratteri. Di solito le revisioni Debian precedute da un trattino ne utilizzano 2. Per più dell'80% dei pacchetti, la lunghezza della versione dei sorgenti originali è più piccola di 10 caratteri e la revisione Debian è inferiore a 3 caratteri.

<span id="page-16-4"></span><span id="page-16-3"></span><span id="page-16-2"></span><span id="page-16-1"></span><span id="page-16-0"></span><sup>15</sup> La stringa della [versione può essere costituita da](http://www.debian.org/doc/developers-reference/pkgs.html#newpackage) **versione del programma originale** (*versione*), **[revisione Debian](http://www.debian.org/doc/developers-reference/pkgs.html#newpackage)** (*revisione*), oppure da **versione** (*versione*-*revisione*). Vedere Sezione 8.1 per conoscere come incrementare il numero della **revisione Debian**.

# **2.7 Configurare dh\_make**

Una delle prime cose da fare è impostare le variabili d'ambiente della shell \$DEBEMAIL e \$DEBFULLNAME visto che molti strumenti di gestione di Debian usano queste variabili per recuperare il nome e l'email da utilizzare nei pacchetti.<sup>16</sup>.

```
$ cat >>~/.bashrc <<EOF
DEBEMAIL="your.email.address@example.org"
DEBFULLNAME="Firstname Lastname"
export DEBEMAIL DEBFULLNAME
EOF
$.~ \sim / .bashrc
```
#### **2.8 Il primo pacchetto non nativo per Debian**

<span id="page-17-1"></span>I pacchetti classici per Debian sono pacchetti non-nativi, ovvero non specificamente pensati per debian, come ad esempio qualche programma di manutenzione per Debian. Se si desidera creare un pacchetto Debian non-nativo del programma con il sorgente gentoo-0.9.12.tar.gz si può utilizzare il programma **dh\_make** come segue:

```
$ cd ~/gentoo
$ wget http://example.org/gentoo-0.9.12.tar.gz
$ tar -xvzf gentoo-0.9.12.tar.gz
$ cd gentoo-0.9.12
$ dh_make -f ../gentoo-0.9.12.tar.gz
```
Ovviamente, si deve sostituire il nome del file con il nome dell'archivio dei sorgenti originali. <sup>17</sup> Vedere dh\_make(8) per i dettagli.

You should see some output asking you what sort of package you want to create. Gentoo is a single binary package —it creates only one binary package, i.e., one .deb file —so we will select the first option (with the s key), check the information on the screen, and confirm by pressing *ENTER*. 18

L'esecuzione di **dh make**, creerà una copia dell'archivio originale del programma, come nome gentoo 0.9.12.orig. tar.gz, nella directory superiore, per consentire, più avanti, la creazione di un pacchetto Debian sorgente non-nativo con nome debian.tar.gz:

```
$ cd ~/gentoo ; ls -F
gentoo-0.9.12/
gentoo-0.9.12.tar.gz
gentoo_0.9.12.orig.tar.gz
```
Si presti attenzione a due caratteristiche chiave presenti nel nome del file gentoo 0.9.12.orig.tar.gz:

- Il nome del pacchetto e la versione sono separati da \_ (trattino basso).
- La stringa .orig è inserita prima di .tar.gz.

Si dovrebbe aver notato che nella sottodirectory dei sorgenti debian sono stati creati molti modelli di file. Questo verrà trattato in Capitolo 4 e Capitolo 5. Dovreste aver capito che la pacchettizzazione non è un processo automatico. È necessario modificare il sorgente originale per Debian (come descritto in Capitolo 3). Dopo di questo, è necessario creare i pacchetti Debian in maniera appropriata (Capitolo 6), provarli Capitolo 7, e caricarli (Capitolo 9). Tutti i passaggi verranno approfonditi in seguito.

<sup>&</sup>lt;sup>16</sup> Il seguente testo assume che stiate utilizzando Bash come shell di login. Se si utilizza un'altra shell di login, come la Z shell, bisognerà usare i suoi file di configurazion[e a](#page-24-0)l posto di ~/[.b](#page-37-0)ashrc.

<sup>&</sup>lt;sup>17</sup> If the upstream source provides the debian directory and its con[ten](#page-19-0)ts, run the **dh\_make** command with the extra option --addmissing. The new source 3.0 (quilt) for[ma](#page-46-0)t is robust enough not t[o b](#page-52-0)reak even for these packag[es](#page-59-0). You may need to update the contents provided by the upstream version for your Debian package.

 $^{18}$  Ecco le varie opzioni: S che sta per binario Singolo, i per Indipendente dall'architettura, m per binario Multiplo, 1 per Libreria, k per modulo del Kernel, n per patch del kernel e b per cdbs. Questo documento si basa sull'uso del comando **dh** (contenuto nel pacchetto debhelper) per la creazione di un pacchetto contenente un singolo binario, verrà trattato anche il funzionamento dei pacchetti indipendenti dall'architettura e i pacchetti con binari multipli. Il pacchetto cdbs offre un'infrastruttura di script alternativa al comando **dh** e non rientra nell'ambito di questo documento.

Se accidentalmente viene cancellato qualche modello di file mentre ci si lavora, è possibile recuperarlo eseguendo **dh\_make** con l'opzione --addmissing nella directory dei sorgenti del pacchetto Debian.

L'aggiornamento di un pacchetto già esistente può diventare complicato, perché è possibile che si siano usate vecchie tecniche di pacchettizzazione. Per adesso, è consigliabile, concentrarsi sulla creazione di nuovi pacchetti per imparare le basi. Si tornerà ad approfondire l'argomento più avanti su Capitolo 8.

Please note that the source file does not need to contain any build system discussed in Sezione 2.4 and Sezione 2.5. It could be just a collection of graphical data, etc. Installation of files may be carried out using only debhelper configuration files such as debian/install (see Sezione 5.11).

# <span id="page-19-0"></span>**Capitolo 3**

# **Modificare i sorgenti**

Non c'è spazio qui per approfondire *tutti* i dettagli su come modificare i sorgenti originali, ma verranno trattati alcuni passaggi fondamentali e le problematiche più comuni.

### <span id="page-19-1"></span>**3.1 Configurare quilt**

Il programma **quilt** offre un metodo semplice per registrare le modifiche dei sorgenti originali per la pacchettizzazione Debian. È comodo averlo leggermente personalizzato per la pacchettizzazione Debian, utilizzando l'alias **dquilt**, aggiungendo le seguenti linee al file ~/.bashrc. La seconda riga fornisce la stessa funzionalità di shell completion del comando **quilt** al comando **dquilt**:

```
alias dquilt="quilt --quiltrc=${HOME}/.quiltrc-dpkg"
complete -F _quilt_completion -o filenames dquilt
```
Si crei il file ~/.quiltrc-dpkg come segue:

```
d=. ; while [ ! -d $d/debian -a 'readlink -e $d' != / ]; do d=$d/..; done
if [ -d $d/debian ] && [ -z $QUILT_PATCHES ]; then
    # if in Debian packaging tree with unset $QUILT_PATCHES
    QUILT_PATCHES="debian/patches"
    QUILT_PATCH_OPTS="--reject-format=unified"
    QUILT_DIFF_ARGS="-p ab --no-timestamps --no-index --color=auto"
    QUILT_REFRESH_ARGS="-p ab --no-timestamps --no-index"
    QUILT_COLORS="diff_hdr=1;32:diff_add=1;34:diff_rem=1;31:diff_hunk=1;33:diff_ctx=35: ←-
       diff_cctx=33"
    if ! [ -d $d/debian/patches ]; then mkdir $d/debian/patches; fi
fi
```
Per l'utilizzo di quilt si veda quilt(1) e /usr/share/doc/quilt/quilt.pdf.gz.

#### **3.2 Correggere i bug nel sorgente originale**

Let's assume you find an error in the upstream Makefile as follows, where install: gentoo should have been install: gentoo-target.

```
install: gentoo
        install ./gentoo $(BIN)
        install icons/* $(ICONS)
        install gentoorc-example $(HOME)/.gentoorc
```
Si può correggere questo errore e registrarlo, con il comando **dquilt** utilizzando come file fix-gentoo-target.patch: 1

```
$ mkdir debian/patches
$ dquilt new fix-gentoo-target.patch
$ dquilt add Makefile
```
Si modifichi il file Makefile come segue:

install: gentoo-target install ./gentoo \$(BIN) install icons/\* \$(ICONS) install gentoorc-example \$(HOME)/.gentoorc

Adesso bisogna chiedere a **dquilt** di generare la patch debian/patches/fix-gentoo-target.patch e di aggiungere una descrizione conforme a DEP-3: Patch Tagging Guidelines (http://dep.debian.net/deps/dep3/) :

```
$ dquilt refresh
$ dquilt header -e
... describe patch
```
.

### **3.3 Installazione dei file nei loro percorsi**

<span id="page-20-0"></span>La maggiorparte dei programmi di terze parti si auto-installano in sottodirectory di /usr/local. I pacchetti Debian invece non devono usare quella directory, dal momento che è riservata agli amministratori (o utenti) del sistema per uso privato, ma dovrebbero usare le directory di sistema come la sottodirectory /usr/bin, conformi allo Standard di Gerarchia dei Filesystem (FHS (http://www.debian.org/doc/packaging-manuals/fhs/fhs-2.3.html) , /usr/share/doc/debian-policy/fhs/ fhs-2.3.html).

Normalmente, make(1) è usato per costruire automaticamente il programma, invece l'esecuzione di make install installa il programma direttamente nella destinazione prestabilita (configurata nella sezione install nel file Makefile). Per far in modo che D[ebian fornisca dei pacchetti installabili pre-compilati, viene modificat](http://www.debian.org/doc/packaging-manuals/fhs/fhs-2.3.html)o il sistema di compilazione in modo da installare i programmi in un'immagine dell'albero dei file, creata dentro una directory temporanea, anziché nella destinazione prestabilita.

Le 2 differenze tra la normale installazione di un programma e l'installazione tramite il sistema di pacchettizzazione Debian può essere affrontato in modo trasparente dal pacchetto debhelper, attraverso i comandi **dh\_auto\_configure** e **dh\_auto\_install**, se le seguenti condizioni sono soddisfatte:

- Il file Makefile deve seguire le convenzioni GNU e supportare la variabile  $$($  DESTDIR). <sup>2</sup>
- Il sorgente deve essere conforme allo Standard di Gerarchia dei Filesystem (FHS).

I programmi che usano GNU **autoconf** sono automaticamente conformi alle convenzioni GNU [e](#page-20-1) la loro pacchettizzazione può essere molto semplice. Con questi ed altri accorgimenti, si stima che il pacchetto debhelper funzioni su quasi il 90% dei pacchetti senza apportare pesanti modifiche al loro sistema di compilazione. La pacchettizzazione non è così complicata come potrebbe sembrare.

Se è necessario apportare delle modifiche al Makefile, si dovrebbe fare attenzione a supportare la variabile \$(DESTDIR). Anche se non è impostata di default, la variabile \$(DESTDIR) viene anteposta ad ogni percorso usato per l'installazione del programma. Lo script di pacchettizzazione imposta la variabile \$(DESTDIR) nella directory temporanea.

Per il pacchetto sorgente che genera un singolo pacchetto binario, la directory temporanea, utilizzata dal comando **dh\_auto\_install**, è debian/*pacchetto*. <sup>3</sup> Tutto quello contenuto nella directory temporanea verrà installato sul sistema dell'utente, appena si installa il pacchetto, l'unica differenza è che **dpkg** installerà i file nella radice del file system anzichè nella directory di lavoro.

<sup>2</sup> Vedere GNU Coding Stan[da](#page-20-2)rds: 7.2.4 DESTDIR: Support for Staged Installs (http://www.gnu.org/prep/standards/html\_node/DESTDIR.html#DESTDIR)

<sup>1</sup> La directory debian/patches dovrebbe essere stata creata se si è eseguito **dh\_make**, come descritto prima. Questo esempio crea la directory nel caso in cui si stia aggiornando un pacchetto esistente.

<span id="page-20-2"></span><span id="page-20-1"></span><sup>3</sup> Per il pacchetto sorgente che genera pacchetti binari multipli, il comando **dh\_auto\_install** utilizza la directory temporanea debian/tmp, mentre il comando **dh\_install**, con l'aiuto dei file debian/*pacchetto-1*.install e debian/*pacchetto-2*.install suddivide il contenuto di debian/tmp nelle directory temporanee debian/*pacchetto-1* e debian/*pacchetto-2* per creare pacchetti binari *pacchetto-1*\_\*.deb e *pacchetto-2*[\\_\\*.deb](http://www.gnu.org/prep/standards/html_node/DESTDIR.html#DESTDIR).

Bisogna tenere in considerazione che, anche se il programma viene installato in debian/*pacchetto*, deve comunque potersi installare nella directory radice dal pacchetto. deb. Per questo motivo non bisogna consentire al sistema di compilazione di utilizzare stringhe impostate manualmente come costanti, ad esempio /home/me/deb/*pacchetto*-*versione*/usr/share/*pacchetto* nei file del pacchetto.

Questa è la parte più importante del <code>Makefile</code> del pacchetto <code>gentoo4</code>:

```
# Where to put executable commands on 'make install'?
BIN = /usr/local/bin
# Where to put icons on 'make install'?
ICONS = /usr/local/share/gentoo
```
We see that the files are set to install under /usr/local. As explained above, that directory hierarchy is reserved for local use on Debian, so change those paths as follows:

```
# Where to put executable commands on 'make install'?
BIN = $(DESTDIR)/usr/bin
# Where to put icons on 'make install'?
ICONS = $(DESTDIR)/usr/share/gentoo
```
Le posizioni che dovrebbero essere usate per i binari, le icone, la documentazione, ecc. sono specificate nella Gerarchia dei Filesystem (FHS). Si consiglia di sfogliarlo e leggere le sezioni riguardanti il pacchetto interessato.

Si dovrà installare, quindi, il file eseguibile in /usr/bin anziché in /usr/local/bin, la pagina di manuale in /usr/ share/man/man1 anziché /usr/local/man/man1, ecc. Da notare che nel Makefile del pacchetto gentoo non è presente una pagina di manuale, ma dal momento che la policy di Debian prevede che ogni programma ne abbia una, ne verrà creata una e sarà installata in /usr/share/man/man1.

Alcuni programmi non usano le variabili nel Makefile per definire dei percorsi come questi. Questo indica che potrebbe essere necessario modificare qualche sorgente in C, per fargli usare il percorso giusto. Ma dove cercarlo, e per farci cosa? Lo si può scoprire eseguendo questo:

```
$ grep -nr --include='*.[c|h]' -e 'usr/local/lib' .
```
**grep** cercherà tutte le corrispondenze in maniera ricorsiva attraverso tutto l'albero dei sorgenti, indicando il nome del file e il numero della riga.

Si modifichino quei file in quelle righe, sostituendo usr/local/lib con /usr/lib. Questo può essere fatto automaticamente, come mostrato di seguito:

```
$ sed -i -e 's#usr/local/lib#usr/lib#q' \setminus$(find . -type f -name '*. [c|h]')
```
Se invece si vuole dare la conferma per ogni sostituzione, si può utilizzare il seguente comando:

\$ vim '+argdo %s#usr/local/lib#usr/lib#gce|update' +q \  $$(find . -type f -name '*. [c|h]')$ 

A questo punto si dovrebbe trovare il target install (si cerchi la riga che inizia con install:, di solito è quella corretta) e modificare tutti i riferimenti alle directory diverse da quelle definite nel Makefile.

Originariamente, il target del pacchetto gentoo riporterà:

```
install: gentoo-target
        install ./gentoo $(BIN)
        install icons/* $(ICONS)
        install gentoorc-example $(HOME)/.gentoorc
```
Si può correggere e registrare la modifica con il comando **dquilt** salvandola come debian/patches/install.patch.

<sup>4</sup> Questo è solo un esempio che mostra come un Makefile dovrebbe apparire. Se il Makefile è creato dal comando **./configure**, il modo giusto per correggere il Makefile è eseguire il comando **./configure** dal comando **dh\_auto\_configure** includendo come opzione predefinita --prefix=/usr.

\$ dquilt new install.patch \$ dquilt add Makefile

Per il pacchetto debian si modifichi come segue, utilizzando un editor:

```
install: gentoo-target
        install -d $(BIN) $(ICONS) $(DESTDIR)/etc
        install ./gentoo $(BIN)
        install -m644 icons/* $(ICONS)
        install -m644 gentoorc-example $(DESTDIR)/etc/gentoorc
```
Si sarà fatto caso che adesso c'è un comando install -d prima degli altri, nella regola. Il Makefile originale non ce l'ha perché generalmente usa /usr/local/bin e altre directory che già esistono nel sistema su cui si esegue make install. Tuttavia, dal momento che verrà installato nella nostra directory vuota (o anche inesistente), si dovrà creare ogni singola directory.

È possibile anche aggiungere altre cose alla fine della regola, come l'installazione di documentazione aggiuntiva che gli autori originali talvolta omettono:

```
install -d $(DESTDIR)/usr/share/doc/gentoo/html
cp -a docs/* $(DESTDIR)/usr/share/doc/gentoo/html
```
Dopo un'attenta analisi, se tutto è andato bene, si può generare con **dquilt** la patch che crea il file debian/patches/ install.patch ed aggiungendogli una descrizione:

```
$ dquilt refresh
$ dquilt header -e
... describe patch
```
Adesso si avranno una serie di patch.

- 1. Correzione del bug riguardante il sorgente originale: debian/patches/fix-gentoo-target.patch
- 2. Modifica specifica per il sistema di pacchettizzazione Debian: debian/patches/install.patch

Whenever you make changes that are not specific to the Debian package such as debian/patches/fix-gentoo-target. patch, be sure to send them to the upstream maintainer so they can be included in the next version of the program and be useful to everyone else. Also remember to avoid making your fixes specific to Debian or Linux —or even Unix! Make them portable. This will make your fixes much easier to apply.

Da notare che non è necessario inviare i file debian/\* all'autore originale.

#### **3.4 Distinguere le librerie**

<span id="page-22-0"></span>There is one other common problem: libraries are often different from platform to platform. For example, a Makefile can contain a reference to a library that doesn't exist on the Debian system. In that case, we need to change it to a library that does exist in Debian, and serves the same purpose.

Supponiamo che una riga nel Makefile del programma (o nel Makefile.in) che riporta qualcosa come segue.

LIBS = -lfoo -lbar

Se il programma non viene compilato perché la libreria foo non esiste e il suo equivalente, su un sistema Debian, è fornito dalla libreria foo2, è possibile risolvere questo problema di compilazione, modificando il file debian/patches/foo2.patch cambiando foo con foo2: <sup>5</sup>

<sup>&</sup>lt;sup>5</sup> Se ci sono modifiche delle API dalla libreriafoo alla libreria foo2, le modifiche necessarie per il codice sorgente devono essere fatte basandosi sulle nuove API.

\$ dquilt new foo2.patch \$ dquilt add Makefile \$ sed -i -e 's/-lfoo/-lfoo2/g' Makefile \$ dquilt refresh \$ dquilt header -e ... describe patch

# <span id="page-24-0"></span>**Capitolo 4**

# **File richiesti nella directory debian**

C'è una nuova sottodirectory all'interno della cartella contenente i sorgenti del programma ed è chiamata debian. All'interno di questa vi sono una serie di file che dovranno essere modificati per personalizzare il comportamento del pacchetto. I più importanti fra tutti questi sono i file control, changelog, copyright e rules, che vengono richiesti per tutti i pacchetti.  $1$ 

#### **4.1 control**

<span id="page-24-1"></span>Questo file contiene diversi valori che **dpkg**, **dselect**, **apt-get**, **apt-cache**, **aptitude**, ed altri strumenti utilizzeranno per gestire il pacchetto. Il tutto è definito nel Manuale delle policy di Debian, 5 "File di controllo ed i loro campi" (http://www.debian.org/ doc/debian-policy/ch-controlfields.html) .

Questo è il file di control che **dh\_make** crea:

```
1 Source: gentoo
2 Section: unknown
3 Priority: optional
4 Maintainer: Josip Rodin <joy-mg@debian.org>
5 Build-Depends: debhelper (>=10)
6 Standards-Version: 4.0.0
7 Homepage: <insert the upstream URL, if relevant>
8
9 Package: gentoo
10 Architecture: any
11 Depends: ${shlibs:Depends}, ${misc:Depends}
12 Description: <insert up to 60 chars description>
13 <insert long description, indented with spaces>
```
(Sono stati aggiunti i numeri di riga.)

Lines 1–7 are the control information for the source package. Lines 9–13 are the control information for the binary package.

La riga 1 contiene il nome del pacchetto sorgente.

La riga 2 indica la sezione della distribuzione in cui il pacchetto sorgente dovrà andare.

Come si sarà notato, l'archivio Debian è diviso in diverse aree: main (software libero), non-free (software non propriamente libero) e contrib (software libero che dipende da software non libero). All'interno di queste esistono delle sezioni che descrivono brevemente quali pacchetti vi si possono trovare. Quindi si hanno le sezioni admin per i programmi legati all'amministrazione di sistema, base per gli strumenti di base, devel per gli strumenti di sviluppo, doc per la documentazione, libs per le librerie,

<sup>&</sup>lt;sup>1</sup> In questo capitolo, per semplicità, i file nella directory debian sono indicati senza la directory radice debian/, ogni volta che il loro significato è scontato.

mail per client di posta e server associati, net per applicazioni e servizi di rete, x11 per programmi X11 che non appartengono alle altre categorie, e tanti altri. <sup>2</sup>

Si può cambiare il valore in x11. (Il prefisso main/ è implicito e può essere omesso.)

La riga numero 3 indica quanto sia importante per l'utente installare questo pacchetto. <sup>3</sup>

• La priorità optional solitamente viene usata per i nuovi pacchetti che non vanno in conflitto con altri pacchetti con priorità required, important o standard.

Le sezioni e le priorità vengono solitamente utilizzate da interfacce come **aptitude** in cui i pacchetti vengono suddivisi e vengono selezionati quelli predefiniti. Una volta caricato il pacchetto in Debian, il valore di ciascuno di questi due campi può essere sovrascritto dai manutentori dell'archivio, in tal caso si verrà avvertiti via mail.

Dal momento che il pacchetto trattato ha una priorità normale e non va in conflitto con altri, si cambierà la priorità a optional.

La riga 4 indica il nome e l'indirizzo email del manutentore. Ci si assicuri che questo campo includa una testata To valida per un indirizzo mail, perché una volta caricato il pacchetto, il sistema di rilevazione bug la userà per inviare le mail contenenti i bug. Si eviti di utilizzare virgole, 'e' commerciali o parentesi.

Line 5 includes the list of packages required to build your package as the Build-Depends field. You can also have the Build-Depends-Indep field as an additional line here. <sup>4</sup> Some packages like gcc and make which are required by the build-essential package are implied. If you need to have other tools to build your package, you should add them to these fields. Multiple entries are separated with commas; read on for the explanation of binary package dependencies to find out more about the syntax of these lines.

- Per tutti i pacchetti creati utilizzando il comando **dh** nel file debian/rules, è necessario avere debhelper (>=9) nel campo Build-Depends, per aderire alle policy di Debian che richiedono per l'obiettivo clean.
- Source packages which have binary packages with Architecture: any are rebuilt by the autobuilder. Since this autobuilder procedure installs only the packages listed in the Build-Depends field before running debian/rules build (see Sezione 6.2), the Build-Depends field needs to list practically all the required packages, and Build-Depends-Indep is rarely used.
- Per i sorgenti dei pacchetti che hanno i pacchetti binari con campo Architecture: all, il campo Build-Depends-Indep elenca t[utti i](#page-47-0) pacchetti necessari, se non sono già elencati nel campo Build-Depends, per essere conforme alle linee guida di Debian riguardanti il target clean.

Se non si è sicuri sul campo da utilizzare, si può scegliere il campo <code>Build-Depends. $^5$ </code>

Per scoprire di quali pacchetti si ha bisogno per la compilazione si può eseguire il comando:

\$ dpkg-depcheck -d ./configure

Per scoprire manualmente le esatte dipendenze per */usr/bin/foo*, basta eseguire

```
$ objdump -p /usr/bin/foo | grep NEEDED
```
and for each library listed (e.g., **libfoo.so.6**), execute

\$ dpkg -S libfoo.so.6

<sup>2</sup> Vedere Manuale delle policy di Debian, 2.4 "Sezioni" (http://www.debian.org/doc/debian-policy/ch-archive.html#s-subsections) e Elenco delle sezioni in sid (http://packages.debian.org/unstable/) .

<sup>3</sup> Vedere Manuale delle policy di Debian, 2.5 "Priorità" (http://www.debian.org/doc/debian-policy/ch-archive.html#s-priorities)

<sup>4</sup> Vedere Manuale delle policy di Debian, 7.7 "Relazioni tra pacchetti sorgenti e i pacchetti binari - Build-Depends, Build-Depends-Indep, Build-Conflicts, Build-Conflicts-Indep" [\(http://www.debian.org/doc/debian-policy/ch-relationships.html#s-sourcebinarydeps\) .](http://www.debian.org/doc/debian-policy/ch-archive.html#s-subsections)

<sup>5</sup> [Questa strana situazione è ben docum](http://packages.debian.org/unstable/)entata in Debian Policy Manual, Footnotes 55 (http://www.debian.org/doc/debian-policy/footn[otes.html#f55\) . Questo](http://packages.debian.org/unstable/) [non è](http://packages.debian.org/unstable/) dovuto [all'uso del comando](http://www.debian.org/doc/debian-policy/ch-archive.html#s-priorities) **dh** nel file debian/rules[, ma bensì al funzionamento di](http://www.debian.org/doc/debian-policy/ch-archive.html#s-priorities) **dpkg-buildpackage**.La stessa situazione si presenta per il sistema automatico di compilazione di Ubuntu (https://bugs.launchpad.net/launchpad-buildd/+bug/238141) .

A questo punto si indica la versione -dev di ogni pacchetto come voce Build-Depends. Se si usa **ldd** per questo scopo, verranno considerate anche le dipendenze indirette, il che potrà portare ad avere un numero eccessivo di dipendenze.

Il pacchetto gentoo richiede anche xlibs-dev, libgtk1.2-dev e libglib1.2-dev per poter essere costruito, quindi tali dipendenze si aggiungeranno subito dopo debhelper.

La riga 6 indica la versione delle delle linee guida Debian (http://www.debian.org/doc/devel-manuals#policy) che il pacchetto deve rispettare, che corrisponde a quello che si legge quando lo si crea.

Nella riga 7 si può inserire l'URL della pagina del programma originale.

La riga 9 indica il nome del pacchetto bi[nario. Questo è normalmente lo stesso nome del pacchetto sorgente, m](http://www.debian.org/doc/devel-manuals#policy)a non deve essere necessariamente così.

La riga 10 specifica le architetture per cui è possibile compilare il pacchetto. Questo valore è di solito uno dei seguenti, a seconda del tipo di pacchetto binario: <sup>6</sup>

- Architecture: any
	- **–** Il pacchetto binario gen[er](#page-26-0)ato è compatibile con una sola architettura, solitamente è utilizzato in programmi creati con un linguaggio compilato.
- Architecture: all
	- **–** Il pacchetto binario generato è indipendente dall'architettura, di solito si tratta di testo, immagini o script in un linguaggio interpretato.

Si lasci la riga 10 così com'è visto che il programma è scritto in C.dpkg-gencontrol(1) riempirà il campo dell'architettura con un valore adeguato per ciascuna macchina in cui il pacchetto viene compilato.

Se il pacchetto è indipendente dall'architettura (per esempio, uno script shell o Perl, o un documento), si cambi questo valore in all, e si legga in seguito in Sezione 4.4 riguardo l'utilizzo della regola binary-indep al posto di binary-arch per costruire il pacchetto.

La riga 11 mostra una delle caratteristiche più potenti del sistema di pacchettizzazione Debian. I pacchetti possono relazionarsi tra di loro in vari modi. A parte Depends[, al](#page-30-0)tri campi di relazione sono Recommends, Suggests, Pre-Depends, Breaks, Conflicts, Provides e Replaces.

Gli strumenti di gestione dei pacchetti solitamente si comportano allo stesso modo quando si occupano di tali relazioni; in caso contrario, il comportamento verrà spiegato. (si legga dpkg(8), dselect(8), apt(8), aptitude(1) ecc.)

Ecco una descrizione semplificata delle relazioni tra i pacchetti: <sup>7</sup>

• Depends

Il pacchetto non verrà installato a meno che tutti i pacchetti da cui dipende vengono installati. Si usi questa relazione se il programma non funzionerà assolutamente (o sarà praticament[e](#page-26-1) inutilizzabile) a meno della presenza di particolari pacchetti.

• Recommends

Si usi questa relazione per i pacchetti che non sono strettamente necessari ma sono solitamente utilizzati dal programma. Quando un utente installa il programma, tutte le interfacce di APT probabilmente chiederanno l'installazione dei pacchetti raccomandati. **aptitude** e **apt-get** installano, in modo predefinito, i pacchetti raccomandati insieme al pacchetto principale (ma l'utente può disabilitare questo comportamento predefinito). **dpkg** ignorerà questo campo.

• Suggests

Si usi questa relazione per pacchetti che funzionano bene con il programma ma non sono per niente necessari. Quando un utente installa il programma, probabilmente non verrà chiesta l'installazione dei pacchetti consigliati. **aptitude** può essere configurato per installare i pacchetti consigliati insieme al pacchetto principale ma questo non è il comportamento predefinito. **dpkg** ed **apt-get** ignoreranno questo campo.

<sup>6</sup> Vedere Manuale delle policy di Debian, 5.6.8 "Architettura" (http://www.debian.org/doc/debian-policy/ch-controlfields.html#s-f-Architecture) per maggiori informazioni.

<span id="page-26-1"></span><span id="page-26-0"></span><sup>7</sup> Vedere Manuale delle policy di Debian, 7 "Dichiarare le relazioni tra i pacchetti" (http://www.debian.org/doc/debian-policy/ch-relationships.html) .

• Pre-Depends

Questa relazione è più forte di Depends. Il pacchetto non verrà installato a meno che i pacchetti da cui pre-dipende sono stati installati e *correttamente configurati*. Si usi questa relazione con *molta* parsimonia e solo dopo averne discusso sulla mailing list debian-devel@lists.debian.org (http://lists.debian.org/debian-devel/) . Leggasi: non utilizzarla affatto. :-)

• Conflicts

Il pacchetto non verrà installato a meno che tutti i pacchetti con i quali va in conflitto siano rimossi. Si usi questa relazione se il p[rogramma non funzionerà o causerà gravi problemi se un certo pacc](http://lists.debian.org/debian-devel/)hetto è presente.

• Breaks

Una volta installato il pacchetto verranno marcati come "guasti" tutti i pacchetti elencati. Normalmente la voce Breaks specifica che si applica a version precedenti di un certo valore. Per risolvere il problema, generalmente, basta aggiornare la lista dei pacchetti utilizzando uno strumento di gestione di alto livello, del sistema di pacchettizzazione.

• Provides

For some types of packages where there are multiple alternatives, virtual names have been defined. You can get the full list in the virtual-package-names-list.txt.gz (http://www.debian.org/doc/packaging-manuals/virtual-package-names-list.txt) file. Use this if your program provides a function of an existing virtual package.

• Replaces

Si [usi questa relazione quando il programma rimpiazza i file di un altro pacchetto, o lo rimpiazza completamente \(ut](http://www.debian.org/doc/packaging-manuals/virtual-package-names-list.txt)ilizzato in congiunzione con Conflicts). I file dei pacchetti indicati saranno sovrascritti con i file del nuovo pacchetto.

Tutti i campi qui descritti hanno una sintassi uniforme. Sono costituiti da una lista contenente i nomi dei pacchetti separati da virgole. Questi possono essere anche costituiti da liste di nomi di pacchetto alternativi, separati da barre verticali | (simboli pipe).

I campi possono limitare la loro applicabilità a particolari versioni di ogni pacchetto indicato. Le restrizioni di ogni singolo sono elencate tra parentesi dopo il nome de pacchetto, e dovrebbero contenere una relazione presa dalla lista qui sotto, seguita dal numero di versione. Le relazioni permesse sono: <<, <=, =, >= e >> per strettamente inferiore, inferiore o uguale, esattamente uguale, superiore o uguale e strettamente superiore, rispettivamente. Per esempio,

```
Depends: foo (>= 1.2), libbar1 (= 1.3.4)Conflicts: baz
Recommends: libbaz4 (>> 4.0.7)
Suggests: quux
Replaces: quux (\le 5), quux-foo (\le 7.6)
```
L'ultima caratteristica utile da conoscere è \${shlibs:Depends}, \${perl:Depends}, \${misc:Depends}, ecc.

dh\_shlibdeps(1) calcola le dipendenze delle librerie condivise per i pacchetti binari. Questo genera un'elenco di eseguibili ELF e di librerie condivise che sono stati trovati in ogni pacchetto binario. Questa lista è utilizzata per \${shlibs:Depends}.

dh\_perl(1) calcola le dipendenze perl. Questo genera un elenco di dipendenze perl o perlapi per ogni pacchetto binario. Questa lista è utilizzata per \${perl: Depends}.

Alcuni comandi debhelper possono far si che il pacchetto generato abbia bisogno di dipendere da altri pacchetti. Questa [lista](http://en.wikipedia.org/wiki/Executable_and_Linkable_Format) di pacchetti richiesti è utilizzata per \${misc:Depends}.

dh\_gencontrol(1) genera il file DEBIAN/control per ogni pacchetto binario che utilizza \${shlibs:Depends}, \${perl:Depends}, \${misc:Depends}, ecc.

Detto ciò, si può lasciare la riga Depends esattamente come è ora, e si può inserire un'altra riga dopo questa che dica Suggests: file, perché gentoo può utilizzare alcune caratteristiche fornite dal pacchetto file.

La riga 9 è l'URL dell'homepage. Supponiamo che questa sia http://www.obsession.se/gentoo/.

La riga 12 contiene una breve descrizione del pacchetto. Usualmente la larghezza dei terminali è di 80 colonne quindi il contenuto non dovrebbe superare i 60 caratteri. Si cambia questo valore in fully GUI-configurable, two-pane X file manager.

Nella riga 13 va messa la descrizione lunga. Questa dovrebbe consistere in un paragrafo che fornisce più dettagli sul pacchetto. La prima colonna di ogni riga dovrebbe essere vuota. Non ci dovrebbero essere linee vuote, ma si può mettere un singolo . (punto) in una colonna per simularle. Inoltre non ci dovrebbe essere più di una linea vuota dopo questa descrizione. <sup>8</sup>

Si possono inseriscono i campi VCS-\* per documentare il Version Control System (VCS) tra la linea 6 e 7. <sup>9</sup> Si supponga che il pacchetto gentoo abbia il suo VCS nel servizio Git Debian Alioth su git://git.debian.org/git/collab-maint/gentoo.git.

E per concludere, questo è il file control aggiornato:

```
1 Source: gentoo
2 Section: x11
3 Priority: optional
4 Maintainer: Josip Rodin <joy-mg@debian.org>
5 Build-Depends: debhelper (>=10), xlibs-dev, libgtk1.2-dev, libglib1.2-dev
6 Standards-Version: 4.0.0
7 Vcs-Git: https://anonscm.debian.org/git/collab-maint/gentoo.git
8 Vcs-browser: https://anonscm.debian.org/git/collab-maint/gentoo.git
9 Homepage: http://www.obsession.se/gentoo/
10
11 Package: gentoo
12 Architecture: any
13 Depends: ${shlibs:Depends}, ${misc:Depends}
14 Suggests: file
15 Description: fully GUI-configurable, two-pane X file manager
16 gentoo is a two-pane file manager for the X Window System. gentoo lets the
17 user do (almost) all of the configuration and customizing from within the
18 program itself. If you still prefer to hand-edit configuration files,
19 they're fairly easy to work with since they are written in an XML format.
20 .
21 gentoo features a fairly complex and powerful file identification system,
22 coupled to an object-oriented style system, which together give you a lot
23 of control over how files of different types are displayed and acted upon.
24 Additionally, over a hundred pixmap images are available for use in file
25 type descriptions.
26 .
29 gentoo was written from scratch in ANSI C, and it utilizes the GTK+ toolkit
30 for its interface.
```
(Sono stati aggiunti i numeri di riga.)

### **4.2 copyright**

<span id="page-28-0"></span>Questo file contiene le informazioni sul copyright e la licenza del programma originale. Il suo contenuto è descritto nel Manuale delle policy di Debian, 12.5 'Informazioni di copyright' (http://www.debian.org/doc/debian-policy/ch-docs.html#s-copyrightfile) , e il documento DEP-5: Machine-parseable debian/copyright (http://dep.debian.net/deps/dep5/) fornisce le linee guida del suo formato.

**dh\_make** può fornire un modello di file del copyright, basta utilizzare l'opzione --copyright per seleziona[re quello](http://www.debian.org/doc/debian-policy/ch-docs.html#s-copyrightfile) [giusto, se si desidera rilasciare il pacchetto](http://www.debian.org/doc/debian-policy/ch-docs.html#s-copyrightfile) gentoo sot[to licenza GPL-2.](http://www.debian.org/doc/debian-policy/ch-docs.html#s-copyrightfile)

Si devono inseri[re le informazioni mancanti per completare q](http://dep.debian.net/deps/dep5/)u[esto file, come la fonte utilizzat](http://dep.debian.net/deps/dep5/)a per recuperare il pacchetto, le informazioni attuali di copyright e la licenza. Per le licenze più comuni relative al software libero come, GNU GPL-1, GNU GPL-2, GNU GPL-3, LGPL-2, LGPL-2.1, LGPL-3, GNU FDL-1.2, GNU FDL-1.3, Apache-2.0 o la licenza Artistic, è possibile fare riferimento al file appropriato nella directory /usr/share/common-licenses/ presente su ogni sistema Debian. In alternativa è necessario includere la licenza completa.

Brevemente, ecco come il file di copyright del pacchetto gentoo dovrebbe apparire:

<sup>&</sup>lt;sup>8</sup> Queste descrizioni sono in inglese. Le traduzioni di queste descrizioni sono fornite da The Debian Description Translation Project - DDTP (http://www.debian.org/intl/l10n/ddtp) .

<sup>&</sup>lt;sup>9</sup> Vedere Guida di riferimento per lo sviluppatore Debian, 6.2.5. "Version Control System location" (http://www.debian.org/doc/manuals/developersreference/best-pkging-practices.html#bpp-vcs) .

 Format-Specification: http://svn.debian.org/wsvn/dep/web/deps/dep5.mdwn?op=file&rev=135 Name: gentoo Maintainer: Josip Rodin <joy-mg@debian.org> Source: http://sourceforge.net/projects/gentoo/files/ Copyright: 1998-2010 Emil Brink <emil@obsession.se> License: GPL-2+ Files: icons/\* Copyright: 1998 Johan Hanson <johan@tiq.com> License: GPL-2+ Files: debian/\* Copyright: 1998-2010 Josip Rodin <joy-mg@debian.org> License: GPL-2+ License: GPL-2+ This program is free software; you can redistribute it and/or modify it under the terms of the GNU General Public License as published by the Free Software Foundation; either version 2 of the License, or 21 (at your option) any later version. This program is distributed in the hope that it will be useful, but WITHOUT ANY WARRANTY; without even the implied warranty of MERCHANTABILITY or FITNESS FOR A PARTICULAR PURPOSE. See the GNU General Public License for more details. 27 . You should have received a copy of the GNU General Public License along with this program; if not, write to the Free Software Foundation, Inc., 30 51 Franklin Street, Fifth Floor, Boston, MA 02110-1301 USA. 31 . On Debian systems, the full text of the GNU General Public License version 2 can be found in the file 34 '/usr/share/common-licenses/GPL-2'.

(Sono stati aggiunti i numeri di riga.)

Si prega di seguire l'HOWTO fornito da ftpmasters ed inviato a debian-devel-announce: http://lists.debian.org/debian-develannounce/2006/03/msg00023.html.

# **4.3 [changelog](http://lists.debian.org/debian-devel-announce/2006/03/msg00023.html)**

<span id="page-29-0"></span>Questo è un file obbligatorio, che ha un formato speciale descritto nel Manuale delle policy di Debian, 4.4 "debian/changelog" (http://www.debian.org/doc/debian-policy/ch-source.html#s-dpkgchangelog) . Questo formato è utilizzato da **dpkg** ed altri programmi per ottenere il numero di versione, revisione, distribuzione ed urgenza del pacchetto.

Tale file è anche utile allo scopo di aver documentato tutti i cambiamenti che sono stati fatti. Sarà inoltre d'aiuto agli utenti che scaricano il pacchetto per vedere se ci sono problemi di cui dovrebb[ero essere al corrente. Il file verrà salvato come](http://www.debian.org/doc/debian-policy/ch-source.html#s-dpkgchangelog) /usr/ [share/doc/gentoo/changelog.Debian.gz](http://www.debian.org/doc/debian-policy/ch-source.html#s-dpkgchangelog) nel pacchetto binario.

**dh\_make** ne crea uno predefinito, ecco come appare:

```
1 gentoo (0.9.12-1) unstable; urgency=medium
2
3 * Initial release (Closes: #nnnn) <nnnn is the bug number of your ITP>
4
5 -- Josip Rodin <joy-mg@debian.org> Mon, 22 Mar 2010 00:37:31 +0100
6
```
(Sono stati aggiunti i numeri di riga.)

Line 1 is the package name, version, distribution, and urgency. The name must match the source package name; distribution should be unstable, and urgency.

Lines 3-5 are a log entry, where you document changes made in this package revision (not the upstream changes —there is a special file for that purpose, created by the upstream authors, which you will later install as /usr/share/doc/gentoo/ changelog.gz). Let's assume your ITP (Intent To Package) bug report number was 12345. New lines must be inserted just below the uppermost line that begins with  $*$  (asterisk). You can do it with dch(1). You can edit this manually with a text editor as long as you follow the formatting convention used by the dch(1).

In order to prevent a package being accidentally uploaded before completing the package, it is a good idea to change the distribution value to an invalid distribution value of UNRELEASED.

Alla fine si avrà qualcosa del genere:

```
1 gentoo (0.9.12-1) UNRELEASED; urgency=low
2
3 * Initial Release. Closes: #12345
4 * This is my first Debian package.
5 * Adjusted the Makefile to fix $(DESTDIR) problems.
6
7 -- Josip Rodin <joy-mg@debian.org> Mon, 22 Mar 2010 00:37:31 +0100
8
```
(Sono stati aggiunti i numeri di riga.)

Quando si è soddisfatti di tutte le modifiche e quest'ultime sono state documentate nel file changelog, si può modificare il valore del campo distribuzione da UNRELEASED a unstable (o anche experimental).  $^{10}$ 

Si possono avere più informazioni su come aggiornare il file changelog nel capitolo Capitolo 8.

#### **4.4 Il file rules**

<span id="page-30-0"></span>Now we need to take a look at the exact rules that dpkg-buildpackage(1) will use to actually create the package. This file is in fact another Makefile, but different from the one(s) in the upstream source. Unlike other files in debian, this one is marked as executable.

#### **4.4.1 Target del file rules**

Ogni file rules, come ogni altro Makefile, si compone di diverse regole, ciascuno dei quali definisce un target e descrive come eseguirlo. <sup>11</sup> Una nuova regola inizia con la dichiarazione del target, nella prima colonna. Le righe seguenti che iniziano con il TAB (codice ASCII 9) specificano il come effettuare il target. Le righe vuote e quelle che iniziano con # (cancelletto) vengono trattate come commenti e ignorate. <sup>12</sup>

A rule that you [wa](#page-30-1)nt to execute is invoked by its target name as a command line argument. For example, debian/rules *build* and fakeroot make -f debian/rules *binary* execute rules for *build* and *binary* targets, respectively.

Ecco una spiegazione semplificata dei target[:](#page-30-2)

- target clean: ripulisce tutti i file compilati, generati ed inutili nella struttura delle directory del pacchetto. (richiesto)
- target build: costruisce tutti i sorgenti per ottenere programmi compilati e documenti formattati nella struttura delle directory del pacchetto. (richiesto)

<sup>&</sup>lt;sup>10</sup> Se si utilizza il comando dch - r per effettuare quest'ultima modifica, ci si assicuri che l'editor salvi il file con il nome changelog.

<sup>&</sup>lt;sup>11</sup> You can start learning how to write a Makefile from Debian Reference, 12.2. "Make" (http://www.debian.org/doc/manuals/debian-reference/ch12#\_make) . The full documentation is available as http://www.gnu.org/software/make/manual/html\_node/index.html or as the make-doc package in the non-free archive area.

<span id="page-30-2"></span><span id="page-30-1"></span><sup>12</sup> Il manuale delle policy Debian, 4.9 "Main building script: debian/rules" (http://www.debian.org/doc/debian-policy/ch-source.html#s-debianrules) descrive i dettagli.

- target build-arch: costruisce i sorgenti per ottenere programmi compilati, dipendenti dall'architettura, nella radice dei sorgenti. (richiesto)
- target build-indep: costruisce i sorgenti per ottenere documenti formattati indipendenti dall'architettura nella radice dei sorgenti. (richiesto)
- target install: installa i file in una struttura ad albero per ogni pacchetto binario nella directory debian. Se definito, tutti i target binary\* dipenderanno effettivamente da quest'ultimo. (opzionale)
- target binary: crea tutta una serie di pacchetti binari (combinando i target binary-arch e binary-indep). (richiesto)<sup>13</sup>
- target binary-arch: crea una serie di pacchetti binari dipendenti dall'architettura (Architecture: any) nella directory padre. (richiesto) $14$
- target binary-indep: crea una serie di pacchetti binari indipendenti dall'architettura (Architecture: all) ne[lla](#page-31-0) directory padre. (richiesto) $15$
- target get-ori[g-](#page-31-1)source: ottiene la versione più recente del pacchetto sorgente originale dal relativo archivio originale. (optional)

È probabile che adesso ci sia un po' di confusione, ma sarà tutto più chiaro una volta esaminato il file rules che **dh\_make** fornisce in modo predefinito.

#### **4.4.2 Il file rules predefinito**

Le nuove versioni di **dh\_make** generano un file rules molto semplice ma potente utilizzando il comando **dh**:

```
1 #!/usr/bin/make -f
2 # See debhelper(7) (uncomment to enable)
3 # output every command that modifies files on the build system.
4 #DH_VERBOSE = 15
6 # see EXAMPLES in dpkg-buildflags(1) and read /usr/share/dpkg/*
7 DPKG_EXPORT_BUILDFLAGS = 1
8 include /usr/share/dpkg/default.mk
9
10 # see FEATURE AREAS in dpkg-buildflags(1)
11 #export DEB_BUILD_MAINT_OPTIONS = hardening=+all
12
13 # see ENVIRONMENT in dpkg-buildflags(1)
14 # package maintainers to append CFLAGS
15 #export DEB_CFLAGS_MAINT_APPEND = -Wall -pedantic
16 # package maintainers to append LDFLAGS
17 #export DEB_LDFLAGS_MAINT_APPEND = -Wl,--as-needed
18
19 # main packaging script based on dh7 syntax
20 %:
21 dh $@
```
(Sono stati aggiunti i numeri di riga ed eliminati alcuni commenti. Nel vero file rules, gli spazi vengono sostituiti da TAB.)

Probabilmente si sarà già familiari con le righe tipo la prima che ricordano gli script shell e Perl. In pratica indica al sistema operativo che il file andrà elaborato con /usr/bin/make.

La riga 4 può essere decommentata per impostare la variabile DH\_VERBOSE a 1, in modo da mostrare gli output del comando **dh** che generano i programmi **dh\_\*** in esecuzione. È anche possibile aggiungere la riga export DH\_OPTIONS=-v, in modo che ogni comando **dh\_\*** stampi quale comando sta eseguendo. Questo aiuta a comprendere esattamente cosa c'è dietro al singolo

 $13$  Questo obiettivo è utilizzato da dpkg-buildpackage come in Sezione 6.1.

<sup>&</sup>lt;sup>14</sup> Questo target è usato da dpkg-buildpackage -B come descritto in Sezione 6.2.

<span id="page-31-1"></span><span id="page-31-0"></span><sup>15</sup> Questo target è utilizzato da dpkg-buildpackage -A.

file rules file ed a diagnosticare i problemi. Il nuovo **dh** è progettato per formare una parte fondamentale degli strumenti debhelper e per essere trasparente, ovvero non nascondere nulla all'utente.

Lines 20 and 21 are where all the work is done with an implicit rule using the pattern rule. The percent sign means "any targets", which then call a single program, **dh**, with the target name. <sup>16</sup> The **dh** command is a wrapper script that runs appropriate sequences of **dh\_\*** programs depending on its argument. <sup>17</sup>

• debian/rules clean esegue dh clean; che a s[ua](#page-32-0) volta esegue i seguenti:

dh\_testdir dh\_auto\_clean dh\_clean

• debian/rules build runs dh build, which in turn runs the following:

dh\_testdir dh\_auto\_configure dh\_auto\_build dh\_auto\_test

• fakeroot debian/rules binary runs fakeroot dh binary, which in turn runs the following<sup>18</sup>:

dh\_testroot dh\_prep dh\_installdirs dh\_auto\_install dh\_install dh\_installdocs dh\_installchangelogs dh\_installexamples dh\_installman dh\_installcatalogs dh\_installcron dh\_installdebconf dh\_installemacsen dh\_installifupdown dh\_installinfo dh\_installinit dh\_installmenu dh\_installmime dh\_installmodules dh\_installlogcheck dh\_installlogrotate dh\_installpam dh\_installppp dh\_installudev dh\_installwm dh\_installxfonts dh\_bugfiles dh\_lintian dh\_gconf dh\_icons

<sup>16</sup> This uses the new debhelper v7+ features. Its design concepts are explained in Not Your Grandpa's Debhelper (http://joey.kitenet.net/talks/debhelper/ debhelper-slides.pdf) presented at DebConf9 by the debhelper upstream. Under lenny, **dh\_make** created a much more complicated rules file with explicit rules and many **dh\_\*** scripts listed for each one, most of which are now unnecessary (and show the package's age). The new **dh** command is simpler and frees us from doing the routine work "manually". You still have full power to customize the process with  $override\_dh_*$  targets. See Sezione 4.4.3. It is based only on the debhelper package and does not obfuscate the package building process as the cdbs package tends to do.

<span id="page-32-0"></span><sup>17</sup> È possibile verificare la sequenza di avvio dei programmi **dh\_\*** indicando il *target* come [dh --no-ac](http://joey.kitenet.net/talks/debhelper/debhelper-slides.pdf)t *target* o [debian/rules --](http://joey.kitenet.net/talks/debhelper/debhelper-slides.pdf) ['--no-act](http://joey.kitenet.net/talks/debhelper/debhelper-slides.pdf) *target*', in questo modo si ottiene un'esecuzione simulata dei programmi.

<sup>18</sup> Il seguente esempio assume che il file debian/compat abbia un valore uguale o superiore a 9, per evitare l'esecuzione automatica di qualsiasi comando python di supporto.

dh\_perl dh\_usrlocal dh\_link dh\_compress dh\_fixperms dh\_strip dh\_makeshlibs dh\_shlibdeps dh\_installdeb dh\_gencontrol dh\_md5sums dh\_builddeb

- fakeroot debian/rules binary-arch runs fakeroot dh binary-arch, which in turn runs the same sequence as fakeroot dh binary but with the -a option appended for each command.
- fakeroot debian/rules binary-indep runs fakeroot dh binary-indep, which in turn runs almost the same sequence as fakeroot dh binary but excluding **dh\_strip**, **dh\_makeshlibs**, and **dh\_shlibdeps** with the -i option appended for each remaining command.

Le funzioni dei comandi **dh\_\*** sono, in gran parte, auto-esplicativi. <sup>19</sup> Ce ne sono alcune però, per cui vale la pena dare più spiegazioni, tenendo conto che si stia lavorando su un ambiente di sviluppo basato sul <code>Makefile</code>:  $^{20}$ 

• **dh\_auto\_clean** normalmente esegue i seguenti comandi se nel Makefile è presente il target distclean. 21

make distclean

• **dh\_auto\_configure** normalmente esegue i seguenti comandi se esiste il file ./configure (argomenti a[bb](#page-33-0)reviati for una maggiore leggibilità).

```
./configure --prefix=/usr --sysconfdir=/etc --localstatedir=/var ...
```
• **dh\_auto\_build** normalmente lancia il seguente comando per eseguire, se esiste, il primo target del Makefile.

make

• **dh\_auto\_clean** normalmente esegue i seguenti comandi, se nel Makefile esiste il target test. 22

make test

• **dh auto [in](#page-33-1)stall** normalmente esegue il seguente comando se nel Makefile esiste il target install (riga spezzata per aumentare la leggibilità).

```
make install \
 DESTDIR=/path/to/package_version-revision/debian/package
```
Tutti i target che richiedono il comando **fakeroot** dovrebbero contenere **dh\_testroot**, che restituisce un errore se non si utilizza questo comando per fingere di essere root.

La cosa importante da sapere riguardo al file **rules** creato da **dh\_make**, è che il suo contenuto contiene dei semplici consigli. Funzionerà per la maggior parte dei pacchetti ma per i più complicati non si esiti a personalizzarlo secondo le proprie esigenze.

Anche se il target install non è richiesto, è comunque supportato. fakeroot dh install si comporta come fakeroot dh binary ma si ferma dopo **dh\_fixperms**.

<sup>19</sup> Per informazioni dettagliate sul funzionamento di tutti questi script **dh\_ \***, e sulle loro opzioni, leggere le rispettive pagine del manuale e debhelper documentazione.

<sup>&</sup>lt;sup>20</sup> These commands support other build environments, such as  $setup.py$ , which can be listed by executing  $dh_auto_buid$  --list in a package source directory.

 $^{21}$  Attualmente il programma esegue il primo target prensente nel Makefile, tra distolean, realclean o clean

<span id="page-33-1"></span><span id="page-33-0"></span><sup>&</sup>lt;sup>22</sup> Attualmente il programma esegue il primo target test o check disponibile nel Makefile

#### **4.4.3 Personalizzazione del file rules**

Verrà qui spiegata la personalizzazione del file rules, creato con il nuovo comando **dh**. Il comando dh  $\phi$  può essere personalizzato come segue:  $^{23}$ 

- <span id="page-34-0"></span>• Aggiunge il supporto per il comando **dh\_python2**. (La scelta migliore per Python) <sup>24</sup>
	- **–** Include il pacchetto python in Build-Depends.
	- **–** Utilizza dh \$@ --with python2.
	- **–** Gestisce i moduli Python utilizzando il framework python.
- Aggiunge il supporto per il comando **dh\_pysupport**. (deprecato)
	- **–** Include il pacchetto python-support in Build-Depends.
	- **–** Utilizza dh \$@ --with pysupport.
	- **–** Gestisce i moduli Python utilizzando l'infrastruttura python-support.
- Aggiunge il supporto al comando **dh\_pycentral**. (deprecato)
	- **–** Include il pacchetto python-central in Build-Depends.
	- **–** Utilizza in alternativa dh \$@ --with python-central
	- **–** Disattiva anche il domando **dh\_pysupport**
	- **–** Gestisce i moduli Python utilizzando l'infrastruttura python-central.
- Aggiunge il supporto per il comando **dh\_installtex**
	- **–** Include il pacchetto tex-common in Build-Depends.
	- **–** Utilizza in alternativa dh \$@ --with tex
	- **–** Registra i caratteri Type 1, le regole di sillabazione, ed i formati con TeX.
- Aggiunge il supporto per i comandi **dh\_quilt\_patch** e **dh\_quilt\_unpatch**.
	- **–** Include il pacchetto quilt in Build-Depends.
	- **–** Utilizza in alternativa dh \$@ --with quilt
	- **–** Applica e rimuove le patch al sorgente originale dai file nella directory debian/patches per i sorgenti dei pacchetti con formato 1.0.
	- **–** Non è necessario se si utilizza il nuovo formato del sorgente del pacchetto 3.0 (quilt).
- Aggiunge il supporto per il comando **dh\_dkms**.
	- **–** Include il pacchetto dkms in Build-Depends.
	- **–** Utilizza in alternativa dh \$@ --with dkms.
	- **–** Gestisce in maniera corretta DKMS, usato dal pacchetto del modulo del kernel.
- Aggiunge il supporto per i comandi **dh\_autotools-dev\_updateconfig** e **dh\_autotools-dev\_restoreconfig**.
	- **–** Include il pacchetto autotools-dev in Build-Depends.
	- **–** Include in alternativa dh \$@ --with autotools-dev.
	- **–** Aggiorna e ripristina i file config.sub and config.guess.
- Aggiunge il supporto per i comandi **dh\_autoreconf** e **dh\_autoreconf\_clean**.

<sup>24</sup> L'uso del comando **dh\_python2** è preferito rispetto all'uso di dei comandi **dh\_pysupport** o **dh\_pycentral**. Non si deve utilizzare il comando **dh\_python**.

<sup>23</sup> Se il pacchetto installa il file /usr/share/perl5/Debian/Debhelper/Sequence/*nome\_personalizzato*.pm, si deve attivare la funzione di personalizzazione tramite il comando dh \$@ --with *nome-personalizzato*.

- **–** Include il pacchetto dh-autoreconf in Build-Depends.
- **–** Utilizza in alternativa dh \$@ --with autoreconf.
- **–** Aggiorna i file del sistema di compilazione GNU e ripristina i file dopo la sua compilazione.
- Aggiunge il supporto per il comando **dh\_girepository**.
	- **–** Include il pacchetto gobject-introspection in Build-Depends.
	- **–** Utilizza in alternativa dh \$@ --with gir.
	- **–** Questa operazione calcola le dipendenze per i pacchetti che spediscono dei dati d'auto-analisi di GObject e genera la variabile di sostituzione \${gir:Depends} per la dipendenza del pacchetto.
- Aggiunge il supporto alla funzionalità di completamento di **bash**
	- **–** Include il pacchetto bash-completion in Build-Depends.
	- **–** Utilizza in alternativa dh \$@ --with bash-completion.
	- **–** Installa il completamento per **bash** utilizzando il file di configurazione debian/*package*.bash-completion.

Molti comandi del tipo **dh\_\***, invocati da **dh**, possono essere personalizzati modificando i rispettivi file di configurazione nella directory debian. Si veda Capitolo 5 per la personalizzazione di tali caratteristiche.

Alcuni comandi del tipo **dh\_\***, invocati da **dh**, possono richiedere la propria esecuzione con alcuni parametri o in aggiunta ad altri comandi da eseguire contestualmente o al posto dei comandi originali. In tali casi viene creato nel file rules il target override\_dh\_*foo* aggiungendo [un](#page-37-0)a regola solo per il comando **dh\_***foo* che si intende modificare. Fondamentalmente tale regola dice *esegui me al posto di*. 25

Si noti che il comando **dh\_auto\_\*** tende a fare più di ciò che è stato discusso in questa spiegazione (ultra)semplificata. È una cattiva idea utilizzare i target override\_dh\_\* per sostituire i comandi equivalenti (ad eccezione del target override\_dh\_auto\_clean) in quanto può bypassare delle car[atte](#page-35-0)ristiche "intelligenti" di debhelper.

Se si vogliono registrare i dati di configurazione di sistema nella directory /etc/gentoo invece che nella solita directory /etc, per il pacchetto gentoo, che utilizza gli Autotools, si può sovrascrivere il parametro predefinito --sysconfig=/etc dato dal comando **dh\_auto\_configure** al comando **./configure** nel modo seguente:

override\_dh\_auto\_configure: dh\_auto\_configure -- --sysconfig=/etc/gentoo

The arguments given after -- are appended to the default arguments of the auto-executed program to override them. Using the **dh\_auto\_configure** command is better than directly invoking the **./configure** command here since it will only override the --sysconfig argument and retain any other, benign arguments to the **./configure** command.

Se il Makefile del sorgente per il pacchetto gentoo necessita che venga specificato il target per costruirlo <sup>26</sup>, basterà creare il target override dh auto build per abilitarlo.

```
override_dh_auto_build:
        dh_auto_build -- build
```
Questo assicura che \$(MAKE) verrà eseguito con tutti i parametri predefiniti del comando **dh\_auto\_build** ed il parametro build.

Se il Makefile del sorgente per il pacchetto gentoo necessita che venga specificato il target packageclean per pulirlo per il pacchetto Debian, al posto dell'utilizzo dei target distclean o clean, si può creare il target override\_dh\_auto\_build pe abilitarlo.

```
override_dh_auto_clean:
        $(MAKE) packageclean
```
Se il Makefile di un sorgente per il pacchetto gentoo contiene il target test che non vuole essere eseguito nel processo di costruzione del pacchetto Debian, si può utilizzare l'obiettivo override\_dh\_auto\_test per saltarlo.

<sup>25</sup> Sotto lenny, se si vuole cambiare il comportamento di uno script **dh\_\*** basta cercare la riga relativa nel file rules e modificarla.

<span id="page-35-0"></span><sup>26</sup> **dh\_auto\_build** senza alcun argomento eseguirà il primo target del file Makefile.

Se il programma originale gentoo contiene un inusuale file di changelog chiamato FIXES, **dh\_installchangelogs** non installerà questo file in modo predefinito. Il comando **dh\_installchangelogs** richiede che venga fornito il parametro FIXES per installarlo.<sup>27</sup>

```
override_dh_installchangelogs:
        dh_installchangelogs FIXES
```
Quando si usa il nuovo comando **dh**, l'utilizzo di target espliciti come quelli elencanti in Sezione 4.4.1, possono rendere difficile capire i loro effetti. Si prega di limitare i target espliciti in favore dei target override\_dh\_\* e, se possibile, quelli completamente indipendenti.

 $^{27}$  I file debian/changelog e debian/NEWS vengono sempre installati automaticamente. Il changelog originale viene trovato convertendo i nomi dei file in minuscolo e cercando la corrispondenza con changelog, changes, changelog.txt, e changes.txt.

# <span id="page-37-0"></span>**Capitolo 5**

# **Altri file nella directory debian**

Per controllare la maggior parte delle operazioni che debhelper effettua durante la creazione del pacchetto, si possono inserire dei file di configurazione all'interno della directory debian. Questo capitolo fornirà una panoramica sull'utilizzo di ciascuno di essi ed il loro formato. Si legga il Manuale delle policy di Debian (http://www.debian.org/doc/devel-manuals#policy) e la Guida di riferimento per lo sviluppatore Debian (http://www.debian.org/doc/devel-manuals#devref) per le linee guida sulla creazione dei pacchetti.

Il comando **dh\_make** creerà il modello dei file di configurazione nella directory debian. Molti di questi file terminano con l'estensione .ex. In altri inoltre [il nome del file viene preceduto dal nome del pacchetto in binario, come](http://www.debian.org/doc/devel-manuals#policy) *pacchetto*. [Si dia](http://www.debian.org/doc/devel-manuals#devref) [uno sguardo a tutti i differenti file di configurazione.](http://www.debian.org/doc/devel-manuals#devref)<sup>1</sup>

Alcuni modelli di file di configurazione per debhelper non possono essere creati dal comando **dh\_make**. In questo caso, è necessario crearlo con un editor.

Se si vuole o si ha bisogno di attivare uno di questi fi[le](#page-37-2), si effettuino le seguenti operazioni:

- si rinomini il file modello rimuovendo l'estensione . ex o . EX se presente;
- si rinominino i file di configurazione con il nome usato dall'attuale pacchetto binario al posto di *pacchetto*;
- si modifichi il contenuto del file in base alle proprie esigenze;
- si elimini il file modello di cui non si ha più bisogno;
- si modifichi il file control (si veda Sezione 4.1), se necessario;
- si modifichi il file delle regole (si veda Sezione 4.4), se necessario.

Qualsiasi file di configurazione di debhelper senza prefisso del *pacchetto*, come nel file install vengono applicati al primo pacchetto binario. Quando ci sono molti [pacc](#page-24-1)hetti binari le loro configurazioni possono essere specificate aggiungendo il loro prefisso al nome del file di configurazione come *[pa](#page-30-0)cchetto-1*.install, *pacchetto-2*.install, ecc.

#### **5.1 README.Debian**

Ogni ulteriore dettaglio o discrepanza tra il pacchetto originale e la versione Debian dovrebbe essere documentato qui.

<span id="page-37-1"></span>**dh\_make** ne crea uno predefinito; ecco come appare:

```
gentoo for Debian
-----------------
<possible notes regarding this package - if none, delete this file>
-- Josip Rodin <joy-mg@debian.org>, Wed, 11 Nov 1998 21:02:14 +0100
```
Qui dovrebbero inserire delle brevi informazioni specifiche di Debian. Si veda dh\_installdocs(1).

<span id="page-37-2"></span><sup>&</sup>lt;sup>1</sup> In questo capitolo, per semplicità, i file nella directory debian sono indicati senza la directory radice debian/, ogni volta che il loro significato è scontato.

# **5.2 compat**

The compat file defines the debhelper compatibility level. Currently, you should set it to the debhelper v10 as follows:

```
$ echo 10 > debian/compat
```
You may use compat level v9 in certain circumstances for compatibility with older systems. However, using any level below v9 is not recommended and should be avoided for new packages.

# **5.3 conffiles**

<span id="page-38-1"></span>Una delle cose più fastidiose riguardanti il software accade quando si spende una grande quantità di tempo e di sforzi per personalizzare un programma solo per vedere un aggiornamento spazzare via tutte le modifiche fatte. Debian risolve questo problema marcando i file di configurazione come conffiles. <sup>2</sup> Quando si aggiorna un pacchetto, verrà richiesto se si vogliono mantenere o meno i vecchi file di configurazione.

dh\_installdeb(1) marcherà *automaticamente* ogni file che si trova nella directory /etc come conffiles, così che se il programma ha soli file di configurazione in quella directory, [no](#page-38-3)n ci sarà bisogno di specificarli in questo file. Per la maggior parte dei tipi di pacchetto, l'unico posto in cui si dovrebbero trovare i conffile è all'interno di /etc e quindi non c'è bisogno che questo file esista.

Se il programma creato utilizza file di configurazione e li sovrascrive in automatico, è meglio non rendere questi ultimi dei file di configurazione perché **dpkg** chiederà ogni volta agli utenti di verificare i cambiamenti.

Se il programma di cui si sta creando il pacchetto richiede ad ogni utente di modificare i file di configurazione nella directory /etc, ci sono principalmente due modi per non renderli conffiles e quindi di mantenere **dpkg** tranquillo:

- Si può creare un link simbolico nella directory /etc che punti ad un file nella directory /var generato dagli script del manutentore.
- Si crei un file generato dagli script del manutentore nella directory /etc.

Per maggiori informazioni sugli script del manutentore, si veda Sezione 5.18.

#### **5.4** *pacchetto***.cron.\***

<span id="page-38-3"></span>.

<span id="page-38-2"></span>Se il pacchetto creato richiede che vengano programmate delle operazioni per funzionare correttamente, si può utilizzare questo file per lo scopo. Si possono programmare delle operazioni in modo tale che vengano eseguite su base oraria, giornaliera, settimanale, mensile o che vengano eseguite alternativamente in qualsiasi momento si voglia. I file saranno:

- *pacchetto*cron.hourly Installato come /etc/cron.hourly/*pacchetto*: viene eseguito una volta ogni ora.
- *pacchetto*cron.daily Installato as /etc/cron.daily/*pacchetto*: viene eseguito una volta al giorno.
- *pacchetto*cron.weekly Installato come /etc/cron.weekly/*pacchetto*: viene eseguito una volta a settimana.
- *pacchetto*cron.monthly Installato come /etc/cron.monthly/*pacchetto*: viene eseguito una volta al mese.
- *pacchetto*cron.d Installato come /etc/cron.d/*pacchetto*: per qualsiasi altro periodo.

Molti di questi file sono script di shell, fatta eccezione di *pacchetto*.cron.d che segue il formato di crontab(5).

Nessun esplicito file cron. \* è necessario per impostare la rotazione dei log; a questo proposito si veda dh\_installlogrotate(1) e logrotate(8).

<sup>&</sup>lt;sup>2</sup> Vedere dpkg(1) e il manuale delle policy Debian, "D.2.5 Conffiles" (http://www.debian.org/doc/debian-policy/ap-pkg-controlfields.html#s-pkg-f-Conffiles)

# **5.5 dirs**

<span id="page-39-0"></span>Questo file specifica le directory di cui si ha bisogno ma che non vengono create nella normale procedura di installazione (make install DESTDIR=... chiamata da dh\_auto\_install). Questo generalmente indica la presenza di un problema nel Makefile.

I file elencati nel file install non hanno bisogno che le directory vengano create prima. Si veda Sezione 5.11.

Si raccomanda di provare prima ad eseguire l'installazione ed utilizzare questo file solo se si incorre in problemi. Si noti che il carattere slash non precede il nome delle directory elencate nel file dirs.

#### **5.6** *pacchetto***.doc-base**

<span id="page-39-1"></span>Se il pacchetto generato ha altra documentazione oltre alle pagine di manuale e di info, dovrebbe essere utilizzato il file doc-base per segnalarla in modo che l'utente possa trovarla con, ad esempio dhelp(1), dwww(1) o doccentral(1).

Questa documentazione è solitamente costituita da documenti HTML, file PS e PDF, disponibili in /usr/share/doc/*nomepacchetto*/.

Questo è il modo in cui il file doc-base di gentoo, gentoo.doc-base, appare:

```
Document: gentoo
Title: Gentoo Manual
Author: Emil Brink
Abstract: This manual describes what Gentoo is, and how it can be used.
Section: File Management
Format: HTML
Index: /usr/share/doc/gentoo/html/index.html
Files: /usr/share/doc/gentoo/html/*.html
```
Per informazioni sul formato del file si veda install-docs(8) ed la copia locale del manuale Debian doc-base, reperibile con il pacchetto doc-base.

Per ulteriori dettagli su come installare documentazione aggiuntiva, si veda in Sezione 3.3.

# **5.7 docs**

<span id="page-39-2"></span>Questo file specifica il nome dei file di documentazione che si possono avere dh\_installdocs(1) li installa nella directory temporanea automaticamente.

Normalmente, questo file includerà tutti i file esistenti nella directory dei sorgenti di più alto livello che sono chiamati BUGS, README\*, TODO ecc.

Per il pacchetto gentoo, sono stati inclusi anche altri files:

```
BUGS
CONFIG-CHANGES
CREDITS
NEWS
README
README.gtkrc
TODO
```
#### **5.8 emacsen-\***

<span id="page-39-3"></span>Se il pacchetto generato contiene file Emacs che possono essere compilati al momento dell'installazione, i file emacsen-\* possono essere usati per impostarne la compilazione

Tali file sono installati nella directory temporanea con dh\_installemacsen(1).

Se non se ne ha bisogno, possono essere eliminati.

#### **5.9** *pacchetto***.examples**

<span id="page-40-0"></span>Il comando dh\_installexamples(1) installa i file e le directory elencati al suo interno come file di esempio.

### **5.10** *pacchetto***.init e** *pacchetto***.default**

<span id="page-40-1"></span>Se il pacchetto generato è un demone che deve partire all'avvio del sistema, hai chiaramente ignorato le mie raccomandazioni iniziali, vero? :-)

Il file *pacchetto*.init viene installato in /etc/init.d/*pacchetto* ed è lo script che avvia e stoppa il demone. La sua struttura abbastanza generica è fornita dal comando **dh\_make** come **init.d.ex.** Probabilmente si dovrà rinominare e modificare un bel po', cercando di assicurarsi di fornire degli header che rispettino Linux Standard Base (http://www.linuxfoundation.org/ collaborate/workgroups/lsb) (LSB). Il file viene installato nella directory temporanea con dh\_installinit(1).

Il file *pacchetto*.default viene installato in /etc/default/*pacchetto*. Questo file imposta delle variabili che vengono caricate dallo script di init. Il file *pacchetto*.default la maggioranza delle volte viene utilizzato per disabilitare l'esecuzione di un demone, impostare degli argomenti predefiniti oppure dei timeout. [Se lo script di init ha](http://www.linuxfoundation.org/collaborate/workgroups/lsb) a[lcune caratteristiche configurabili](http://www.linuxfoundation.org/collaborate/workgroups/lsb) [si dovranno impostare nel fi](http://www.linuxfoundation.org/collaborate/workgroups/lsb)le *pacchettol*.default, non nello script di init.

Se il programma originale ha un file di init si può decidere di utilizzarlo o meno. Se non viene utilizzato quello script init.d allora ne dovrà essere creato uno nuovo in debian/*pacchetto*.init. Comunque se lo script di init originale sembra funzionare bene ed installa tutto nella corretta destinazione, si devono comunque impostare i link simbolici rc\*. Per fare questo si deve sovrascrivere **dh\_installinit** nel file rules con le seguenti righe:

```
override_dh_installinit:
        dh_installinit --onlyscripts
```
Se non si ha bisogno di tutto ciò, si possono rimuovere i file.

# **5.11 install**

<span id="page-40-2"></span>If there are files that need to be installed into your package but your standard make install won't do it, put the filenames and destinations into this install file. They are installed by dh install(1).<sup>3</sup> You should first check that there is not a more specific tool to use. For example, documents should be in the docs file and not in this one.

Nel file install compare una riga per ogni file installato, contenente il nome del file (relativo alla directory in cui avviene la costruzione del pacchetto), uno spazio e la directory di installazion[e](#page-40-4) (relativa alla posizione del file install). Un esempio dell'utilizzo è quando un file binario src/*bar* non è stato installato, in questo caso il file install dovrebbe essere:

src/*bar* usr/bin

Questo significa che quando il pacchetto verrà installato, ci sarà un file eseguibile /usr/bin/*bar*.

Alternativamente, questo file install può presentare il nome del file senza la directory di installazione solo quando il percorso relativo della directory non cambia. Questo formato è solitamente utilizzato per grandi pacchetti che organizzano i risultati della costruzione in pacchetti multipli utilizzando *pacchetto-1*.install, *pacchetto-2*.install, ecc.

Il comando **dh\_install** andrà a controllare nella cartella debian/tmp alla ricerca di file, se non ne trova nella directory corrente (or in qualsiasi altro posto si sia indicato di guardare utilizzando --sourcedir).

# **5.12** *pacchetto***.info**

<span id="page-40-3"></span>Se il pacchetto generato ha delle pagine info, queste andrebbero installate utilizzando il comando dh\_installinfo(1) ed elencandole nei file *pacchetto*.info.

<span id="page-40-4"></span> $3$  Questo comando rimpiazza il comando dh\_movefiles(1), ormai deprecato, che veniva configurato dal file files.

### **5.13** *pacchetto***.links**

<span id="page-41-0"></span>Se è necessario creare dei collegamenti simbolici aggiuntivi nella directory utilizzata per la creazione del pacchetto, si dovrebbero installare, come maintainer del pacchetto, utilizzando dh\_link(1) con il path per esteso della sorgente e della destinazione dei file nel file *package*.links.

# **5.14 {***pacchetto***.,source/}lintian-overrides**

<span id="page-41-1"></span>If lintian reports an erroneous diagnostic for a case where Debian policy allows exceptions to some rule, you can use *package*.lintian-overrides or source/lintian-overrides to quieten it. Please read the Lintian User's Manual (https://lintian.debian.org/manual/index.html) and refrain from abusing this.

Il file *pacchetto*.lintian-overrides è utilizzato per il pacchetto binario chiamato *pacchetto* ed è installato in usr/ share/lintian/overrides/*pacchetto* dal comando **dh\_lintian**.

Il file source/lintian-overrides è utilizzato per il pacchetto sorgente. Questo non viene installato.

#### **5.15 manpage.\***

<span id="page-41-2"></span>I programmi creati dovrebbero avere una pagina di manuale. In caso contrario bisogna crearla. Il comando **dh\_make** crea diversi file modello per la pagina di manuale. Questi devono essere copiati e modificati per ogni comando senza pagina di manuale. Si faccia attenzione a rimuovere i file modello non utilizzati.

#### **5.15.1 manpage.1.ex**

<span id="page-41-3"></span>Le pagine del manuale sono solitamente scritte per nroff(1). Anche il file modello manpage.1.ex è scritto per **nroff**. Si veda la pagina di manuale man(7) per una breve descrizione su come modificare un file del genere.

L'ultimo file delle pagine del manuale dovrebbe includere il nome del programma che si sta documentando, quindi verrà rinominato da manpage a gentoo. Il nome del file include anche .1 come primo suffisso, il che sta ad indicare che la sezione della pagina del manuale è relativa ad un comando dell'utente. Si verifichi che questa sezione sia quella corretta. Qui di seguito viene presentata una breve lista delle sezioni delle pagine del manuale:

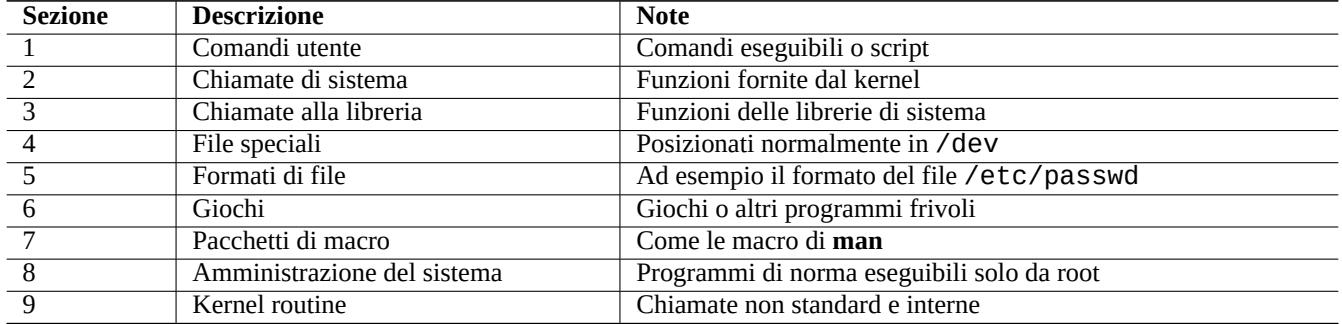

Così la pagina man del pacchetto gentoo dovrebbe chiamarsi gentoo.1. Se non ci fosse alcuna pagina man gentoo.1 nei sorgenti originali, andrebbe creata rinominando il modello manpage.1.ex in gentoo.1 e modificandolo utilizzando le informazioni contenute negli esempi e nei documenti originali.

Si può utilizzare il comando **help2man** per generare una pagina di manuale, priva del risultato di --help and --version, per ogni programma. <sup>4</sup>

<sup>4</sup> Si noti che i segnaposto di **help2man** contengono la documentazione più dettagliata disponibile nel sistema info. Se al comando manca la pagina **info** si dovrebbe modificare manualmente la pagina man generata dal comando **help2man**.

#### <span id="page-42-0"></span>**5.15.2 manpage.sgml.ex**

Se d'altra parte si preferisce scrivere in SGML piuttosto che utilizzare **nroff**, si può utilizzare il modello manpage. sgml.ex. Se si procede in questo modo andrà:

- rinominato il file in qualcosa del tipo gentoo.sgml
- installato il pacchetto docbook-to-man
- aggiunto docbook-to-man alla linea Build-Depends nel file control
- aggiungere un obiettivo override\_dh\_auto\_build al file rules :

```
override_dh_auto_build:
       docbook-to-man debian/gentoo.sgml > debian/gentoo.1
       dh_auto_build
```
#### <span id="page-42-1"></span>**5.15.3 manpage.xml.ex**

Se si preferisce l'XML all'SGML, si può utilizzare il modello manpage.xml.ex. Se si decide questa modalità si avranno due scelte:

- rinominare il file in qualcosa del tipo gentoo. 1. xml
- installare il pacchetto docbook-xsl e l'elaboratore XSLT come xsltproc (recommended)
- aggiungere i pacchetti docbook-xsl, docbook-xml e xsltproc alla linea Build-Depends nel file control
- aggiungere un obiettivo override\_dh\_auto\_build al file rules :

```
override_dh_auto_build:
        xsltproc --nonet \
         --param make.year.ranges 1 \
         --param make.single.year.ranges 1 \
         --param man.charmap.use.subset 0 \
         -o debian/ \
http://docbook.sourceforge.net/release/xsl/current/manpages/docbook.xsl\
        debian/gentoo.1.xml
        dh_auto_build
```
#### <span id="page-42-2"></span>**5.16** *pacchetto***.manpages**

Se il pacchetto creato presenta delle pagine del manuale, queste andrebbero installate utilizzando il comando dh\_installman(1) ed elencandole nei file *pacchetto*.manpages.

Per installare il file doc/gentoo.1 come pagine di manuale per il pacchetto gentoo, si deve creare il file gentoo.manpages contenente:

docs/gentoo.1

# <span id="page-42-3"></span>**5.17 NEWS**

Il comando dh\_installchangelogs(1) installa questo file.

# **5.18 {pre,post}{inst,rm}**

<span id="page-43-0"></span>I files postinst, preinst, postrm e prerm <sup>5</sup> vengono chiamati *script del manutentore*. Questi sono script che vengono messi nell'area di controllo del pacchetto e vengono lanciati dal comando **dpkg** quando il pacchetto viene installato, aggiornato o rimosso.

Un nuovo manutentore dovrebbe, se possibile, evi[ta](#page-43-4)re ogni modifica manuale degli script del manutentore perché potrebbero creare dei problemi. Per maggiori informazioni si guardi nel Manuale delle policy di Debian, 6 'Script di manutenzione del pacchetto e procedure di installazione' (http://www.debian.org/doc/debian-policy/ch-maintainerscripts.html) , e si dia un'occhiata ai file di esempio forniti da **dh\_make**.

Se si sono, comunque, creati dei script del manutentore perso[nalizzati per un pacchetto, bisogna essere sicuri di averli provati](http://www.debian.org/doc/debian-policy/ch-maintainerscripts.html) [non solo per](http://www.debian.org/doc/debian-policy/ch-maintainerscripts.html) **install** e **upgrade**, ma anche per **remove** e **purge**.

Gli aggiornamenti alle nuove versioni [dovrebbero essere indolore e non invadenti \(gli utenti esistenti non d](http://www.debian.org/doc/debian-policy/ch-maintainerscripts.html)ovrebbero notare gli aggiornamenti a meno di scoprire che vecchi bug sono stati corretti e che vi sono magari delle nuove funzionalità).

Quando l'aggiornamento deve per forza di cose essere invadente (per esempio, file di configurazione sparsi all'interno di diverse cartelle home con strutture totalmente differenti), si può impostare il pacchetto ai valori sicuri predefiniti (esempio, servizi disabilitati) e fornire una valida documentazione come richiesto dalla policy (README.Debian e NEWS.Debian) come ultima spiaggia. Sarebbe meglio non disturbare l'utente con la nota **debconf** richiamata da questi script del manutentore per gli aggiornamenti.

Il pacchetto ucf fornisce una infrastruttura di gestione *simil-conffile* per preservare cambiamenti effettuati dall'utente in file che non possono essere etichettati come *conffile*, come ad esempio quelli gestiti dagli script del manutentore. Questo dovrebbe ridurre al minimo i problemi ad esso associati.

Questi script del manutentore sono delle migliorie di Debian che fanno capire **come mai le persone scelgano Debian**. Bisogna stare molto attenti a non infastidirle a causa loro.

#### **5.19** *package***.symbols**

<span id="page-43-1"></span>Packaging of a library is not easy for a novice maintainer and should be avoided. Having said it, if your package has libraries, you should have debian/*package*.symbols files. See Sezione A.2.

#### **5.20 TODO**

<span id="page-43-2"></span>Il comando dh\_installdocs(1) installa questo file.

#### **5.21 watch**

<span id="page-43-3"></span>The watch file format is documented in the uscan(1) manpage. The watch file configures the **uscan** program (in the devscripts package) to watch the site where you originally got the source. This is also used by the Debian Package Tracker(https://tracker.debian.org/- ) service.

Ecco il suo contenuto:

```
# watch control file for uscan
version=3
http://sf.net/gentoo/gentoo-(.+)\.tar\.gz debian uupdate
```
<span id="page-43-4"></span><sup>&</sup>lt;sup>5</sup> Nonostante l'utilizzo dell'espressione **bash** {pre, post}{inst,rm} per indicare questi file, è necessario utilizzare la sintassi POSIX per questi script di manutenzione per mantenere la compatibilità con la shell di sistema **dash**.

Normalmente con il file watch, l'URL http://sf.net/gentoo viene scaricato per cercare dei collegamenti del tipo <a href=...>. Il nome base (la parte appena dopo l'ultimo /) di questi URL sono confrontati con l'espressione regolare Perl (si veda perlre(1)) gentoo-(.+)\.tar\.gz. Tra i file che combaciano viene scaricato quello avente il numero di versione più grande e viene avviato il programma **uupdate** per creare un albero dei sorgenti aggiornato.

Although this is true for other sites, the SourceForge download service at http://sf.net is an exception. When the watch file has a URL matching the Perl regexp ˆhttp://sf\.net/, the **uscan** program replaces it with http://qa.debian.org/watch/sf.php/ and then applies this rule. The URL redirector service at http://qa.debian.org/ is designed to offer a stable redirect service to the desired file for any watch pattern of the form http://sf.net/*project*/*tar-name*-(.+)\.tar\.gz. This solves issues related to periodically changing SourceForge URLs.

Se il pacchetto originale dispone di una firma crittog[rafica dell'archivio,](http://qa.debian.org/) si consiglia di verificarne l'autenticità utilizzando l'opzione pgpsigurlmangle come descritto in uscan(1).

# **5.22 source/format**

<span id="page-44-0"></span>Nel file debian/source/format, ci dovrebbe essere una unica riga che indichi il formato desiderato per il pacchetto sorgente (controllare dpkg-source(1) per una lista completa). Dopo squeeze, dovrebbe scrivere:

- 3.0 (native) per i pacchetti nativi Debian o
- 3.0 (quilt) per tutti gli altri.

Il nuovo formato sorgente 3.0 (quilt) registra le modifiche in una serie di patch **quilt** all'interno di debian/patches. Questi cambiamenti vengono poi automaticamente applicati durante l'estrazione del pacchetto sorgente. <sup>6</sup> Le modifiche di Debian sono semplicemente mantenute in un archivio debian.tar.gz contenente tutti i file sotto la directory debian. Questo nuovo formato supporta l'inclusione di file binari come per esempio le icone PNG del manutentore del pacchetto senza richiedere trucchi.<sup>7</sup>

Qua[n](#page-44-1)do **dpkg-source** estrae un pacchetto sorgente nel formato 3.0 (quilt), applica automaticamente tutte le patch elencate nel file debian/patches/series. Si può evitare di applicare le patch alla fine dell'estrazione con l'opzione --skip-patches.

### **5.23 source/local-options**

When you want to manage Debian packaging activities under a VCS, you typically create one branch (e.g., upstream) tracking the upstream source and another branch (e.g., typically master for Git) tracking the Debian package. For the latter, you usually want to have unpatched upstream source with your debian/\* files for the Debian packaging to ease merging of the new upstream source.

Dopo aver costruito il pacchetto, il sorgente è di norma pachato. È necessario togliere la patch manualmente, eseguendo dquilt pop -a, prima di caricarlo nel ramo master. Si può automatizzare l'operazione, aggiungendo il file debian/source/ local-options con contenuto unapply-patches. Questo file non è incluso nel sorgente del pacchetto generato, e cambia solamente la modalità di costruzione in locale. Questo file può contenere anche abort-on-upstream-changes, (si veda dpkg-source(1)).

unapply-patches abort-on-upstream-changes

<sup>6</sup> Si veda DebSrc3.0 (http://wiki.debian.org/Projects/DebSrc3.0) per una serie di informazioni generali riguardanti il passaggio al nuovo formato 3.0 (quilt) ed ai formati sorgente 3.0 (native).

<span id="page-44-1"></span> $^7$  Al momento questo nuovo formato supporta anche molteplici archivi e più metodi di compressione. Questi però esulano dall'obiettivo di questo documento.

### **5.24 source/options**

<span id="page-45-0"></span>I file generati automaticamente nell'albero dei sorgenti possono essere molto fastidiosi per la pacchettizzazione, in quanto generano file di patch senza senso e di grandi dimensioni. Ci sono moduli personalizzati come **dh\_autoreconf** per facilitare questo problema, come descritto nella Sezione 4.4.3 .

È possibile fornire un'espressione regolare Perl al parametro --extend-diff-ignore di dpkg-source(1) per ignorare le modifiche apportate ai file generati automaticamente durante la creazione del pacchetto sorgente.

Come soluzione generale per affrontar[e il pr](#page-34-0)oblema dei file generati automaticamente, è possibile memorizzare un parametro **dpkg-source** nel file source/options del pacchetto sorgente. Il comando di seguito salterà la creazione dei file di patch per config.sub, config.guess e Makefile.

extend-diff-ignore =  $''(^)/$ (config\.sub|config\.guess|Makefile)\$"

#### **5.25 patches/\***

<span id="page-45-1"></span>Il vecchio formato sorgente 1.0 creava un singolo, grosso file diff.gz file che conteneva i file di manutenzione del pacchetto che stavano in debian ed i file di patch del sorgente. Un pacchetto così è un po' difficoltoso da ispezionare per capire successivamente la sequenza delle modifiche. Per questo tale formato non è considerato soddisfacente.

Il nuovo formato dei sorgenti 3.0 (quilt) salva le patch in file debian/patches/\* utilizzando il comando **quilt**. Queste patch e gli altri dati del pacchetto che sono contenuti nella directory debian è pacchettizzato come file debian.tar.gz. Poiché il comando **dpkg-source** è in grado di gestire patch formattate con **quilt** nel formato sorgente 3.0 (quilt) senza il pacchetto <code>quilt</code>, non è necessario il avere <code>quilt</code> nel campo <code>Build-Depends.  $^{\text{8}}$ </code>

Il comando **quilt** è documentato in quilt(1). Esso registra le modifiche ai sorgenti come una coda di file di patch -p1 nella directory debian/patches e l'albero dei sorgenti non varia al di fuori della directory debian. L'ordine delle patch è registrato nel file debian/patches/series. Si può [a](#page-45-2)pplicare (=push), rimuovere(=pop), ed aggiornare le patch con facilità. <sup>9</sup>

Per Capitolo 3, sono state create tre patch in debian/patches.

Dal momento che le patch di Debian si trovano in debian/patches, ci si assicuri di impostare correttamente il comando **dquilt**, come descritto nella Sezione 3.1.

Quando qual[cu](#page-19-0)no (me compreso) fornisce una patch *foo*.patch per i sorgenti, allora la modifica del pacchetto sorgente di tipo 3.0 (quilt)è abbastanza semplice:

\$ dpkg-source -x gentoo\_0.9[.12](#page-19-1).dsc \$ cd gentoo-0.9.12 \$ dquilt import ../*foo*.patch \$ dquilt push \$ dquilt refresh \$ dquilt header -e ... describe patch

Le patch salvate nel nuovo formato sorgente 3.0 (quilt) devono essere prive di *fuffa*. Bisogna quindi assicurarsi di ciò eseguendo dquilt pop -a; while dquilt push; do dquilt refresh; done.

<sup>8</sup> Diversi metodi di mantenimento delle patch set sono stati proposti e sono utilizzati per i pacchetti Debian. Il sistema **quilt** è il sistema di manutenzione consigliato ed utilizzato. Altri includono **dpatch**, **dbs** e **cdbs**. Molte di questi tengono le patch come file debian/patches/\*.

<span id="page-45-2"></span><sup>&</sup>lt;sup>9</sup> Se si sta chiedendo ad uno sponsor di caricare il proprio pacchetto, questo tipo di chiara separazione e documentazione dei cambiamenti è molto importante per accelerare la revisione del pacchetto da parte dello sponsor.

# <span id="page-46-0"></span>**Capitolo 6**

# **Costruzione del pacchetto**

A questo punto, si dovrebbe essere pronti a creare il pacchetto.

### **6.1 (ri)Creazione completa**

<span id="page-46-1"></span>Al fine di (ri)creare un pacchetto in modo appropriato, è necessario assicurarsi di installare

- il pacchetto build-essential,
- i pacchetti elencati nel campo Build-Depends (vedere Sezione 4.1), e
- i pacchetti elencati nel campo Build-Depends-indep (vedere Sezione 4.1).

Adesso ci si sposti nella directory dei sorgenti del programma e si la[nci i](#page-24-1)l comando:

\$ dpkg-buildpackage -us -uc

Questo comando creerà i pacchetti binari e sorgenti al posto vostro. Eseguirà le seguenti operazioni:

- pulirà l'albero dei sorgenti (debian/rules clean)
- costruirà il pacchetto sorgente (dpkg-source -b)
- costruirà il programma (debian/rules build)
- costruirà il pacchetto binario (fakeroot debian/rules binary)
- crea il file .dsc
- crea il file .changes, utilizzando **dpkg-genchanges**

If the build result is satisfactory, sign the .dsc and .changes files with your private GPG key using the **debsign** command. You need to enter your secret pass phrase, twice.  $<sup>1</sup>$ </sup>

Per un pacchetto Debian non-nativo, per esempio, gentoo, si vedano i seguenti file nella directory superiore (~/gentoo) dopo la creazione dei pacchetti:

<span id="page-46-2"></span><sup>&</sup>lt;su[p](#page-46-2)>1</sup> Questa chiave GPG deve essere firmata da uno sviluppatore Debian per collegarsi alla rete di fiducia e bisogna essere registrati al portachiavi Debian (http://keyring.debian.org) . In questo modo i pacchetti caricati potranno essere accettati ed inseriti negli archivi Debian. Vedere Creare una nuova chiave GPG (http://keyring.debian.org/creating-key.html) e Debian Wiki on Keysigning (http://wiki.debian.org/Keysigning) .

• gentoo\_0.9.12.orig.tar.gz

This is the original upstream source code tarball, merely renamed to the above so that it adheres to the Debian standard. Note that this was created initially by the command dh\_make -f . . /gentoo-0.9.12.tar.gz.

• gentoo\_0.9.12-1.dsc

Questo è un sommario del contenuto del codice sorgente. Questo file è generato dal file control, ed è usato quando si decomprime il sorgente con dpkg-source(1).

• gentoo\_0.9.12-1.debian.tar.gz

Questo file compresso contiene il contenuto della directory debian. Ogni modifica effettuata al codice sorgente originale, verrà memorizzata come patch di **quilt** in debian/patches.

Se qualcun altro volesse ri-creare il pacchetto da zero, potrebbe farlo facilmente usando i suddetti tre file. La procedura di estrazione è banale: basta copiare i tre file da qualche parte ed eseguire dpkg-source -x gentoo\_0.9.12-1.dsc.  $^2$ 

• gentoo\_0.9.12-1\_i386.deb

Questo è il pacchetto binario completo. Si può usare **dpkg** per installarlo e rimuoverlo, come per ogni altro pacchetto.

• gentoo\_0.9.12-1\_i386.changes

Questo file descrive tutte le modifiche effettuate nella revisione corrente del pacchetto; è usata dai programmi di manutenzione dell'archivio FTP di Debian, per installare i pacchetti binari e sorgenti. È generato parzialmente dal contenuto del file changelog e dal file .dsc.

Quando si lavora sul pacchetto, potrebbero cambiare il funzionamento del programma, o potrebbero venire introdotte nuove funzionalità. Chi scaricherà il pacchetto, potrà controllare questo file per vedere velocemente quali sono i cambiamenti. I programmi di manutenzione dell'archivio Debian invieranno anche i contenuti di questo file alla mailing list debian-develchanges-@lists.debian.org (http://lists.debian.org/debian-devel-changes/) .

The gentoo\_0.9.12-1.dsc and gentoo\_0.9.12-1\_i386.changes files must be signed using the **debsign** command with your private GPG key in the  $\sim$ /. gnupg/ directory, before uploading them to the Debian FTP archive. The [GPG signature](http://lists.debian.org/debian-devel-changes/) pr[ovides the proof that these](http://lists.debian.org/debian-devel-changes/) f[iles are really yours, using your public GPG](http://lists.debian.org/debian-devel-changes/) key.

The **debsign** command can be made to sign with your specified secret GPG key ID (good for sponsoring packages) with the following in the  $\sim$  /. devscripts file:

DEBSIGN\_KEYID=Your\_GPG\_keyID

Le lunghe stringhe di numeri nei file .dsc e .changes sono codici di controllo SHA1/SHA256 per i file menzionati. Chi scarica questi file, può controllarli con sha1sum(1), o sha256sum(1) e se i numeri non corrispondessero saprebbe che il file relativo è corrotto, o è stato alterato.

### **6.2 Auto-costruzione**

<span id="page-47-0"></span>Debian supporta molti port (http://www.debian.org/ports/) tramite la autobuilder network (http://www.debian.org/devel/buildd/) , su cui sono in esecuzione i demoni di **buildd** su molti computer con architetture differenti. Anche se non sarà necessario fare questo da soli, si dovrebbe essere consapevoli di quello che succederà ai pacchetti. Si vedrà, in maniera non approfondita, come i pacchetti vengono ricostruiti per architetture differenti. <sup>3</sup>

I pacchetti con Archi[tec](http://www.debian.org/ports/)ture: any[, verranno ricostr](http://www.debian.org/ports/)uiti dal sist[ema di auto-costruzione. Ci si assicuri di avere installato](http://www.debian.org/devel/buildd/)

• il pacchetto build-essential, e

• i pacchetti elencati nel campo Build-Depends (vedere Sezione 4.1).

<sup>2</sup> È possibile evitare di applicare la patch **quilt**, nel formato sorgente 3.0 (quilt), aggiungendo il parametro --skip-patches al comando di estrazione. In alternativa, è possibile eseguire dquilt pop -a dopo le normali operazioni.

 $3$  L'attuale sistema di auto-costruzione è molto più complicato di come è qui documentato. Tali dettagli esulano dallo scopo del documento.

Dopo si può eseguire il comando seguente nella directory dei sorgenti:

\$ dpkg-buildpackage -B

Questo comando creerà i pacchetti binari e sorgenti al posto vostro. Eseguirà le seguenti operazioni:

- pulirà l'albero dei sorgenti (debian/rules clean)
- costruirà il programma (debian/rules build)
- costruirà il pacchetto binario per una specifica architettura (fakeroot debian/rules binary-arch)
- firmerà il file sorgente .dsc file, usando **gpg**
- creerà e firmerà il file di upload .changes file, usando **dpkg-genchanges** e **gpg**

È questo il motivo per il quale si vede il proprio pacchetto per altre architetture.

Anche se i pacchetti sono elencati nel campo Build-Depends-Indep, per la normale creazione del pacchetto, devono comunque essere installati (vedere Sezione 6.1), invece per il sistema di auto-costruzione non è necessario installarli dato che costruisce solamente pacchetti binari per una specifica architettura. <sup>4</sup> Questa distinzione tra la normale pacchettizzazione e il sistema di autocostruzione determina se i pacchetti richiesti devono essere registrati nei campi Build-Depends o Build-Depends-Indep nel file debian/control (vedere Sezione 4.1).

### **6.3 Il comando debuild**

<span id="page-48-0"></span>È possibile automatizzare ulteriormente il processo di creazione del pacchetto, eseguito con il comando **dpkg-buildpackage**, utilizzando il comando **debuild**. Vedere debuild(1).

The **debuild** command executes the **lintian** command to make a static check after building the Debian package. The **lintian** command can be customized with the following in the  $\sim$  /. devscripts file:

```
DEBUILD_DPKG_BUILDPACKAGE_OPTS="-us -uc -I -i"
DEBUILD_LINTIAN_OPTS="-i -I --show-overrides"
```
Si possono ripulire i sorgenti e ricreare il pacchetto da un account utente, semplicemente con:

\$ debuild

È possibile ripulire l'albero dei sorgenti semplicemente con:

\$ debuild clean

# **6.4 Il pacchetto pbuilder**

<span id="page-48-1"></span>Il pacchetto pbuilder è molto utile per verificare le dipendenze di creazione del pacchetto da un ambiente (**chroot**) di compilazione sano e minimale. <sup>5</sup> Questo assicura di compilare i sorgenti in maniera pulita, usando la distribuzione sid un compilatore automatico (auto-builder) per differenti architetture ed evita i bug FTBFS (Fails To Build From Source) di severità seria, che sono sempre di categoria RC (Critici per il Rilascio). <sup>6</sup>

Si configuri il pacchetto [pb](#page-48-2)uilder come segue.

<sup>4</sup> Diversamente dal pacchetto pbuilder, l'ambiente **chroot** sotto il pacchetto sbuild, usato dal sistema di auto-costruzione, non forza la creazione di un sistema minimale, e potrebbe lasciare installati molti pacche[tt](#page-48-3)i.

 $^5$  pbuilder è ancora in evoluzione, si dovrebbe controllare l'attuale configurazione consultando la documentazione ufficiale più recente.

<span id="page-48-3"></span><span id="page-48-2"></span><sup>6</sup> Vedere http://buildd.debian.org/ per maggiori informazioni sull'auto-costruzione dei pacchetti Debian.

- impostare il permesso di scrittura per l'utente alla directory /var/cache/pbuilder/result.
- creare una directory, ad es. */var/cache/pbuilder/hooks*, con i permessi di scrittura per l'utente per potergli inserire degli script di hook.
- configurare il file ~/.pbuilderrc o /etc/pbuilderrc in modo che includa le seguenti righe.

```
AUTO_DEBSIGN=${AUTO_DEBSIGN:-no}
HOOKDIR=/var/cache/pbuilder/hooks
```
Si avvii pbuilder per costruire l'ambiente **chroot** locale, come segue:

```
$ sudo pbuilder create
```
Se si hanno già i pacchetti sorgenti, eseguire i seguenti comandi nella directory in cui si trovano i file *foo*.orig.tar.gz, *foo*.debian.tar.gz, e *foo*.dsc per aggiornare l'ambiente **chroot** di pbuilder e per costruirci dentro il pacchetto binario:

```
$ sudo pbuilder --update
$ sudo pbuilder --build foo_version.dsc
```
Il nuovo pacchetto, senza firme GPG, sarà creato nella directory /var/cache/pbuilder/result/ e non sarà assegnato all'utente root.

Le firme GPG sui file .dsc .changes possono essere generate come segue:

```
$ cd /var/cache/pbuilder/result/
$ debsign foo_version_arch.changes
```
Se si ha l'albero dei sorgenti aggiornato, ma non si sono generati i rispettivi pacchetti sorgenti, eseguire i seguenti comandi nella directory dei sorgenti in cui si trova il file debian:

```
$ sudo pbuilder --update
$ pdebuild
```
È possibile accedere all'ambiente **chroot** con il comando pbuilder --login --save-after-login e configurarlo come si vuole. Questo ambiente può essere salvato, semplicemente uscendo dalla shell con ˆD (Control-D).

L'ultima versione del programma **lintian** può essere eseguita nell'ambiente chroot, usando gli script di hook */var/cache/ pbuilder/hooks*/B90lintian, configurati come segue: <sup>7</sup>

```
#!/bin/sh
set -e
install_packages() {
        apt-get -y --allow-downgrades install "$@"
        }
install_packages lintian
echo "+++ lintian output +++"
su -c "lintian -i -I --show-overrides /tmp/buildd/*.changes" - pbuilder
# use this version if you don't want lintian to fail the build
#su -c "lintian -i -I --show-overrides /tmp/buildd/*.changes; :" - pbuilder
echo "+++ end of lintian output +++"
```
È necessario avere accesso all'ultima versione di sid per poter costruire correttamente i pacchetti per sid. In pratica sid potrebbe avere dei problemi che rendono poco consigliabile migrare l'intero sistema. In questo caso il pacchetto pbuilder può essere molto di aiuto.

You may need to update your stable packages after their release for stable-proposed-updates, stable/updates, etc.  $8$  For such occasions, the fact that you may be running a  $\text{sid}$  system is not a good enough excuse for failing to update them promptly. The pbuilder package can help you to access environments of almost any Debian derivative distribution of the same architecture.

Ved[er](#page-49-1)e http://www.netfort.gr.jp/~dancer/software/pbuilder.html, pdebuild(1), pbuilderrc(5), e pbuilder(8).

<sup>7</sup> Ciò presuppone il settaggio HOOKDIR=/var/cache/pbuilder/hooks. È possibile trovare numerosi esempi di script di hook, nella directory /usr/share/doc/pbuilder/examples.

<span id="page-49-1"></span><span id="page-49-0"></span><sup>&</sup>lt;sup>8</sup> Ci sono alcune restrizioni per tali aggiornamenti del pacchetto Stable.

# **6.5 git-buildpackage command and similar**

Se l'autore originale utilizza un sistema di controllo di versione (VCS) <sup>9</sup> per gestire il proprio codice, si dovrebbe prendere in considerazione di usarlo. Questo rende molto più semplice la fusione e la raccolta di patch dai sorgenti originali. Ci sono diversi pacchetti di script adatti alla costruzione di pacchetti Debian per ogni sistema VCS.

- git-buildpackage: una suite per aiutare con i pacchetti Debian n[e](#page-50-0)i repository Git.
- svn-buildpackage: programmi di supporto per mantenere i pacchetti Debian con Subversion.
- cvs-buildpackage: una serie di script per i pacchetti Debian per gli alberi di sorgenti sotto CVS.

L'utilizzo di git-buildpackage sta diventando molto popolare per gli sviluppatori Debian,questo permette di gestire i pacchetti Debian con il server Git su alioth.debian.org (http://alioth.debian.org/) . <sup>10</sup> Questo pacchetto offre molti comandi che *automatizzano* le procedure di pacchettizzazione:

- git-import-dsc(1): importa il pre[cedente pacchetto Debian in un repository G](http://alioth.debian.org/)it.
- git-import-orig(1): importa nuovi tar sorgenti originali (upstream) in un repository Git.
- git-dch(1): genera il changelog Debian dai messaggi dei commit Git.
- git-buildpackage(1): costruisce i pacchetti Debian da un repository Git.
- git-pbuilder(1): costruisce i pacchetti Debian da un repository Git, utilizzando **pbuilder**/**cowbuilder**.

Questi comandi utilizzano 3 "branch" per tenere traccia dell'attività sulla pacchettizzazione:

- main per l'albero dei sorgenti dei pacchetti Debian.
- upstream per l'albero dei sorgenti originali.
- <code>pristine-tar</code> per <code>i</code> tarball dei sorgenti originali generati dall'opzione --<code>pristine-tar. $^{\rm 11}$ </code>

È possibile configurare  $q$ it-buildpackage utilizzando il file  $\sim$ /.gbp.conf. Vedere gbp.conf(5). <sup>12</sup>

### **6.6 Ricostruzione veloce**

Con un pacchetto di grandi dimensioni, si potrebbe non voler ricostruire tutto da zero, ogni volta che si modifica un dettaglio in debian/rules. Per effettuare delle prove, si può creare un file  $\cdot$  deb, senza ricompilare i sorgenti originali, come segue:  $^{13}$ :

\$ fakeroot debian/rules binary

- deb[ian packages in git](http://wiki.debian.org/Alioth) ([https://honk.sigxcpu.org/piki/](http://wiki.debian.org/Alioth)development/debian\_packages[\\_in\\_git/\)](http://alioth.debian.org/)
- Using Git for Debian Packaging (http://www.eyrie.org/~eagle/notes/debian/git.html)
- git-dpm: Debian packages in Git manager (http://git-dpm.alioth.debian.org/)
- Using TopGit to generate quilt series for Debian packaging (http://git.debian.org/?p=collab-maint/topgit.git;a=blob\_plain;f=debian/HOWTO[tg2quilt;hb=HEAD\)](https://honk.sigxcpu.org/piki/development/debian_packages_in_git/)

<sup>9</sup> Vedere Version control systems (http://www.debian.org/doc/manuals/debian-reference/ch10# version control\_systems) per più informazioni.

<sup>10</sup> Debian wiki Alioth (http://wiki.debian.org/Alioth) spiega come usare il servizio alioth.debian.org (http://alioth.debian.org/) .

<sup>11</sup> The --pristine-tar option invokes the **pristine-tar** command, which can regenerate an exact copy of a pristine upstream tarball using only a small binary delta file and the contents of the tarball that are typically kept in an upstream branch in the VCS.

<span id="page-50-0"></span><sup>12</sup> Ecco alcune risorse web, per gli utenti esperti.

<sup>•</sup> Creare pac[chetti Debian Packages c](http://www.debian.org/doc/manuals/debian-reference/ch10#_version_control_systems)on git-buildpackage ([/usr/share/doc/git-buildpackage/manual-html/](http://www.debian.org/doc/manuals/debian-reference/ch10#_version_control_systems)gbp.html)

<sup>13</sup> [Environment variables that a](http://www.eyrie.org/~eagle/notes/debian/git.html)r[e normally configured to proper values are not set b](http://www.eyrie.org/~eagle/notes/debian/git.html)y this method. Never create real packages to be uploaded using this **quick** m[ethod.](http://git-dpm.alioth.debian.org/)

Oppure, semplicemente controllando se si costruisce o no:

\$ fakeroot debian/rules build

Una volta completati i vari aggiustamenti, bisogna ricordarsi di ricostruire il pacchetto usando la giusta procedura. Si potrebbe non essere in grado di caricare il pacchetto correttamente se si prova con dei file . deb creati in questo modo.

# **6.7 Struttura gerarchica del comando**

Ecco un breve riassunto di come molti comandi per creare i pacchetti si incastrano nella gerarchia di comando. Ci sono molti modi per fare la stessa cosa.

- debian/rules = script responsabile della costruzione del pacchetto
- **dpkg-buildpackage** = il cuore dello strumento di costruzione del pacchetto
- **debuild** = **dpkg-buildpackage** + **lintian** (creare il pacchetto utilizzando un ambiente con le variabili controllate)
- **pbuilder** = il cuore dello strumento chroot dell'ambiente Debian
- **pdebuild** = **pbuilder** + **dpkg-buildpackage** (costruito in chroot)
- **cowbuilder** = velocizza l'esecuzione di **pbuilder**
- **git-pbuilder** = una sintassi a linea di comando facilitata per **pdebuild** (usato da **gbp buildpackage**)
- **gbp** = gestisce il sorgente Debian utilizzando un repository git
- **gbp buildpackage** = **pbuilder** + **dpkg-buildpackage** + **gbp**

Sebbene l'uso di comandi di alto livello come **gbp buildpackage** e **pbuilder** assicura l'ambiente ideale per la costruzione del pacchetto, è essenziale comprendere come i comandi di basso livello debian/rules e **dpkg-buildpackage** vengono richiamati da loro.

# <span id="page-52-0"></span>**Capitolo 7**

# **Controllare il pacchetto per errori**

Ci sono alcune tecniche da sapere per controllare se un pacchetto ha degli errori prima di caricarlo negli archivi pubblici.

Effettuare dei test su altre macchine oltre a quella con cui si è sviluppato è una buona idea. Si deve inoltre fare attenzione agli avvisi ed agli errori per tutti i test che verranno qui descritti.

#### **7.1 Modifiche sospette**

<span id="page-52-1"></span>Se si trova un nuovo file di patch generato automaticamente, come debian-changes-\* nella directory debian/patches dopo aver costruito un pacchetto Debian non-nativo nel formato 3.0 (quilt), è probabile che è stato cambiato qualche file per caso o che gli script di build hanno modificato il sorgente originale. Se è si tratta di un errore del genere, lo si risolva. Se è causato dallo script di build, si cerchi la causa principale del problema con **dh-autoreconf** come mostrato in Sezione 4.4.3 o si cerchi di aggirare il problema con source/options come mostrato in Sezione 5.24.

#### **7.2 Verifica dell'installazione di un pacchetto**

<span id="page-52-2"></span>You must test your package for whether it installs without problems. The debi(1) command helps you to test installing all the generated binary packages.

\$ sudo debi gentoo\_0.9.12-1\_i386.changes

To prevent installation problems on different systems, you must make sure that there are no filenames conflicting with other existing packages, using the Contents-*i386* file downloaded from the Debian archive. The **apt-file** command may be handy for this task. If there are collisions, please take action to avoid this real problem, whether by renaming the file, moving a common file to a separate package that multiple packages can depend on, using the alternatives mechanism (see update-alternatives(1)) in coordination with the maintainers of other affected packages, or declaring a Conflicts relationship in the debian/control file.

#### **7.3 Verifica degli script del manutentore di un pacchetto**

<span id="page-52-3"></span>Tutti gli script del manutentore (ad esempio i file, preinst, prerm, postinst, e postrm) sono difficili da scrivere correttamente a meno che non siano stati generati automaticamente dai programmi di debhelper. Si consiglia pertanto di non utilizzarli se non si ha sufficiente esperienza come manutentore (si veda Sezione 5.18).

Se il pacchetto utilizza questi particolari script del manutentore, ci si assicuri di effettuare delle prove non solo per l'operazione di install, ma anche per il remove, purge, e l'upgrade. Molti bug degli script del manutentore vengono fuori quando i pacchetti sono rimossi o viene applicato il purge. Si utilizzi il comando **dpkg** nel seguente [mod](#page-43-0)o per testarli:

```
$ sudo dpkg -r gentoo
$ sudo dpkg -P gentoo
$ sudo dpkg -i gentoo_version-revision_i386.deb
```
Questa operazione si dovrebbe effettuare con delle sequenze di questo tipo:

- installazione della versione precedente (se necessaria).
- aggiornamento dalla versione precedente.
- ritorno alla versione precedente (opzionale).
- applicazione del purge.
- installazione del nuovo pacchetto.
- rimozione del pacchetto.
- reinstallazione del pacchetto.
- applicazione del purge.

Se si sta creando il primo pacchetto, andrebbero creati dei pacchetti fittizi con diversi numeri di versione per testare il pacchetto originale in anticipo e prevenire problemi futuri.

Si tenga in mente che se il pacchetto è stato già rilasciato in Debian, le persone spesso effettueranno un aggiornamento a quest'ultimo a partire dall'ultima versione disponibile su Debian. Si ricordi di testare gli aggiornamenti anche a partire da questa versione.

Anche se il ritorno ad una versione precedente non è ufficialmente supportato, sarebbe buona abitudine supportarlo.

#### **7.4 Utilizzare lintian**

<span id="page-53-0"></span>Si esegua lintian(1) sul file .changes. Il comando **lintian** esegue molti script di test alla ricerca dei più comuni errori di pacchettizzazione. <sup>1</sup>

\$ lintian -i -I --show-overrides gentoo\_0.9.12-1\_i386.changes

Ovviamente va ri[mp](#page-53-1)iazzato il nome con quello del file .changes generato per il pacchetto. I risultati del comando **lintian** vengono qui elencati di seguito:

- E: errore; una violazione certa di una policy o un errore di pacchettizzazione.
- W: attenzione; una possibile violazione di policy o un errore della pacchettizzazione.
- I: informazione; un'informazione su alcuni aspetti della pacchettizzazione.
- N: nota; un messaggio dettagliato per aiutare nell'analisi degli errori.
- O: per sovrascrivere: il messaggio verrà sovrascritto dal file lintian-overrides, ma potrà essere visualizzato con l'opzione --show-overrides.

Quando vengono generati degli avvertimenti, si imposti il pacchetto in modo tale da evitarli o si verifichi che tali avvertimenti non siano indicativi di un errore. In quest'ultimo caso, si impostino i file lintian-overrides come descritto in Sezione 5.14.

Si noti che si può costruire il pacchetto con **dpkg-buildpackage** ed eseguire **lintian** su di esso in una sola volta con debuild(1) o con pdebuild(1).

<span id="page-53-1"></span><sup>1</sup> Non c'è bisogno di fornire l'opzione **lintian** -i -I --show-overrides se si è personalizzato il file /etc/devscripts.conf [o il fi](#page-41-1)le ~/.devscripts come descritto in Sezione 6.3.

# **7.5 Il comando debc**

Si possono elencare i file nel pacchetto binario Debian con il comando debc(1).

<span id="page-54-0"></span>\$ debc *package*.changes

### **7.6 Il comando debdiff**

Si può confrontare il contenuto dei file in due pacchetti sorgente Debian con il comando debdiff(1).

```
$ debdiff old-package.dsc new-package.dsc
```
Si possono anche confrontare le liste di file in due set di pacchetti binari Debian con il comando debdiff(1).

```
$ debdiff old-package.changes new-package.changes
```
Questi comandi sono utili per vedere cosa sia cambiato nei pacchetti sorgente, se un file sia stato spostato inavvertitamente o rimosso dai pacchetti, e se altri cambiamenti non intenzionali siano stati fatti durante l'aggiornamento dei pacchetti binari.

### **7.7 Il comando interdiff**

<span id="page-54-1"></span>Si possono confrontare due file diff.qz con il comando interdiff(1). Questo è utile per verificare che il manutentore non abbia inavvertitamente fatto dei cambiamenti ai sorgenti durante il processo di aggiornamento dei pacchetti nel vecchio formato sorgente 1.0.

```
$ interdiff -z old-package.diff.gz new-package.diff.gz
```
Il nuovo formato sorgente 3.0 salva i cambiamenti in file di patch multipli come descritto in Sezione 5.25. È possibile tracciare i cambiamenti di ogni file debian/patches/\* usando anche **interdiff**.

#### **7.8 Il comando mc**

<span id="page-54-2"></span>Molte delle operazioni di ispezione dei file possono essere rese più semplici utilizzando un gestore dei file come mc(1), che permette di navigare non solo il contenuto dei pacchetti in formato \*.deb ma anche degli \*.udeb, \*.debian.tar.gz, \*.diff.gz, e dei file \*.orig.tar.gz.

Si faccia attenzione ad ulteriori file non necessari o vuoti, sia nel pacchetto binario che in quello sorgente. Spesso non vengono ripuliti correttamente; si aggiusti il file rules per riparare a questo problema.

# <span id="page-55-0"></span>**Capitolo 8**

# **Aggiornamento del pacchetto**

Una volta rilasciato un pacchetto, ci sarà presto bisogno di aggiornarlo.

#### **8.1 Nuova revisione Debian**

<span id="page-55-1"></span>Si supponga che sia stato compilato il bug report #654321 per il pacchetto creato, e che questo descriva un problema che si può risolvere. Qui è descritto come creare una nuova revisione del pacchetto Debian:

- Se la modifica deve essere registrata come una nuova patch, si seguano queste istruzioni:
	- **–** dquilt new *bugname.patch* per impostare il nome della patch;
	- **–** dquilt add *buggy-file* per indicare i file modificati;
	- **–** Correggere il problema evidenziato dal bug report nel pacchetto sorgente;
	- **–** dquilt refresh per registrare le modifiche in *bugname.patch*;
	- **–** dquilt header -e per aggiungere una descrizione;
- Se la modifica è un aggiornamento ad una patch esistente, si seguano queste istruzioni:
	- **–** dquilt pop *foo.patch* per richiamare la patch *foo.patch* esistente;
	- **–** Correggere il problema nella vecchia patch *foo.patch*;
	- **–** dquilt refresh per aggiornare *foo.patch*;
	- **–** dquilt header -e per aggiornarne la descrizione;
	- **–** while dquilt push; do dquilt refresh; done per applicare tutte le patch mentre si sta rimuovendo il *fuzz*;
- Aggiungere una nuova revisione in cima al file di changelog Debian, per esempio con dch -i, o esplicitamente con dch -v *version*-*revision* e poi inserire i commenti utilizzando l'editor preferito. <sup>1</sup>
- Includere nella nuova voce del changelog una breve descrizione del problema e della relativa soluzione, seguita da Closes: #654321. In questo modo, il report del problema verrà *automaticamente* chiuso dal programma di manutenzione dell'archivio Debian nel momento stesso in cui il pacchetto viene accettato.
- Si ripetano questi passaggi per risolvere ulteriori problemi e si ricordi nel frattempo di aggiornare il file Debian di changelog con dch a seconda della necessità.
- Si ripetano i passi fatti in Sezione 6.1, Capitolo 7.

<sup>&</sup>lt;sup>1</sup> Per impostare la data nel formato corretto, si usi LANG=C date -R.

- Quando si è soddisfatti, si può cambiare il valore del campo distribuzione nel file changelog da UNRELEASED a unstable (o anche experimental). $^{2}$
- Upload the package as in Capitolo 9. The difference is that this time, the original source archive won't be included, as it hasn't been changed and it already exists in the Debian archive.

One tricky case can occur when you make a local package, to experiment with the packaging before uploading the normal version to the official archive, e.g., *1.0.1*-*[1](#page-59-0)*. For smoother upgrades, it is a good idea to create a changelog entry with a version string such as *1.0.1*-*1~rc1*. You may unclutter changelog by consolidating such local change entries into a single entry for the official package. See Sezione 2.6 for the order of version strings.

# **8.2 Controllo della [n](#page-16-5)uova distribuzione**

<span id="page-56-0"></span>When preparing packages of a new upstream release for the Debian archive, you must check the new upstream release first.

Si comincia leggendo i file originali changelog, NEWS, e qualsiasi altra documentazione che possa essere stata rilasciata con la nuova versione.

Successivamente si controllano i cambiamenti tra i vecchi sorgenti originali e quelli nuovi, come mostrato in seguito, alla ricerca di qualsiasi modifica sospetta:

\$ diff -urN *foo*-*oldversion foo*-*newversion*

I cambiamenti effettuati ad alcuni file generati automaticamente dagli Autotools come missing, aclocal.m4, config. guess, config.h.in, config.sub, configure, depcomp, install-sh, ltmain.sh, e Makefile.in possono essere ignorati. Possono anzi venire cancellati prima di eseguire **diff** per controllare i sorgenti.

# **8.3 Nuova distribuzione**

<span id="page-56-1"></span>Se un pacchetto *foo* è stato impacchettato correttamente nei nuovi formati 3.0 (native) o 3.0 (quilt), si rende necessario impacchettare anche la versione originale muovendo la directory debian nella nuova sorgente. Questo può essere fatto eseguendo tar xvzf /*path*/*to*/*foo*\_*oldversion*.debian.tar.gz nella nuova directory sorgente scompattata. <sup>3</sup> Ovviamente bisognerà effettuare alcuni passaggi:

- Creare una copia dei sorgenti originali nel file foo\_*newversion*.orig.tar.gz.
- Aggiornare il file di changelog Debian con dch -v *newversion*-*1*.
	- **–** Aggiungere una voce che dica New upstream release.
	- **–** Descrivere brevemente i cambiamenti *nella nuova distribuzione* che correggono i bug riportati e ne chiudono altri aggiungendo Closes: #*numero\_bug*.
	- **–** Descrivere brevemente i cambiamenti *nella nuova distribuzione*, effettuati dal manutentore, che correggono i bug riportati e li chiudono aggiungendo Closes: #*numero\_bug*.
- while dquilt push; do dquilt refresh; done per applicare tutte le patch mentre si sta rimuovendo il *fuzz*.

Se la patch/merge non è stata applicata in maniera corretta, si controlli la situazione (gli indizi vengono lasciati nei file .rej).

- Se una patch applicata ai sorgenti è stata integrata nei sorgenti originali,
	- **–** si rimuova con dquilt delete.

<sup>&</sup>lt;sup>2</sup> Se si utilizza il comando dch -r per effettuare quest'ultima modifica, ci si assicuri che l'editor salvi il file con il nome changelog.

<sup>3</sup> Se un pacchetto *foo* è stato pacchettizzato nel vecchio formato 1.0, si deve invece eseguire zcat /*path*/*to*/*foo*\_*oldversion*.diff.gz|patch -p1 nella nuova directory sorgente scompattata.

- Se una patch applicata alla sorgente è andata in conflitto con i nuovi cambiamenti nei sorgenti originali,
	- **–** si esegua dquilt push -f per applicare le vecchie patch forzando gli scarti nel file *baz*.rej.
	- **–** Modificare manualmente il file *baz* per applicare gli effetti desiderati presenti nel file *baz*.rej.
	- **–** dquilt refresh per aggiornare la patch.
- Ritornare alla procedura while dquilt push; do dquilt refresh; done.

Questo processo può essere automatizzato utilizzando il comando uupdate(1) come segue:

```
$ apt-get source foo
...
dpkg-source: info: extracting foo in foo-oldversion
dpkg-source: info: unpacking foo_oldversion.orig.tar.gz
dpkg-source: info: applying foo_oldversion-1.debian.tar.gz
$ ls -F
foo-oldversion/
foo_oldversion-1.debian.tar.gz
foo_oldversion-1.dsc
foo_oldversion.orig.tar.gz
$ wget http://example.org/foo/foo-newversion.tar.gz
$ cd foo-oldversion
$ uupdate -v newversion ../foo-newversion.tar.gz
$ cd ../foo-newversion
$ while dquilt push; do dquilt refresh; done
$ dch
... document changes made
```
Se si imposta il file debian/watch come descritto in Sezione 5.21, si può saltare il comando **wget**. Basterà eseguire uscan(1) nella directory *foo*-*oldversion* al posto del comando **uupdate**. Questo cercherà *auto-magicamente* i sorgenti corretti, li scaricherà ed eseguirà il comando **uupdate**. 4

Si possono rilasciare questi sorgenti aggiornati ripetendo ciò che [si è](#page-43-3) fatto in Sezione 6.1, Capitolo 7, ed Capitolo 9.

#### **8.4 Aggiornare lo stile di [p](#page-57-0)acchettizzazione**

L'aggiornamento dello stile del pacchetto non è una attività obbligatoria nel processo di aggiornamento di quest'ultimo. Tuttavia facendo ciò si può sfruttare appieno la capacità del moderno sistema <code>debhelper</code> ed il formato sorgente 3  $.$  0.  $^5$ 

- Se per qualsiasi motivo c'è la necessità di aggiungere file di template cancellati, si può eseguire nuovamente il comando **dh\_make** nella stessa directory del sorgente del pacchetto Debian con l'opzione --addmissing. Fatto questo si potrà modificarlo di conseguenza.
- Se il pacchetto non è stato aggiornato per utilizzare la sintassi v7+ di **dh** del pacchetto debhelper per il file debian/rules, si deve effettuare un aggiornamento per poter usare **dh**. Si aggiorni di conseguenza anche il file debian/control.
- Se si desidera aggiornare il file rules creato con il meccanismo di inclusione "Common Debian Build System" (cdbs) del Makefile con la sintassi **dh**, si veda più avanti per capire le variabili di configurazione DEB\_\*.
	- **–** copia locale di /usr/share/doc/cdbs/cdbs-doc.pdf.gz
	- **–** The Common Debian Build System (CDBS), FOSDEM 2009 (http://meetings-archive.debian.net/pub/debian-meetings/- 2009/fosdem/slides/The\_Common\_Debian\_Build\_System\_CDBS/)

<sup>4</sup> Se il comando **uscan** scarica il sorgente aggiornato ma non esegue il comando **uupdate**, si può modificare il file debian/watch inserendo debian uupdate alla fine dell'URL.

<span id="page-57-0"></span><sup>5</sup> [Se il proprio sponsor o altri manutentori non ritengono sia necessario aggiornar](http://meetings-archive.debian.net/pub/debian-meetings/2009/fosdem/slides/The_Common_Debian_Build_System_CDBS/)e [lo stile del pacchetto, allora non vale la pena perderci molto tempo. Ci](http://meetings-archive.debian.net/pub/debian-meetings/2009/fosdem/slides/The_Common_Debian_Build_System_CDBS/) sono [cose più importanti da fare.](http://meetings-archive.debian.net/pub/debian-meetings/2009/fosdem/slides/The_Common_Debian_Build_System_CDBS/)

- Se si ha un pacchetto sorgente nella versione 1.0 senza il file *foo*.diff.gz, si può aggiornare al nuovo formato sorgente 3.0 (native) creando il file debian/source/format contenente 3.0 (native). Gli altri file debian/\* possono essere semplicemente copiati.
- Se si ha un pacchetto sorgente nella versione 1.0 con il file *foo*.diff.gz, si può aggiornare al nuovo formato sorgente 3.0 (quilt) creando il file debian/source/format contenente 3.0 (quilt). Gli altri file debian/\* possono essere semplicemente copiati. Se necessario, si importi il file big.diff generato dal comando filterdiff -z -x '\*/debian/\*' *foo*.diff.gz > big.diff nel sistema **quilt**. 6
- Si nel pacchetto è stato utilizzato un altro sistema di patch come dpatch, dbs, o cdbs con -p0, -p1, o -p2, lo si può convertire con il comando quilt utilizzando deb3 presente su http://bugs.debian.org/581186.
- Se il pacchetto è stato creato con il comando **dh** con l'opzione --with [q](#page-58-2)uilt o con i comandi **dh\_quilt\_patch** e **dh\_quilt\_unpatch**, si rimuovano i file prodotti e li si sostituisca usando il nuovo formato dei sorgenti 3.0 (quilt).

Bisogna controllare DEP - Debian Enhancement Proposals (http://[dep.debian.net/\) e adottare le pr](http://bugs.debian.org/581186)oposte ACCEPTED.

Ci sarà anche bisogno di eseguire ulteriori operazioni descritte in Sezione 8.3.

#### **8.5 conve[rsione UTF-8](http://dep.debian.net/)**

<span id="page-58-0"></span>Se i documenti originali sono codificato con vecchi schemi di codifica, è buona norma convertirli in UTF-8.

• Utilizzare iconv(1) per convertire le codifiche dei file di testo.

iconv -f latin1 -t utf8 *foo\_in.txt* > *foo\_out.txt*

• Utilizzare w3m(1) per convertire da file HTML a file di testo UTF-8. Ci si assicuri di utilizzarlo in un ambiente con localizzazione UTF-8.

```
LC_ALL=en_US.UTF-8 w3m -o display_charset=UTF-8 \
        -cols 70 -dump -no-graph -T text/html \
        < foo_in.html > foo_out.txt
```
### **8.6 Note per l'aggiornamento dei pacchetti**

<span id="page-58-1"></span>Here are a few reminders for updating packages:

- Si preservino le vecchie voci del changelog (sembra ovvio, ma a volte si sono verificati problemi per aver scritto dch mentre si sarebbe dovuto scrivere  $dch -i$ .)
- Cambiamenti preesistenti devono essere ricontrollati; si scarti tutto ciò che è stato incorporato in upstream (in una forma o nell'altra) e ci si ricordi di mantenere tutto quello che non è stato incorporato dall'upstream, a meno che non ci sia una buona ragione per non farlo.
- Se è stato fatto qualsiasi cambiamento nel sistema di costruzione del pacchetto (sperabilmente ce se ne renderà conto controllando i cambiamenti dall'originale) allora si aggiorni il file debian/rules e le dipendenze di debian/control se necessario.
- Si controlli nel Debian Bug Tracking System (BTS) (http://www.debian.org/Bugs/) se qualcuno ha reso disponibili delle patch ai bug che sono attualmente aperti.
- Si controlli il contenuto del file .changes per essere sicuri che si stia caricando per la distribuzione corretta, le risoluzioni ai bug vengono [listate nel campo](http://www.debian.org/Bugs/) Closes, i campi [Maintainer](http://www.debian.org/Bugs/) e Changed-By corrispondono, il file è firmato con GPG, ecc.

<span id="page-58-2"></span> $6\text{ E}$  possibile dividere il file  $big$ . diff in tante piccole patch incrementali utilizzando il comando **splitdiff**.

# <span id="page-59-0"></span>**Capitolo 9**

# **Caricamento del pacchetto**

Una volta testato il nuovo pacchetto approfonditamente, si potrà rilasciarlo in un archivio pubblico per condividerlo.

#### **9.1 Caricamento nell'archivio Debian**

Una volta diventati sviluppatori ufficiali, <sup>1</sup> si dovrà caricare il pacchetto nell'archivio Debian. <sup>2</sup> Si potrebbe fare manualmente, ma è più semplice usare i tool automatici che vengono forniti, come dupload(1) o dput(1). Verrà qui descritto come tutto ciò può essere fatto utilizzando **dupload**. 3

Innanzitutto andrà impostato il file di con[fi](#page-59-1)gurazione di **dupload**. Si può modificare il file /e[tc](#page-59-2)/dupload.conf per l'intero sistema, oppure far si che il file ~/.dupload.conf sovrascriva le poche cose che si vogliono cambiare.

Si legga la pagina del manuale du[p](#page-59-3)load.conf(5) per capire cosa significhino tutte le opzioni.

L'opzione \$default\_host determina quali tra le code di caricamento vengano utilizzate in modo predefinito. anonymous -ftp-maste è quella primaria, ma è possibile utilizzarne anche altre. <sup>4</sup>

Quando si è connessi ad Internet, si può caricare il proprio pacchetto con il comando:

\$ dupload gentoo\_0.9.12-1\_i386.changes

**dupload** controlla che i checksum SHA1/SHA256 dei file corrispondano con quelli del file .changes. Se non dovessero corrispondere si verrà avvertiti di ricostruire il pacchetto come descritto in Sezione 6.1 per poi poterlo ricaricare.

Se si incontrano problemi nel caricamento su ftp://ftp.upload.debian.org/pub/UploadQueue/, si può porre rimedio caricando automaticamente il file \*.commands firmato con GPG via **ftp**. <sup>5</sup> Per esempio, si prenda il file hello.commands:

-----BEGIN PGP SIGNED MESSAGE----- Hash: SHA1 Uploader: Foo Bar <Foo.Bar@example.[org>](ftp://ftp.upload.debian.org/pub/UploadQueue/) Commands: rm hello\_1.0-1\_i386.deb mv hello\_1.0-1.dsx hello\_1.0-1.dsc -----BEGIN PGP SIGNATURE----- Version: GnuPG v1.4.10 (GNU/Linux)

<sup>1</sup> Si veda Sezione 1.1.

<sup>2</sup> Ci sono archivi accessibili al pubblico, come http://mentors.debian.net/ che lavorano quasi allo stesso modo dell'archivio Debian e forniscono una zona di caricamento per i non-DD. È possibile impostare, autonomamente, un archivio equivalente utilizzando gli strumenti elencati in http://wiki.debian.org/HowToSetupADebianRepository . Quindi questa sezione è utile per anche per i non-DD.

<span id="page-59-1"></span><sup>3</sup> Il pacchetto dp[ut](#page-6-1) sembra avere più funzionalità e sta divenendo più popolare del pacchetto dupload. Questo utilizza il file /etc/dput per la sua configurazione globale ed il file ~/.dput.cf per quell[a dei singoli utenti. Inoltre](http://mentors.debian.net/) supporta nativamente anche i servizi relativi ad Ubuntu.

<span id="page-59-2"></span><sup>4</sup> See Debian Developer's Reference 5.6, "Uploading a package" (http://www.debian.org/doc/manuals/developers-reference/pkgs.html#upload) .

<span id="page-59-3"></span><sup>5</sup> Si veda [ftp://ftp.upload.debian.org/pub/UploadQu](http://wiki.debian.org/HowToSetupADebianRepository)eue/README. Alternativamente, si può utilizzare il comando **dcut** del pacchetto dput.

[...] -----END PGP SIGNATURE-----

### <span id="page-60-0"></span>**9.2 Includere orig.tar.gz per il caricamento.**

Quando si carica per la prima volta il pacchetto nell'archivio, si deve includere il file dei sorgenti originali  $\sigma$ rig.tar.gz. Se il numero di revisione Debian del pacchetto non è 1 o 0, si deve eseguire il comando **dpkg-buildpackage** con l'opzione -sa.

Per il comando **dpkg-buildpackage**:

\$ dpkg-buildpackage -sa

Per il comando **debuild**:

\$ debuild -sa

Per il comando **pdebuild**:

\$ pdebuild --debbuildopts -sa

D'altra parte, l'opzione - sd forzerà l'esclusione del sorgente originale orig.tar.gz.

# <span id="page-60-1"></span>**9.3 Aggiornamenti scartati**

If you created multiple entries in debian/changelog by skipping uploads, you must create a proper \*\_.changes file that includes all changes since the last upload. This can be done by specifying the **dpkg-buildpackage** option -v with the version, e.g., *1.2*.

Per il comando **dpkg-buildpackage**:

```
$ dpkg-buildpackage -v1.2
```
Per il comando **debuild**:

```
$ debuild -v1.2
```
Per il comando **pdebuild**:

```
$ pdebuild --debbuildopts "-v1.2"
```
# <span id="page-61-0"></span>**Appendice A**

# **Pacchettizzazione avanzata**

Here are some hints and pointers for advanced packaging topics that you are most likely to deal with. You are strongly advised to read all the references suggested here.

Può essere necessario modificare manualmente il file del template del pacchetto generato dal comando **dh\_make** per affrontare gli argomenti trattati in questo capitolo. Il nuovo comando **debmake** potrebbe trattare questi temi in modo migliore.

#### **A.1 Librerie condivise**

<span id="page-61-1"></span>Prima di pacchettizzare una libreria condivisa, si dovrebbero leggere attentamente i seguenti riferimenti principali:

- Manuale delle policy di Debian, 8 "Shared libraries" (http://www.debian.org/doc/debian-policy/ch-sharedlibs.html)
- Manuale delle policy di [Debian,](http://en.wikipedia.org/wiki/Library_(computing)) 9.1.1 "File System Structure" (http://www.debian.org/doc/debian-policy/ch-opersys.html#sfhs)
- [Manuale delle policy di Debian, 10.2 "Libraries"](http://www.debian.org/doc/debian-policy/ch-sharedlibs.html) (htt[p://www.debian.org/doc/debian-policy/ch-files.html#s-librarie](http://www.debian.org/doc/debian-policy/ch-sharedlibs.html)s)

D[i seguito alcuni semplici suggerimenti per iniziare:](http://www.debian.org/doc/debian-policy/ch-opersys.html#s-fhs)

- [Le librerie condivise sono file oggetto](http://www.debian.org/doc/debian-policy/ch-files.html#s-libraries) ELF che co[ntengono del codice compilato.](http://www.debian.org/doc/debian-policy/ch-files.html#s-libraries)
- Le librerie condivise sono distribuite come file  $*$ . so. (Né come file  $*$ . a né come file  $*$ . la)
- Le librerie condivise sono utilizzate pr[incip](http://en.wikipedia.org/wiki/Executable_and_Linkable_Format)almente per condividere codice tra più eseguibili, utilizzando il sistema **ld**.
- Le librerie condivise sono a volte utilizzate per fornire plugin a più di un file eseguibile con il sistema **dlopen**.
- Shared libraries export symbols, which represent compiled objects such as variables, functions, and classes; and enable access to them from the linked executables.
- Il SONAME di una libreria condivisa lib*foo*.so.*1*: objdump -p lib*foo*.so.*1* | grep SONAME <sup>1</sup>
- Il SONAME di una lib[reria con](http://en.wikipedia.org/wiki/Symbol_(programming))divisa di solito corrisponde al nome del file della libreria (ma non sempre).
- Il [SONAME](http://en.wikipedia.org/wiki/Soname) delle librerie condivise collegate a */usr/bin/foo*: objdump -p */usr/bin/foo* | gre[p](#page-61-2) NEEDED <sup>2</sup>
- lib*foo1*: il pacchetto libreria per la libreria condivisa lib*foo*.so.1 con la versione SONAME ABI 1.<sup>3</sup>

<sup>1</sup> In alternativa: readelf -d lib*foo*.so.*1* | grep SONAME

<sup>2</sup> In alternativa: readelf -d lib*foo*.so.*1* | grep NEEDED

<span id="page-61-2"></span><sup>3</sup> See Manuale delle policy di Debian, 8.1 "Run-time shared libraries" (http://www.debian.org/doc/debian-policy/ch-sharedlibs.html#s-sharedlibs-runtime) .

- Gli script dei maintainer riguardanti i pacchetti libreria devono richiamare **ldconfig** in circostanze specifiche per creare i necessari collegamenti simbolici per SONAME.<sup>4</sup>
- lib*foo1*-dbg: the debugging symbols package that contains the debugging symbols for the shared library package lib*foo1*.
- lib*foo*-dev: the development package that c[on](#page-62-1)tains the header files etc. for the shared library lib*foo*.so.1.<sup>5</sup>
- Debian packages should not contain  $*$ . La Libtool archive files in general.<sup>6</sup>
- Debian packages should not use RPATH in general.<sup>7</sup>
- Anche se un po' datato, ed è solo un riferimento secondario, Debian L[ib](#page-62-2)rary Packaging Guide (http://www.netfort.gr.jp/- ~dancer/column/libpkg-guide/libpkg-guide.html) può ancora essere utile.

#### **A.2 Gestire [debian/](http://www.netfort.gr.jp/~dancer/column/libpkg-guide/libpkg-guide.html)***package***.symbols**

<span id="page-62-0"></span>When you package a shared library, you should create a debian/package.symbols file to manage the minimal version associated with each symbol for backward-compatible ABI changes under the same SONAME of the library for the same shared library package name. $8\,$  You should read the following primary references in detail:

- Manuale delle policy di Debian, 8.6.3 "The symbols system" (http://www.debian.org/doc/debian-policy/ch-sharedlibs.html#s-sharedlibs-symbols[\)](#page-62-3)<sup>9</sup>
- dh\_makeshlibs(1)
- [dpkg-gensymbols\(1\)](http://www.debian.org/doc/debian-policy/ch-sharedlibs.html#s-sharedlibs-symbols)
- [dpkg-shlibdeps\(1\)](http://www.debian.org/doc/debian-policy/ch-sharedlibs.html#s-sharedlibs-symbols)
- deb-symbols(5)

Here is a rough example of how to create the **libfoo1** package from the upstream version 1.3 with the proper debian/ libfoo1.symbols file:

- Preparare lo scheletro dell'albero del sorgente debianizzato utilizzando il file originale libfoo-1.3.tar.gz.
	- **–** Se è il primo pacchetto per libfoo1, bisogna creare il file vuoto debian/libfoo1.symbols.
	- **–** Se la versione originale (upstream) precedente 1.2 è stata pacchettizzata come libfoo1 con il file debian/libfoo1. symbols nei propri sorgenti del pacchetto, lo si utilizzi.
	- **–** If the previous upstream version 1.2 was not packaged with debian/libfoo1.symbols, create it as the symbols file from all available binary packages of the same shared library package name containing the same SONAME of the library, for example, versions  $1 \ldotp 1$  -  $1$  and  $1 \ldotp 2$  -  $1 \ldotp ^{10}$

```
$ dpkg-deb -x libfoo1_1.1-1.deb libfoo1_1.1-1
$ dpkg-deb -x libfoo1_1.2-1.deb libfoo1_1.2-1
$ : > symbols
$ dpkg-gensymbols -v1.1 -plibfoo1 -Plibfoo1_1.1-1 -Osymbols
$ dpkg-gensymbols -v1.2 -plibfoo1 -Plibfoo1_1.2-1 -Osymbols
```
<sup>4</sup> See Manuale delle policy di Debian, 8.1.1 "ldconfig" (http://www.debian.org/doc/debian-policy/ch-sharedlibs.html#s-ldconfig) .

<sup>5</sup> See Manuale delle policy di Debian, 8.3 "Static libraries" (http://www.debian.org/doc/debian-policy/ch-sharedlibs.html#s-sharedlibs-static) e Manuale delle policy di Debian, 8.4 "Development files" (http://www.debian.org/doc/debian-policy/ch-sharedlibs.html#s-sharedlibs-dev) .

<sup>6</sup> Si veda Debian wiki ReleaseGoals/LAFileRemoval (http://wiki.debian.org/ReleaseGoals/LAFileRemoval) .

<span id="page-62-1"></span><sup>7</sup> Si veda Debian wiki RpathIssue (http://wiki.debian.org/RpathIssue) .

<sup>8</sup> Le [modifiche ABI incompatibili con le versioni prece](http://www.debian.org/doc/debian-policy/ch-sharedlibs.html#s-ldconfig)d[enti, normalmente rendono necessario aggiornare il SONAME della libre](http://www.debian.org/doc/debian-policy/ch-sharedlibs.html#s-ldconfig)ria e il nome del pacchetto della librer[ia condivisa a quelli nuovi.](http://www.debian.org/doc/debian-policy/ch-sharedlibs.html#s-sharedlibs-static)

<sup>&</sup>lt;sup>9</sup> [Per le librerie C++ e per gli altri casi in c](http://www.debian.org/doc/debian-policy/ch-sharedlibs.html#s-sharedlibs-dev)u[i il tracciamento dei singoli simboli è troppo difficile, si consulti invece](http://www.debian.org/doc/debian-policy/ch-sharedlibs.html#s-sharedlibs-dev) Manuale delle policy di Deb[ian, 8.6.4](http://www.debian.org/doc/debian-policy/ch-sharedlibs.html#s-sharedlibs-dev) "The shlibs system" [\(http://www.debian.org/doc/debian-policy/ch-sharedlibs.html#s-sharedlibs-shlibdeps\) , inste](http://wiki.debian.org/ReleaseGoals/LAFileRemoval)ad.

<span id="page-62-4"></span><span id="page-62-3"></span><span id="page-62-2"></span><sup>&</sup>lt;sup>10</sup> Tutte l[a versioni precedenti del pacchetto Debian packages sono](http://wiki.debian.org/RpathIssue) disponibili su http://snapshot.debian.org/ (http://snapshot.debian.org/) . La revisione Debian viene eliminata dalla versione per rendere più facile il backport del pacchetto: 1.1 << 1.1-1~bpo70+1 << 1.1-1 and 1.2 << 1.2-1~bpo70+1  $<< 1.2 - 1$ 

• Make trial builds of the source tree with tools such as **debuild** and **pdebuild**. (If this fails due to missing symbols etc., there were some backward-incompatible ABI changes that require you to bump the shared library package name to something like libfoo1a and you should start over again.)

```
$ cd libfoo-1.3
$ debuild
...
dpkg-gensymbols: warning: some new symbols appeared in the symbols file: ...
see diff output below
--- debian/libfoo1.symbols (libfoo1_1.3-1_amd64)
+++ dpkg-gensymbolsFE5gzx 2012-11-11 02:24:53.609667389 +0900
@@ -127,6 +127,7 @@
 foo_get_name@Base 1.1
 foo_get_longname@Base 1.2
 foo_get_type@Base 1.1
+ foo_get_longtype@Base 1.3-1
 foo_get_symbol@Base 1.1
 foo_get_rank@Base 1.1
 foo_new@Base 1.1
...
```
• If you see the diff printed by the **dpkg-gensymbols** as above, extract the proper updated symbols file from the generated binary package of the shared library.<sup>11</sup>

```
$ cd ..
$ dpkg-deb -R libfoo1_1.3_amd64.deb libfoo1-tmp
$ sed -e 's/1\13-1/1\13' libfoo1-tmp/DEBIAN/symbols \
       >libfoo-1.3/debian/libfoo1.symbols
```
• Costruire la release dei pacchetti con programmi come **debuild** e **pdebuild**.

```
$ cd libfoo-1.3
$ debuild clean
$ debuild
...
```
In aggiunta agli esempi sopra riportati, è necessario controllare ulteriormente la compatibilità ABI e cambiare le versioni di qualche simbolo manualmente come richiesto.<sup>12</sup>

Anche se è solo un riferimento secondario, Debian wiki UsingSymbolsFiles (http://wiki.debian.org/UsingSymbolsFiles) e i suoi collegamenti possono essere utili.

#### **A.3 Multiarch**

La funzionalità multiarch introdotta in Debian wheezy integra il supporto per l'installazione dei pacchetti binari cross-architettura (in particolare i386<->amd64, ma anche altre combinazioni) in dpkg e apt. Si consiglia di leggere attentamente i seguenti riferimenti:

- Ubuntu wiki MultiarchSpec (https://wiki.ubuntu.com/MultiarchSpec) (upstream)
- Debian wiki Multiarch/Implementation (http://wiki.debian.org/Multiarch/Implementation) (Debian situation)

Esso utilizza la tripletta come i386-linux-gnu e x86\_64-linux-gnu per il percorso d'installazione delle librerie condivi[se. La tripletta del percorso reale è impostata con il valore dinamico](https://wiki.ubuntu.com/MultiarchSpec) \$(DEB\_HOST\_MULTIARCH) da dpkg-architecture(1) p[er ogni costruzione. Ad esempio, il percorso per installare le librerie multiarch viene modif](http://wiki.debian.org/Multiarch/Implementation)icato come segue.<sup>13</sup>

<sup>11</sup> La revisione Debian viene eliminata dalla versione per rendere più facile il backport del pacchetto: 1.3 << 1.3-1~bpo70+1 << 1.3-1

<sup>12</sup> Si veda Manuale delle policy di Debian, 8.6.2 "Shared library ABI changes" (http://www.debian.org/doc/debian-policy/ch-sharedlibs.html#s-sharedlibsupdates) .

<span id="page-63-0"></span><sup>&</sup>lt;sup>13</sup> Old special purpose library paths such as  $\lambda$  1ib32/ and  $\lambda$  1ib64/ are not used anymore.

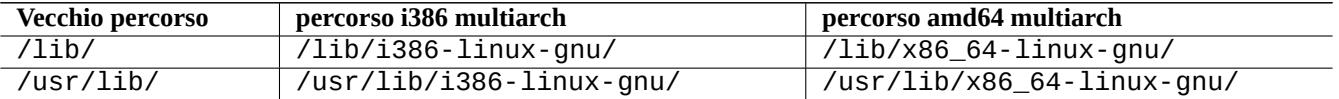

Here are some typical multiarch package split scenario examples for the following:

- sorgente di libreria lib*foo*-1.tar.gz
- sorgente di programma *bar*-1.tar.gz scritto con un linguaggio compilato
- sorgente di programma *baz* 1 . tar . gz scritto con un linguaggio interpretato

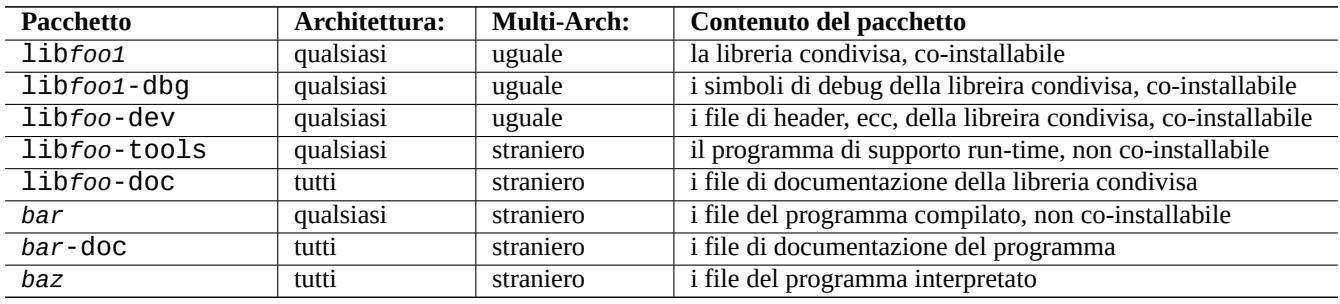

Si prega di notare che il pacchetto di sviluppo dovrebbe contenere un link simbolico per la libreria condivisa associata **senza un numero di versione**. Ad es.: /usr/lib/x86\_64-linux-gnu/libfoo.so -> libfoo.so.1

### **A.4 Costruzione del pacchetto della libreria condivisa**

You can build a Debian library package enabling multiarch support using dh(1) as follows:

- Aggiornare debian/control.
	- **–** Add Build-Depends: debhelper (>=10) for the source package section.
	- **–** Aggiungere Pre-Depends: \${misc:Pre-Depends} per ogni pacchetto binario di una libreria condivisa.
	- **–** Aggiungere Multi-Arch: per ogni sezione del pacchetto binario.
- Set debian/compat to "10".
- Regolare il percorso dal normale /usr/lib/ a quello multiarch /usr/lib/\$(DEB\_HOST\_MULTIARCH)/ per tutti gli script di pacchettizzazione.
	- **–** Call DEB\_HOST\_MULTIARCH ?= \$(shell dpkg-architecture -qDEB\_HOST\_MULTIARCH) in debian/rules to set the DEB\_HOST\_MULTIARCH variable first.
	- **–** Sostituire /usr/lib/ con /usr/lib/\$(DEB\_HOST\_MULTIARCH)/ nel file debian/rules.
	- **–** If ./configure is used in part of the override\_dh\_auto\_configure target in debian/rules, make sure to replace it with <code>dh\_auto\_configure -- . $^{\rm 14}$ </code>
	- **–** Sostituire tutte le occorrenze di /usr/lib/ con /usr/lib/\*/ nei file debian/*foo*.install.

<span id="page-64-0"></span><sup>14</sup> In alternativa, si possono aggiungere gli argomenti --libdir=\\$\${prefix}/lib/\$(DEB\_HOST\_MULTIARCH) e --libexecdir=\\$\${prefix}/lib/\$(DEB\_HOST\_MULTIARCH) a ./configure. Si noti che --libexecdir indica il percorso predefinito d'installazione dei programmi eseguibili gestiti da altri program[mi e](#page-64-0) non dagli utenti. Il percorso predefinito di Autotools è /usr/libexec/ mentre quello di Debian è /usr/lib/.

**–** Generate files like debian/*foo*.links from debian/*foo*.links.in dynamically by adding a script to the override\_dh\_auto\_configure target in debian/rules.

```
override_dh_auto_configure:
        dh auto configure
        sed 's/@DEB_HOST_MULTIARCH@/$(DEB_HOST_MULTIARCH)/g' \
                debian/foo.links.in > debian/foo.links
```
Ci si assicuri di verificare che il pacchetto di libreria condivisa contenga solo i file attesi, e che il pacchetto -dev continui a funzionare.

All files installed simultaneously as the multiarch package to the same file path should have exactly the same file content. You must be careful of differences generated by the data byte order and by the compression algorithm.

### **A.5 Pacchetto nativo Debian**

Se il pacchetto è mantenuto solo per Debian o per uso locale, il suo sorgente potrebbe contenere tutti i file in debian/\*. In questo caso, ci sono 2 modi per pacchettizzarlo.

You can make the upstream tarball by excluding the debian/\* files and package it as a non-native Debian package as in Sezione 2.1. This is the normal way, which some people encourage using.

L'alternativa è utilizzare lo stesso metodo usato dai pacchetti Debian nativi.

- Creare un pacchetto sorgente nativo di Debian nel formato 3.0 (native) usando un singolo file tar compresso che include tutti i [file.](#page-11-1)
	- **–** *pacchetto*\_*versione*.tar.gz
	- **–** *pacchetto*\_*versione*.dsc
- Costruire pacchetti binari Debian dal pacchetto sorgente nativo di Debian.
	- **–** *pacchetto*\_*versione*\_*arch*.deb

For example, if you have source files in  $\sim$ /mypackage-1.0 without the debian/\* files, you can create a native Debian package by issuing the **dh\_make** command as follows:

```
$ cd ~/mypackage-1.0
$ dh_make --native
```
Then the debian directory and its contents are created just like in Sezione 2.8. This does not create a tarball, since this is a native Debian package. But that is the only difference. The rest of the packaging activities are practically the same.

Dopo l'esecuzione del comando **dpkg-buildpackage**, si possono vedere i seguenti file nella directory principale:

• mypackage\_1.0.tar.gz

Questo è l'archivio del codice sorgente creato dalla directory mypackage-1.0 dal comando **dpkg-source**. (Il suffisso non è orig.tar.gz.)

• mypackage\_1.0.dsc

This is a summary of the contents of the source code, as in the non-native Debian package. (There is no Debian revision.)

• mypackage\_1.0\_i386.deb

This is your completed binary package, as in the non-native Debian package. (There is no Debian revision.)

• mypackage\_1.0\_i386.changes

Questo file descrive tutte le modifiche apportate nella versione attuale del pacchetto, come per i pacchetti Debian non-nativi. (non c'è revisione Debian.)